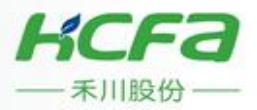

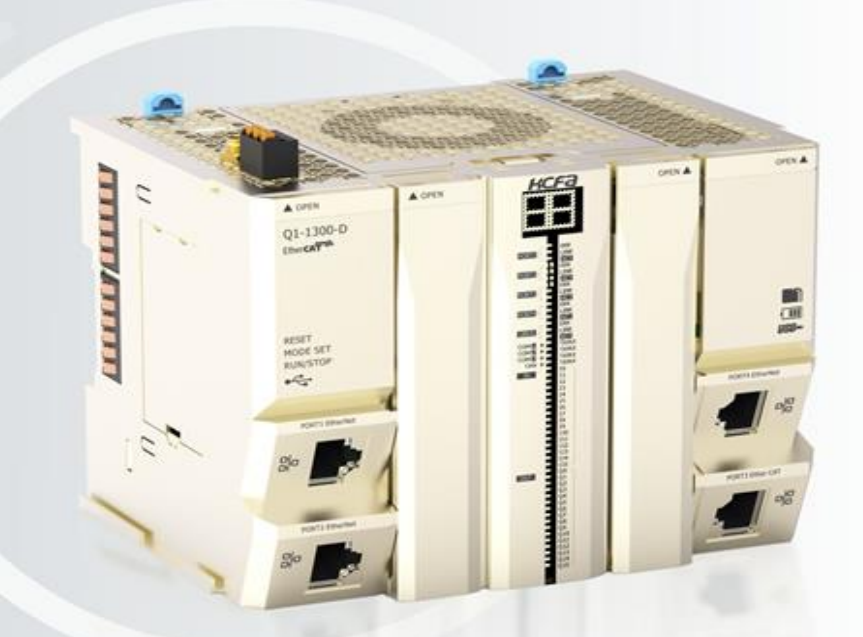

Q-series Programmable Logic Controller

**Hardware Manual** 

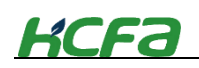

# Introduction

<span id="page-1-0"></span>Thank you for purchasing Q series PLCs and the extension modules.

This manual gives the necessary information for the use of HCFA Q series PLCs and extension modules, please read this manual carefully before use and make the correct operation with full attention to safety. Store this manual in a safe place so that it can be taken out and read whenever necessary.

### <span id="page-1-1"></span>**Applicable readers**

For the users of HCFA Q series PLC, refer to this manual to perform the wiring, installation, diagnosis and maintenance and requires the users to have the certain knowledge of electrical and automation.

#### <span id="page-1-2"></span>**Main contents**

Safety precautions: The following notation is used in this user's manual to provide precautions required to ensure safe usage of Q series PLCs.

Version description: Check the version of PLCs on the nameplate

Chapter 1 mainly introduces Q series PLCs system configuration and startup process.

Chapter 2 mainly introduces model name of Q series PLCs and the extension modules.

Chapeter 3 mainly introduces the specifications of Q series PLCs and the extension modules.

Chapter 4 mainly introduces the assembly, wiring and installation for Q series PLCs and the extension modules.

Chapter 5 mainly introduces the operation, maintenance and diagnosis of Q series PLCs.

The appendix mainly introduces the specificaions for customized cables and screwdriver.

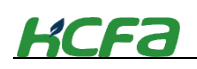

# **Safety Precautions**

### <span id="page-2-1"></span><span id="page-2-0"></span>**Before use**

Before use, read this manual fully to acquire proficiency in the mounting, wiring, operation, maintenance and troubleshooting of the product. And, store this manual in a safe place so that it can be taken out and read whenever necessary.

### <span id="page-2-2"></span>**Symbol description**

Before use,read this manual and manuals of relevant products fully to acquire proficiency in the handling and operating the product. The safety precautions that are provided are extremely important to safety. Always read and heed the information provided in all safety precautions.

The following notation is used as below:

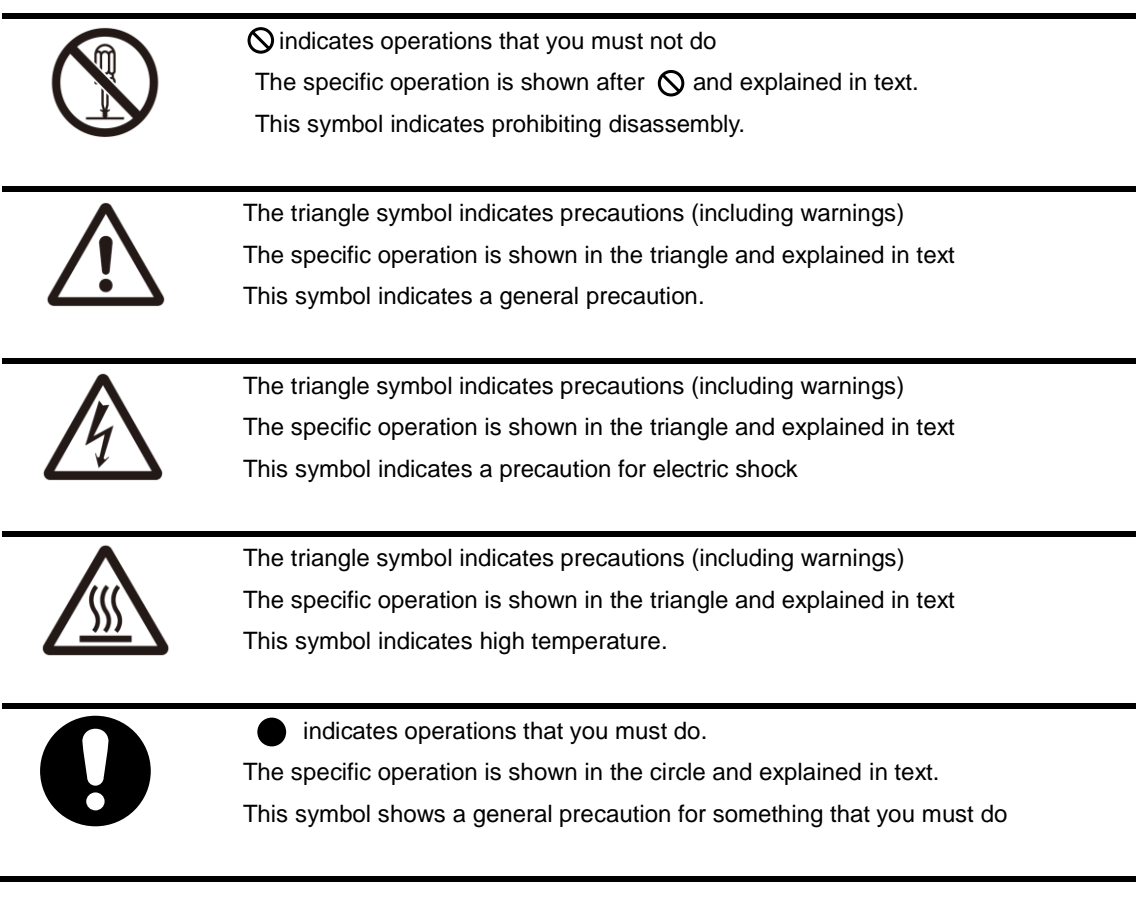

This manual classify the safety precautions into two categories: "WARNING" and "CAUTION":

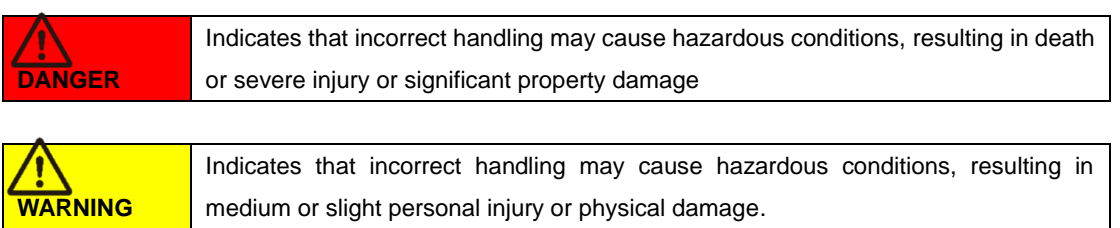

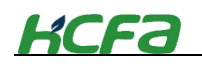

Other symbols are explained as follows:

**Tips** • A warning that an error is likely to occur.

EF "Indicates the reference page"

Depending on circumstances, procedures indicated by WARNING may also be linked to serious results. In any case, it is important to follow the directions for usage as they are very important for personal safety. Failure to do so may cause damage to the equipment, or death or severe injury or significant property damage.

Store this manual in a safe place so that you can take it out and read it whenever necessary. Always forward it to the end user.

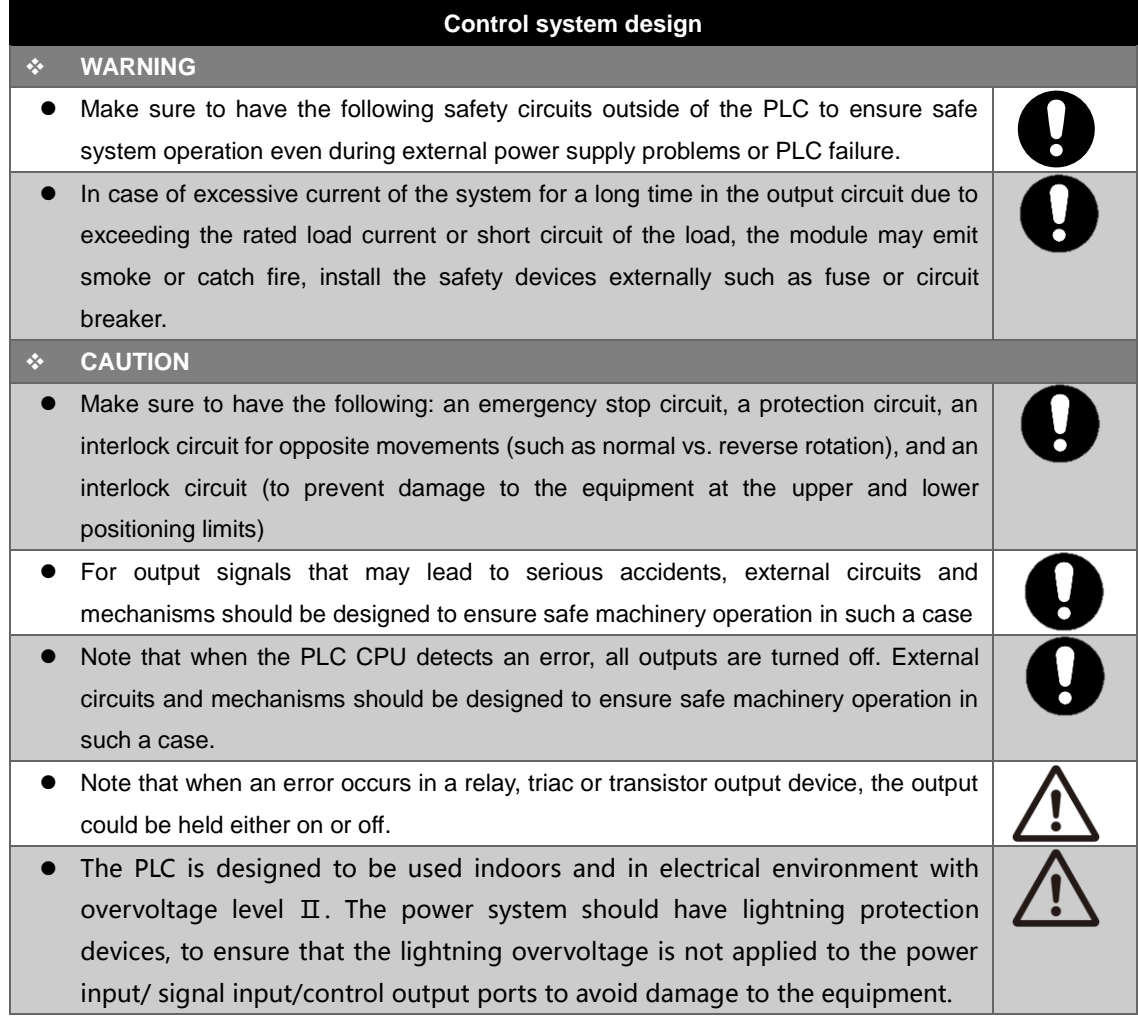

# **Disassembly and fall**

### **WARNING**

 Do not disassemble or modify the PLC. Doing so may cause fire, equipment failures, or malfunctions.

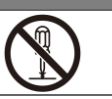

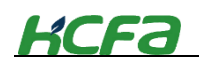

**WARNING**

 $\bullet$  Do not drop the PLC or add excessive vibration or shock to the device. Doing so may cause failure or malfunctions.

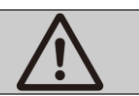

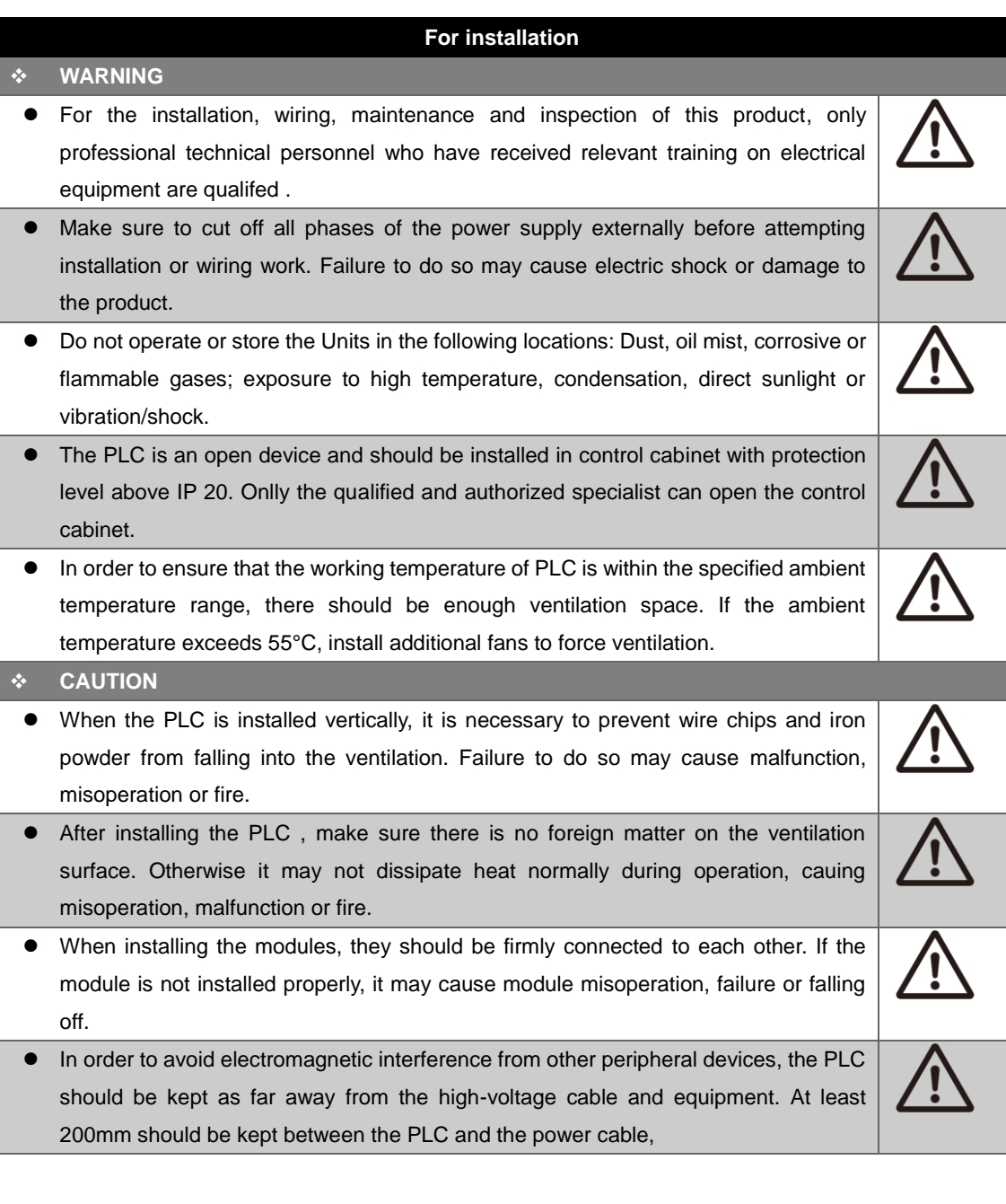

## **For wiring**

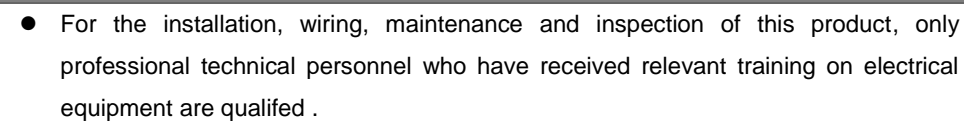

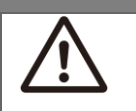

 Make sure to cut off all phases of the power supply externally before attempting installation or wiring work. Failure to do so may cause electric shock or damage to the product.

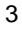

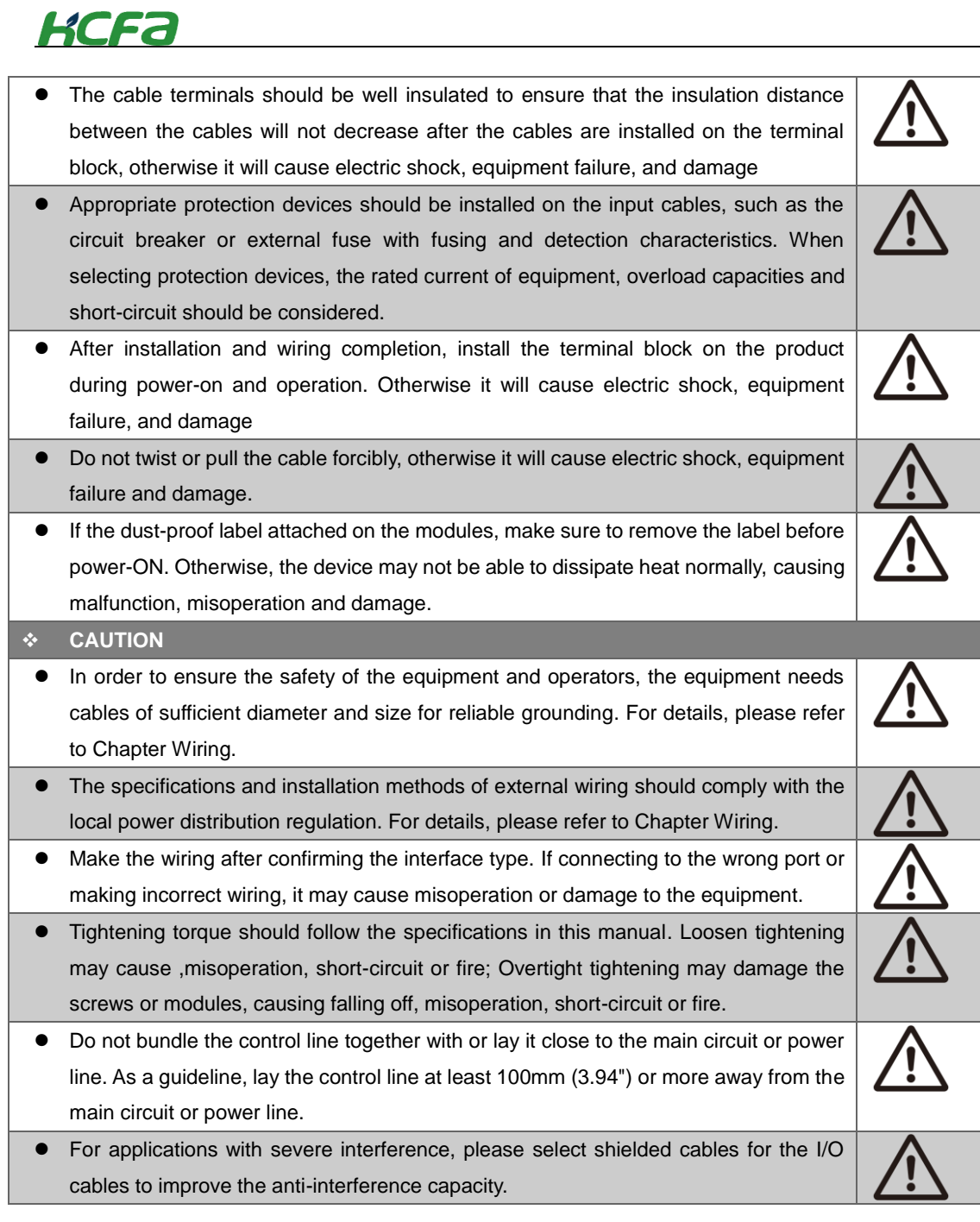

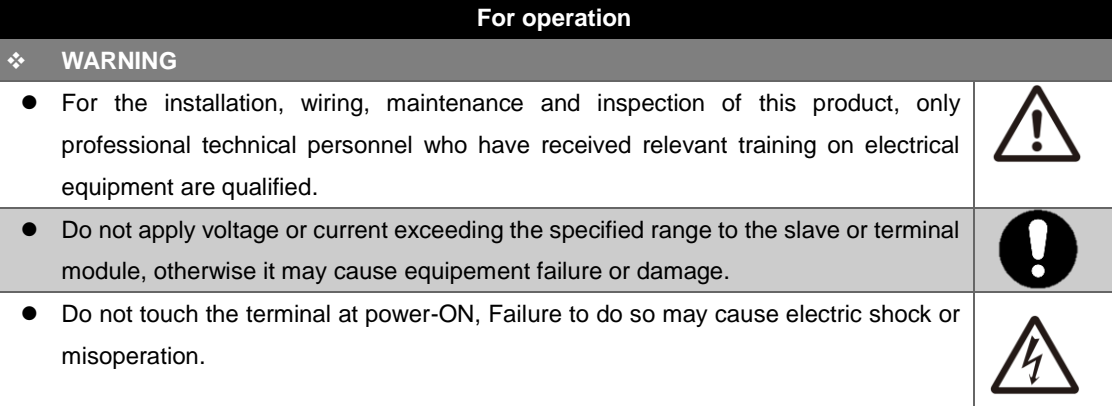

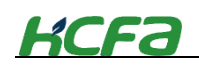

- Make sure to cut off all phases of the power supply externally before rearrange, replace and install the modules. Failure to do so may cause electric shock.
- Turn of the power to the PLC before attaching or detaching the modules or communication cables. Failure to do so may cause electric shock.

### **CAUTION**

 Have the operation after confirming the security before online modification, forced output, operation and stop.

 $\overline{\hat{\Lambda}}$ 

- Do not touch the device during power-on or immediately after power-off. Failure to do so may cause burns.
- Make sure to replace the button battery after power-off. If the battery needs to be replaced during operation , it must be operated by professional electrical technicians after wearing insulating gloves, and the replacement should be completed as soon as possible, otherwise it may cause data loss.

### **Disposal**

# **CAUTION**

 Please contact a certified electronic waste disposal company for the environmentally safe recycling and disposal of your device.

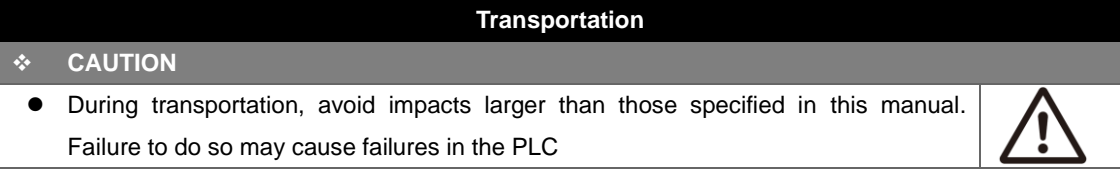

#### <span id="page-6-0"></span>**Terminology**

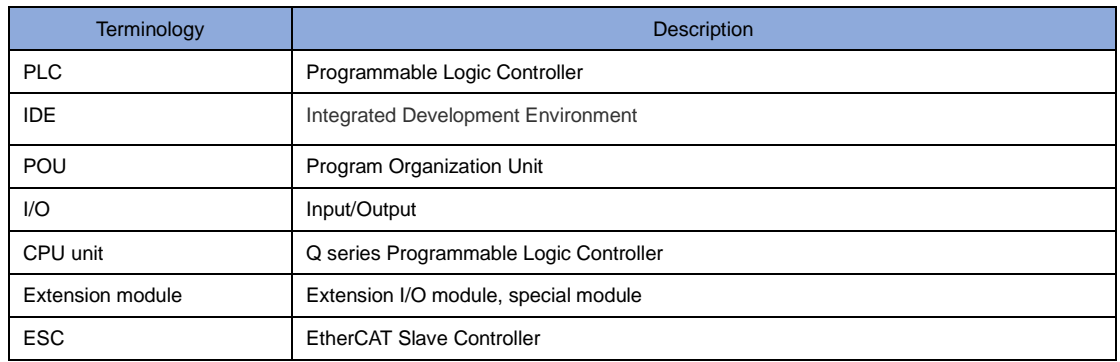

# **KCFa**

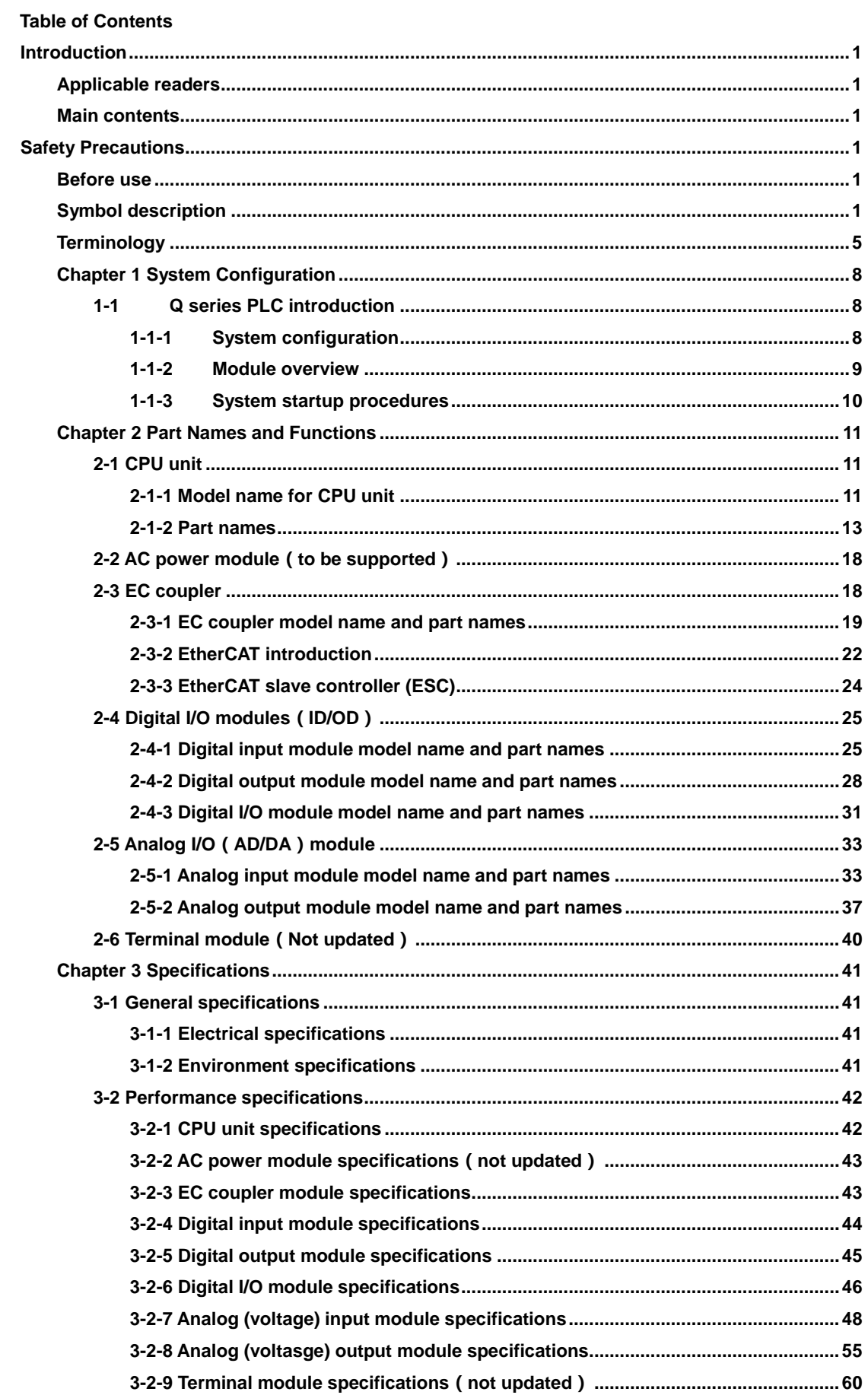

# **KCFa**

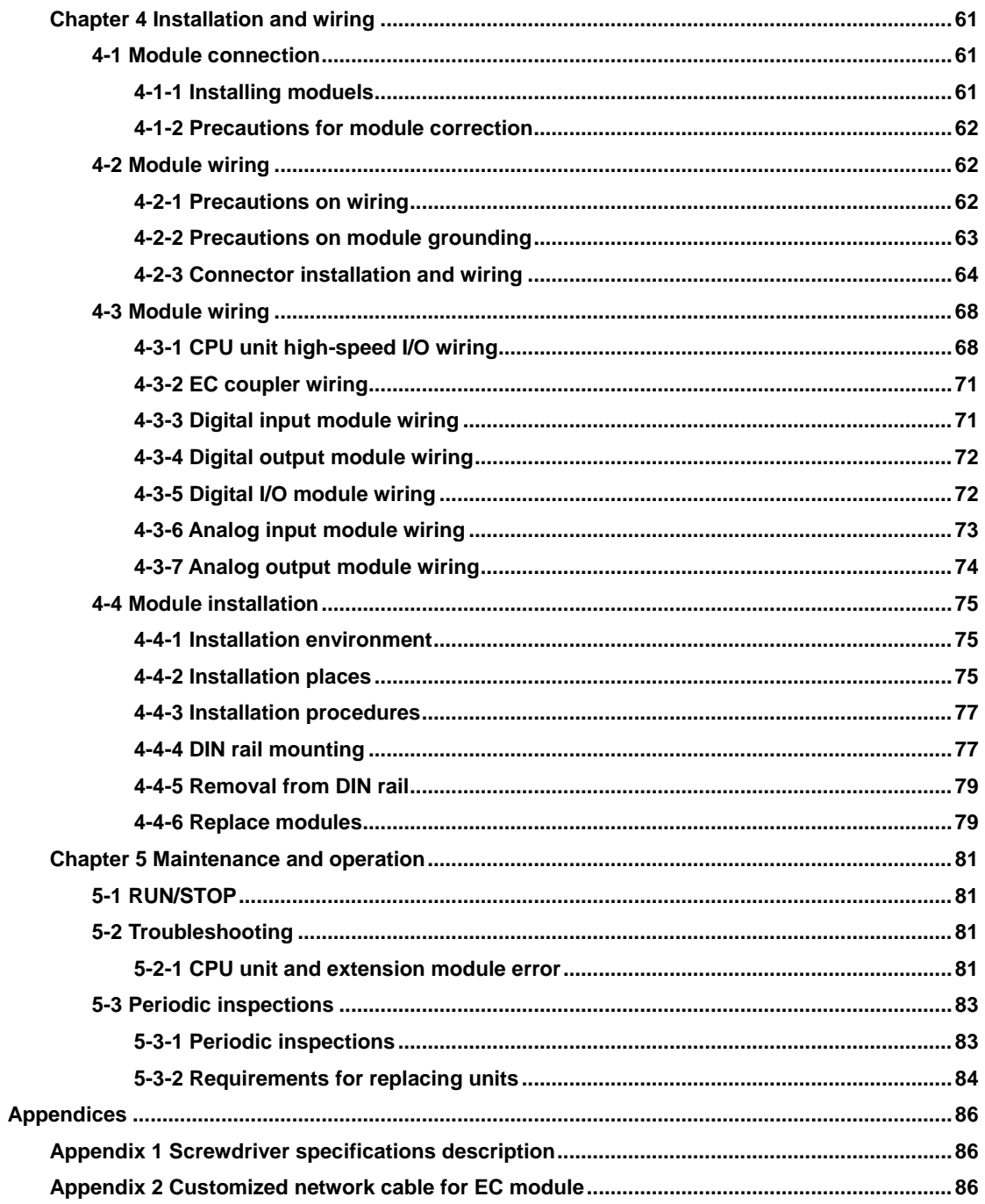

# **Chapter 1 System Configuration**

# <span id="page-9-1"></span><span id="page-9-0"></span>**1-1 Q series PLC introduction**

Q-series PLC is a safe, reliable and easy-to- maintain standard PLC with modular structure design.

Q-series PLC contains the functions of the traditional PLC, supporting multiple remote I/O modules extensions, and will support local extension in the near future. Various functions of motion control can be realized through SoftMotion provided by PLC. It is a device that integrates the high-speed EtherCAT communication, vision, motion control, I/O functions, and supports multiple bus communications (including Modbus TCP, CANopen, serial communication, etc.)

Q-series PLC provides the standard EtherCAT interface, which can be used with the EtherCAT slave and CODESYS for best performance. It can also be connected to a third- party EtherCAT slave.

# <span id="page-9-2"></span>**1-1-1 System configuration**

Building a typical control system with Q-series PLC, the connection between the PLC and setup support software/I/O module are as follows:

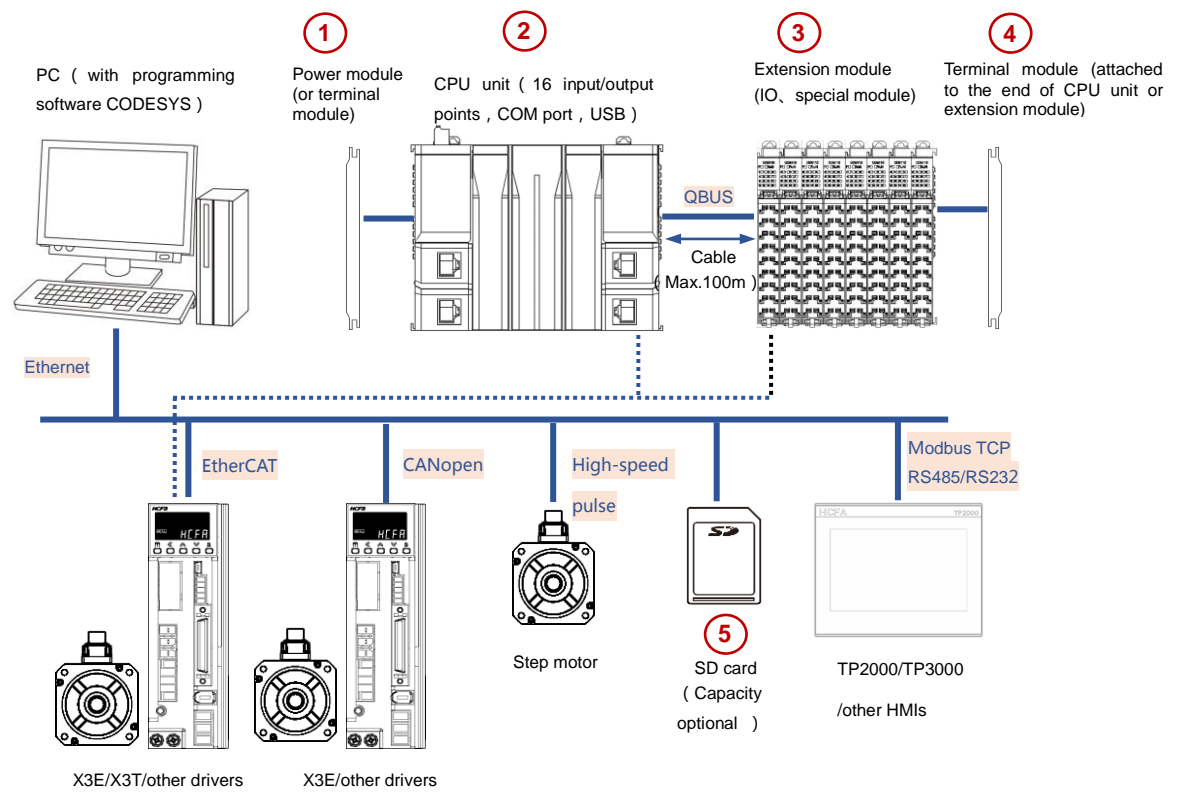

 The PC needs to meet the installation environment requirements of CODESYS programming software. For details, please refer to the Q1 Software Manual or CODESYS website **Tips**

• The main unit has 16 points high-speed I/O, 4 RJ45 ports and 2 network ports for EtherCAT master. Additional features are optional(excluding customized models)

 The power supply of extension module is provided by EC coupler. Now only 10 slave stations are supported. If more slave stations are needed, add the EC coupler.

 The slave module end needs to cooperate with the terminal module to protecte the salve module.CPU unit metal sheet from external disturbance. Failure to do so may cause equipment failure or module damage.

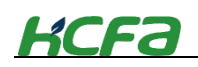

### <span id="page-10-0"></span>**1-1-2 Module overview**

#### **1**)**Power module**

By 100~240VAC (to be supported)

When operating at 100~240VAC, user need to connect the power module to the left side of CPU unit. Each CPU unit can only be equipped with one power module. After selecting the power module, no need to connect the terminal module.

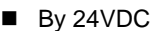

When Q-series PLC operates at 24VDC, it does not use an AC power supply module. Therefore, it is necessary to connect a terminal module to the left side of CPU unit to protect the metal sheets. At this time, the CPU unit inputs by DC power.

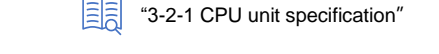

"AC power module"

### **2**)**CPU unit**

Connect the AC power module to the left side of CPU unit and the extension I/O module or special function module to the right side. When no module connected, you must connect the terminal module.

 $\boxed{\equiv}$   $\left[\equiv$   $\right]$   $\equiv$  2-1 CPU unit"

The CPU unit is equipped with a memory card with optional size to store user's data. The built-in 16 high-speed I/O can help realize the high-speed counter and motor control function. And the CPU unit has multiple COM ports, such as Modbus TCP (default setting), RS 232/RS485 (optional), CANopen (optional) and Modbus RTU(optional).

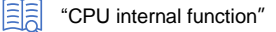

### **3**)**Extension module**

Up to 10 I/O extension modules or special function modules can be connected to the right side of CPU unit. If exceeding this number, some modules may not work due to insufficient power(excluding some special extension modules). The terminal module must be connected to the right side of extension modules.

Besides connecting the extension module directly on the right side of CPU unit, users can also conduct EtherCAT slave station extension through the EC coupler module provided by HCFA. A single EC coupler can connect up to 10 extension modules. If exceeding this number, some modules may not work due to insufficient power(excluding some special extension modules). The terminal module must be connected to the right side of extension modules.

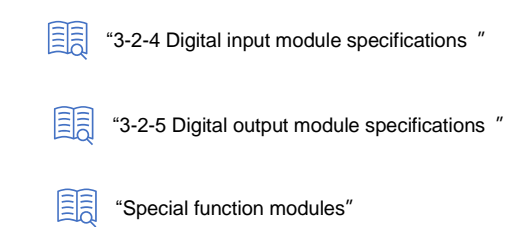

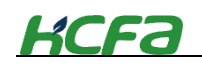

# <span id="page-11-0"></span>**1-1-3 System startup procedures**

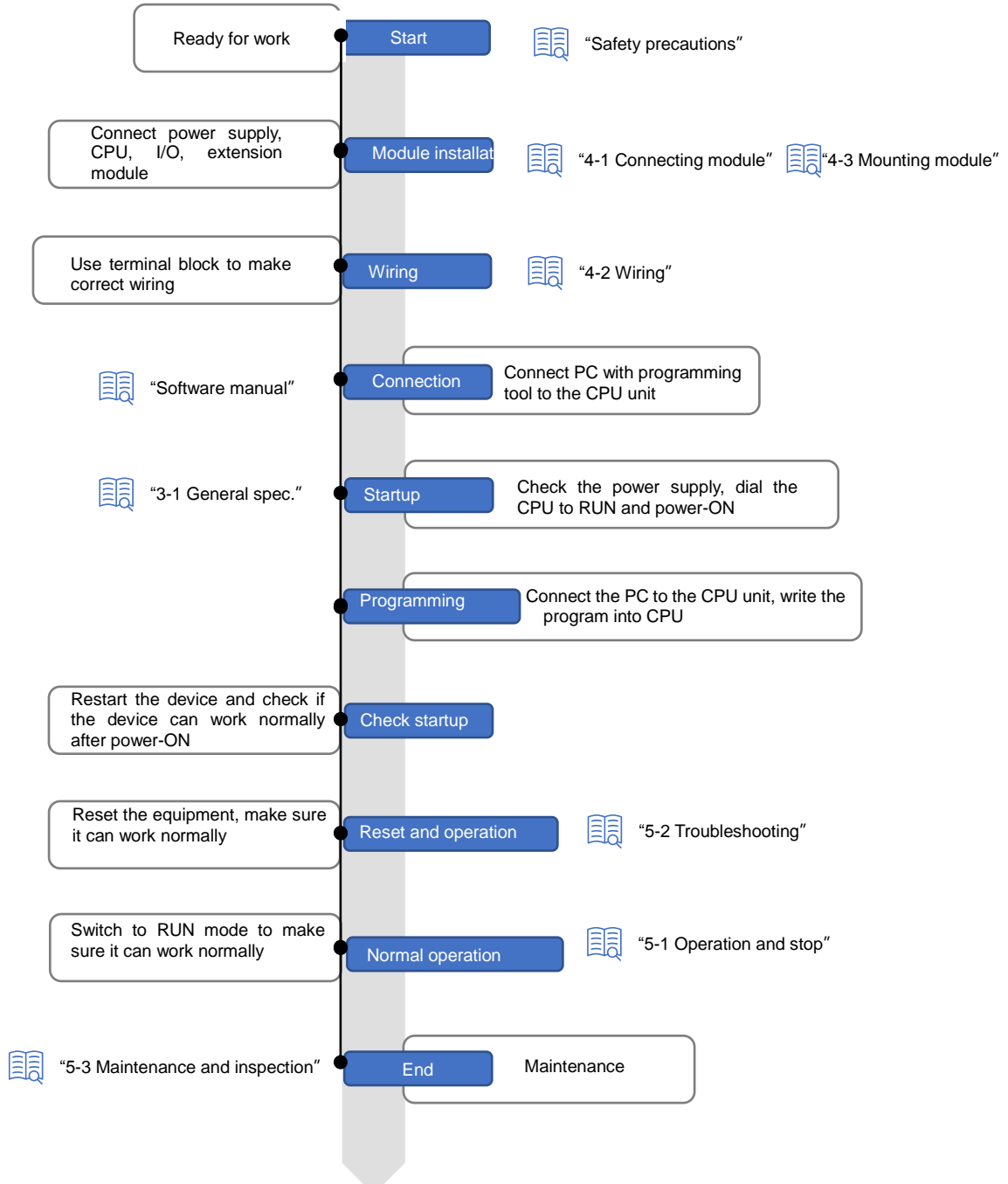

<span id="page-12-0"></span>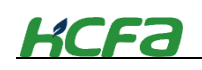

# **Chapter 2 Part Names and Functions**

# <span id="page-12-1"></span>**2-1 CPU unit**

This section describes the model name, part names and functions for the CPU units.

# <span id="page-12-2"></span>**2-1-1 Model name for CPU unit**

**Packaging**

After purchasing HCFA Q-series PLC, check if there's the following device and accessories before unpacking.

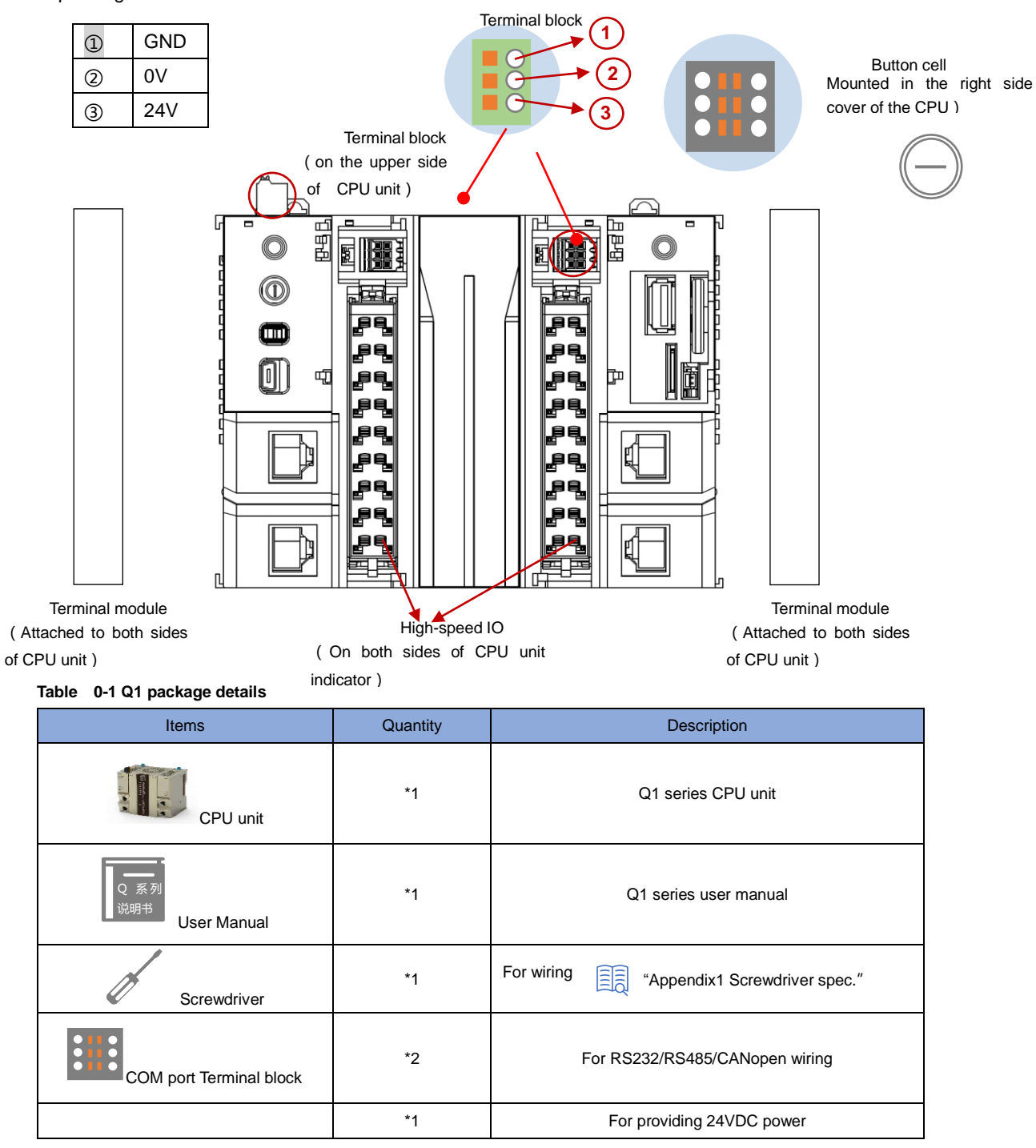

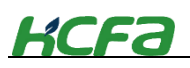

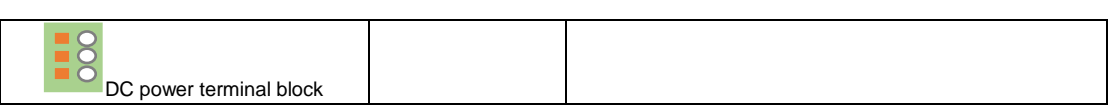

Please check whether the packaging is damaged or anything missing. Anything wrong, contact HCFA distributor.

### **When first power on**

Check whether the button cell is installed correctly

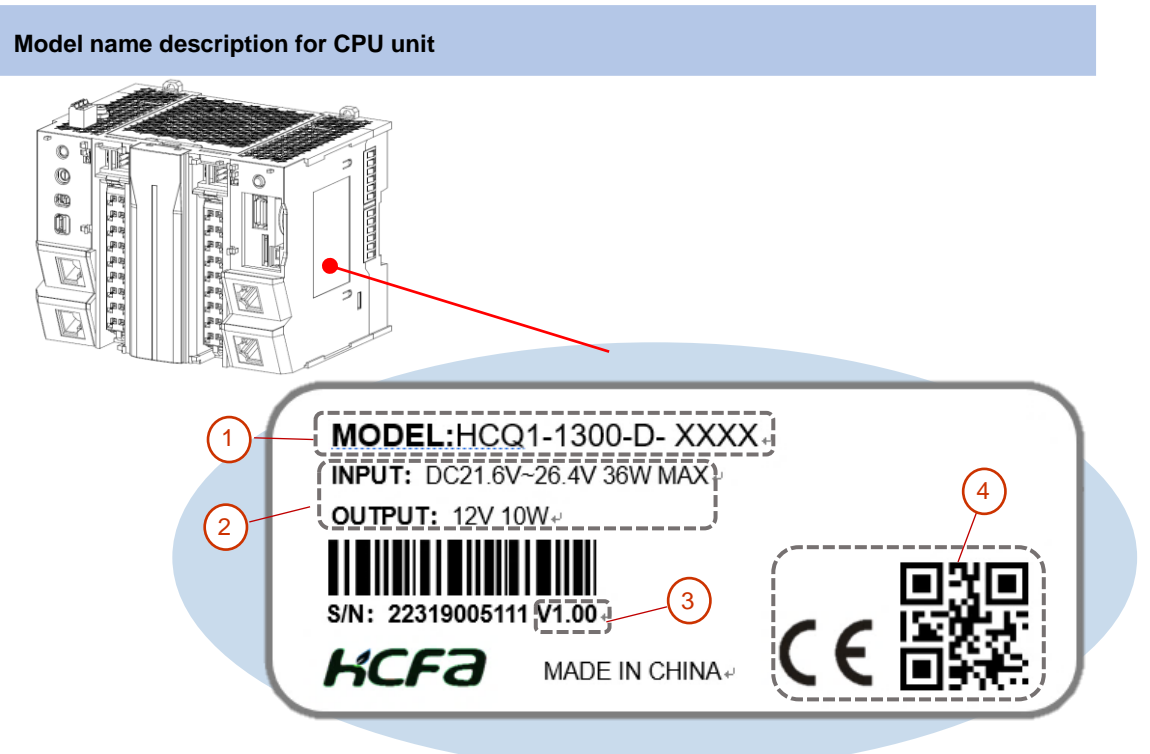

Nameplae descriptionas follows:

① Model name description for main unit and modules:

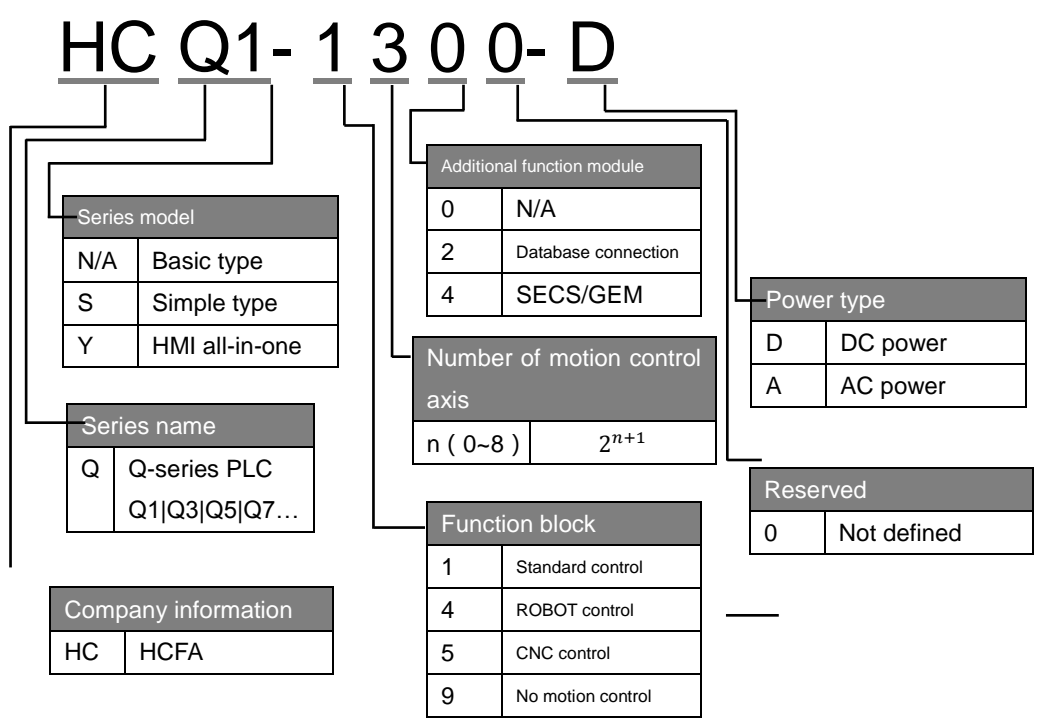

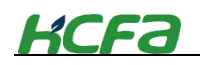

- ② Rated input voltage, power and output voltage , power
- ③ Software version number, updated with IDE version in CPU unit
- ④ CE certificate and QR code for the device

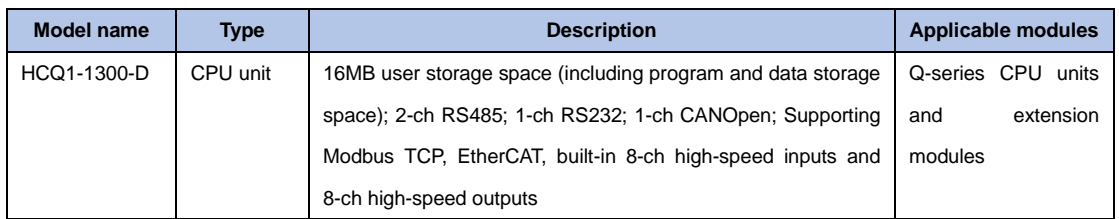

### <span id="page-14-0"></span>**2-1-2 Part names**

### **Part names asnd functions**

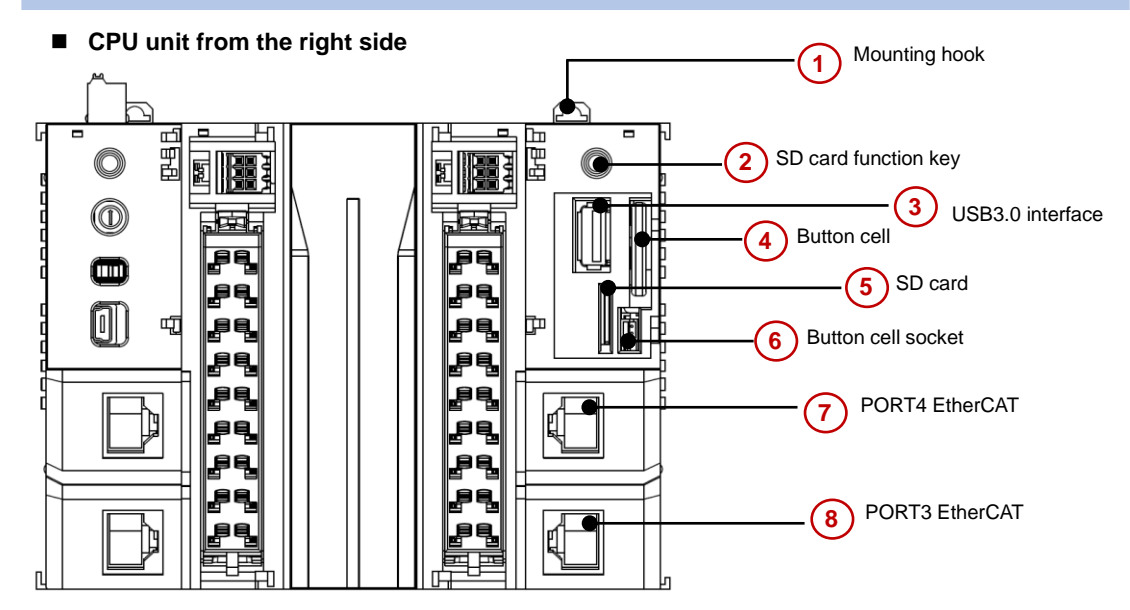

#### **Table 0-2 Part names and function -1**

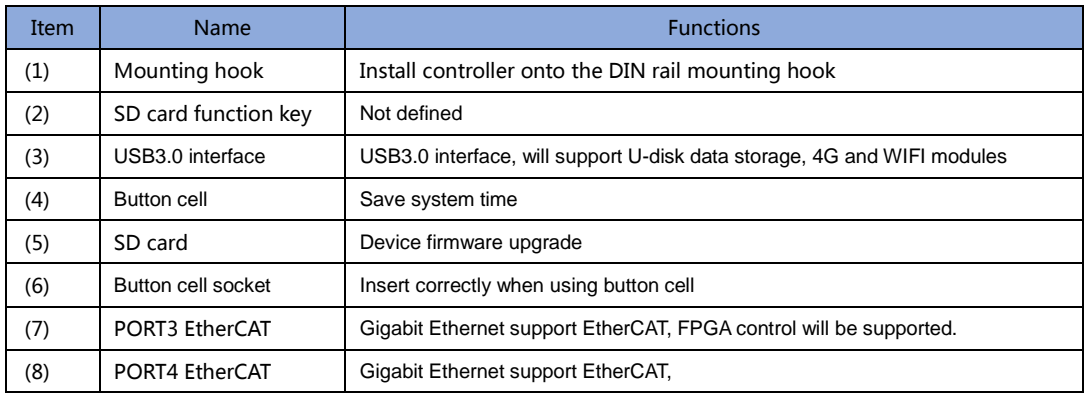

#### **CPU unit viewed from the left side**

# **KCFa**

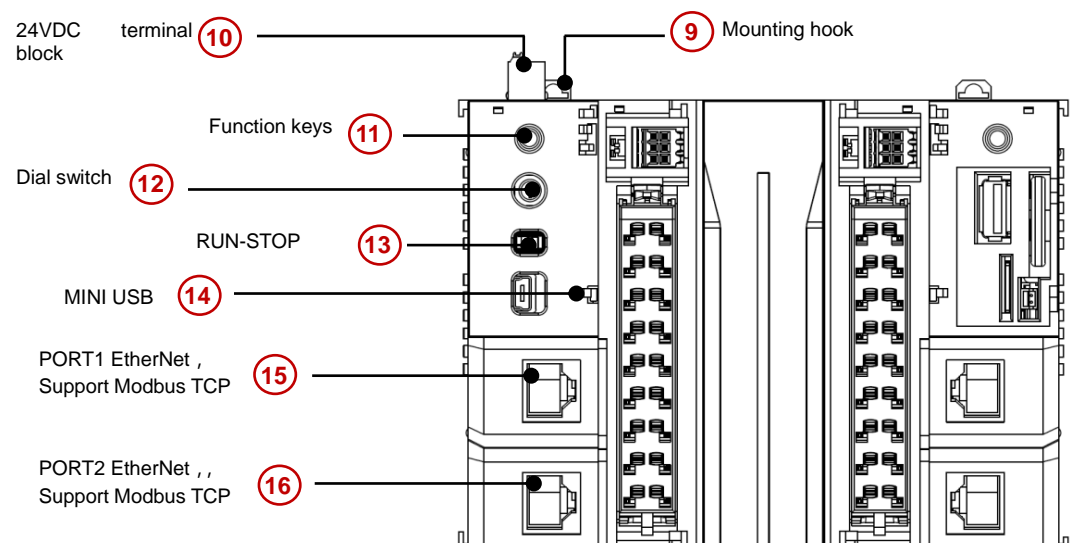

### **Table 0-3 Part names and function -2**

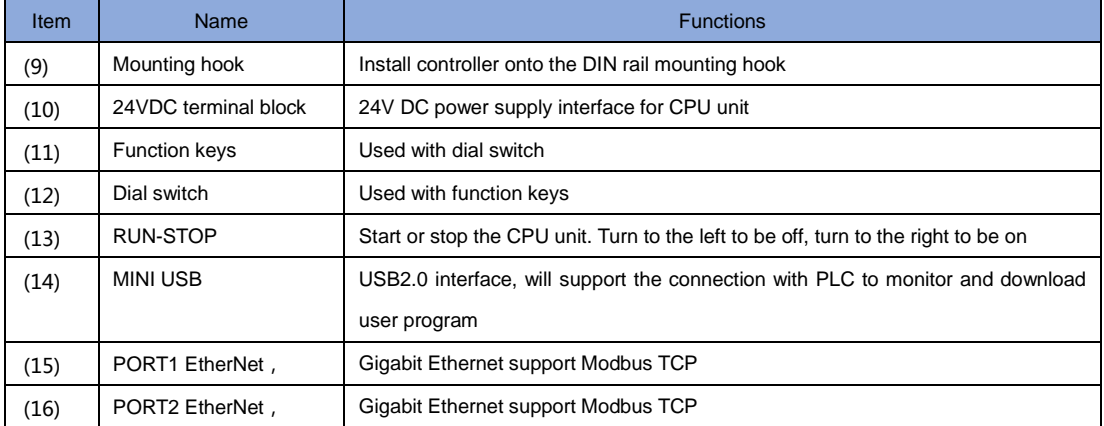

### **CPU unit high-speed I/O interface and communication interface**

This unit is built-in high-speed I/O to realize the basic positioning function of single-axis. The frequency can reach up to 200K.

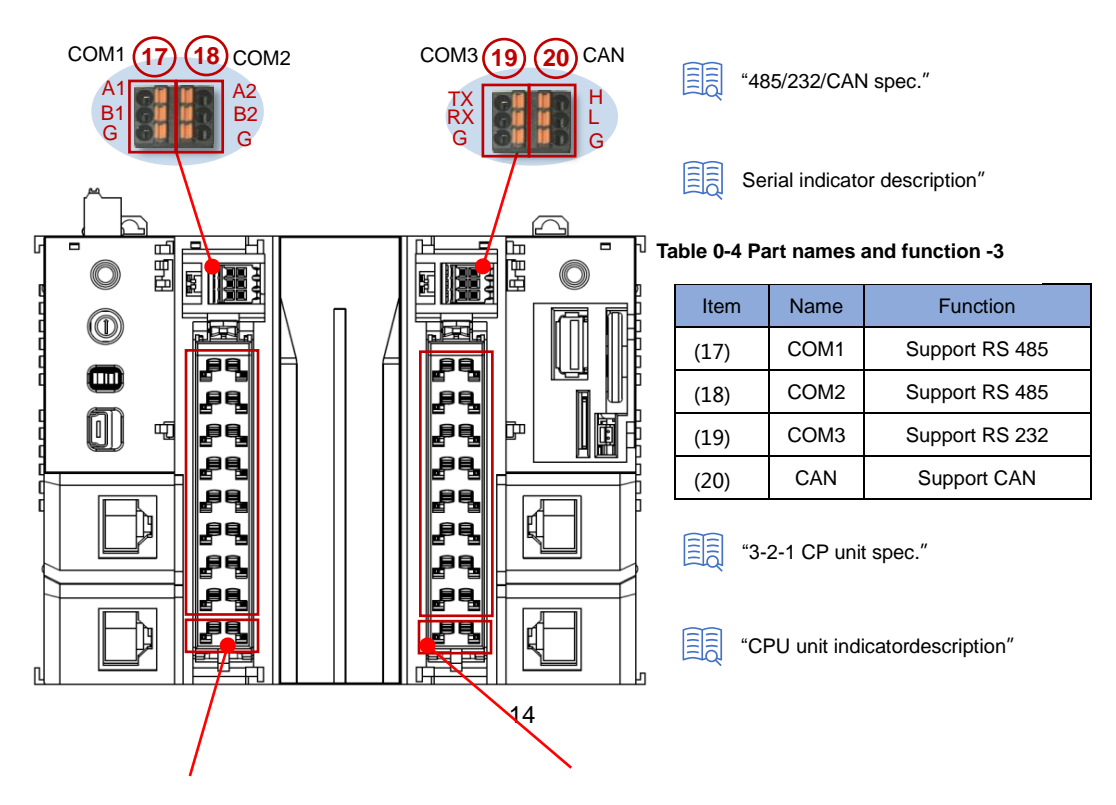

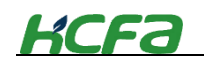

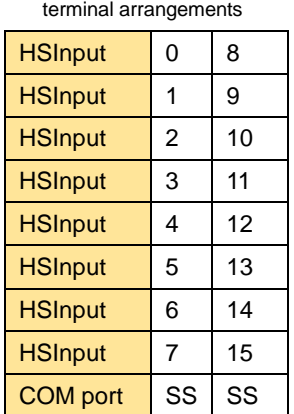

16-ch high-speed input

16-ch high-speed output terminal arrangements 1

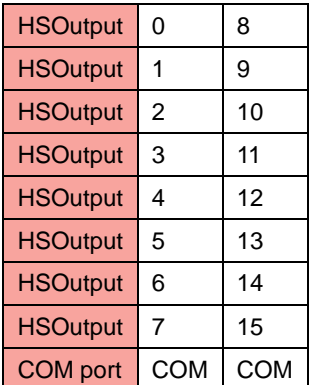

# **CPU unit indicator description**

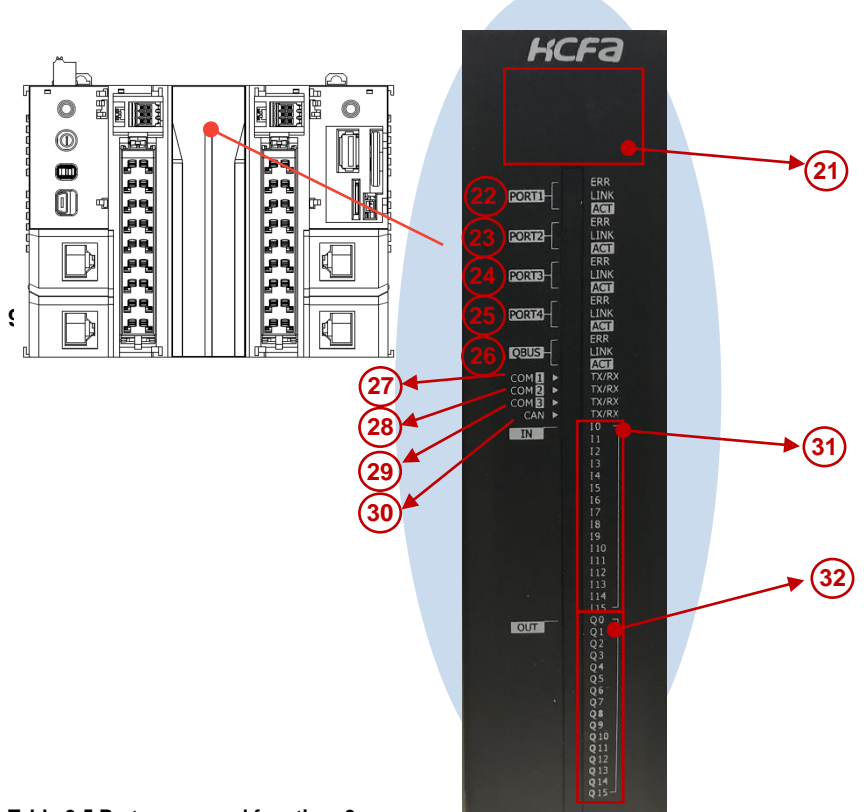

**Table 0-5 Part names and function -3**

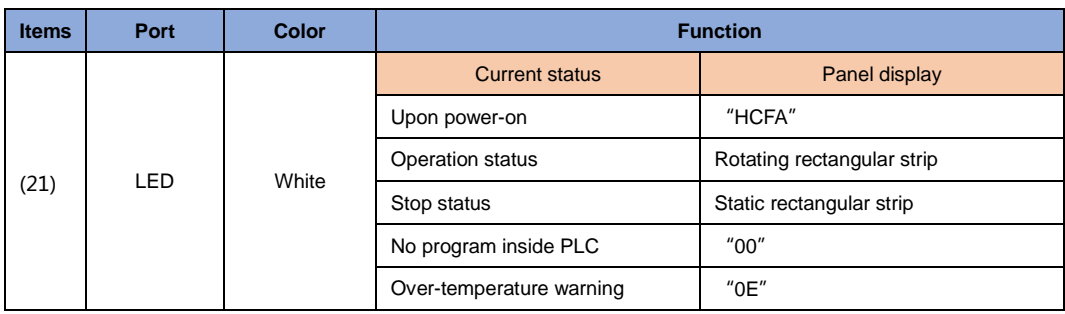

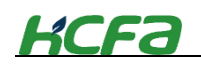

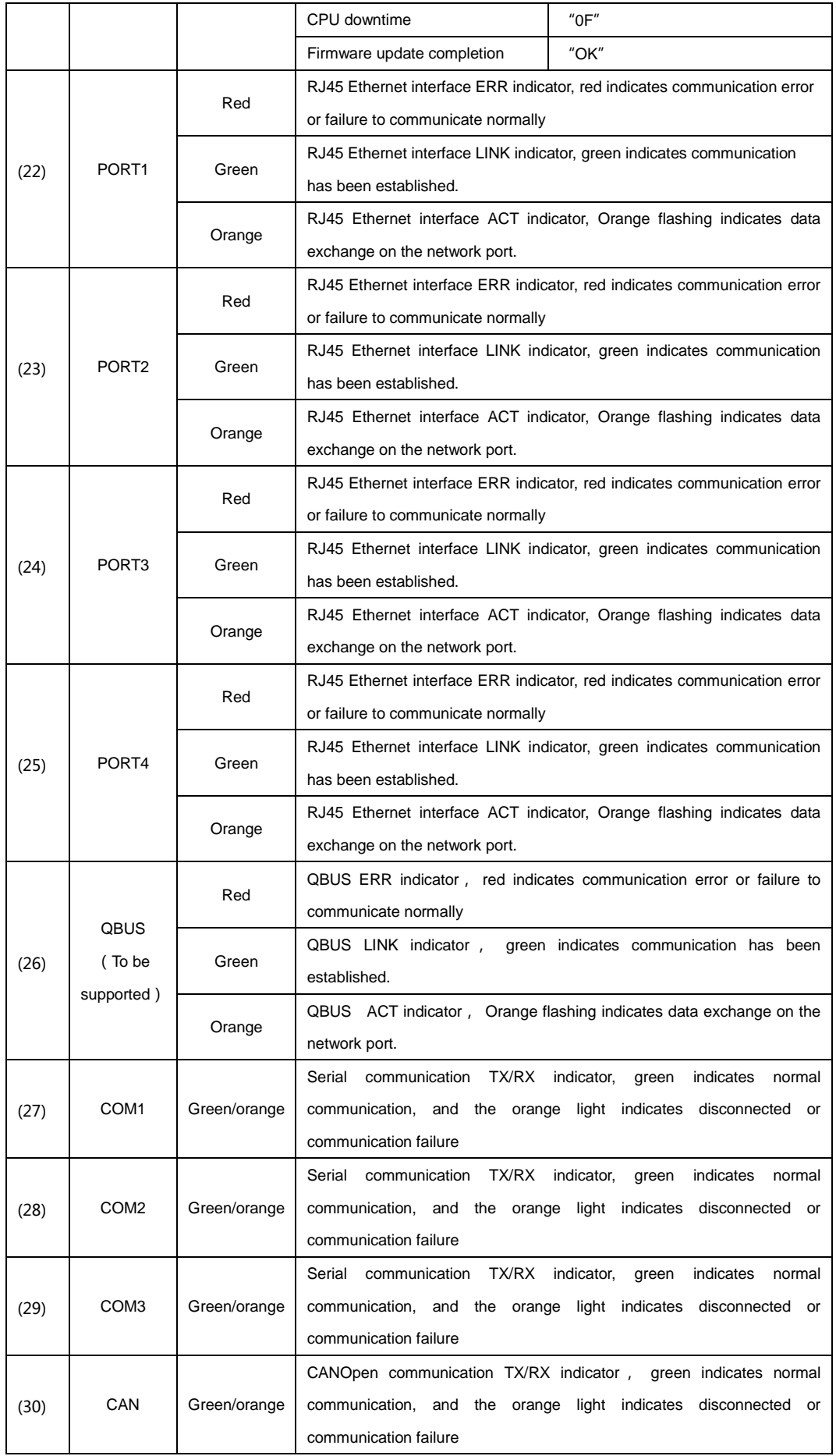

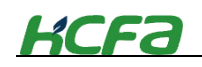

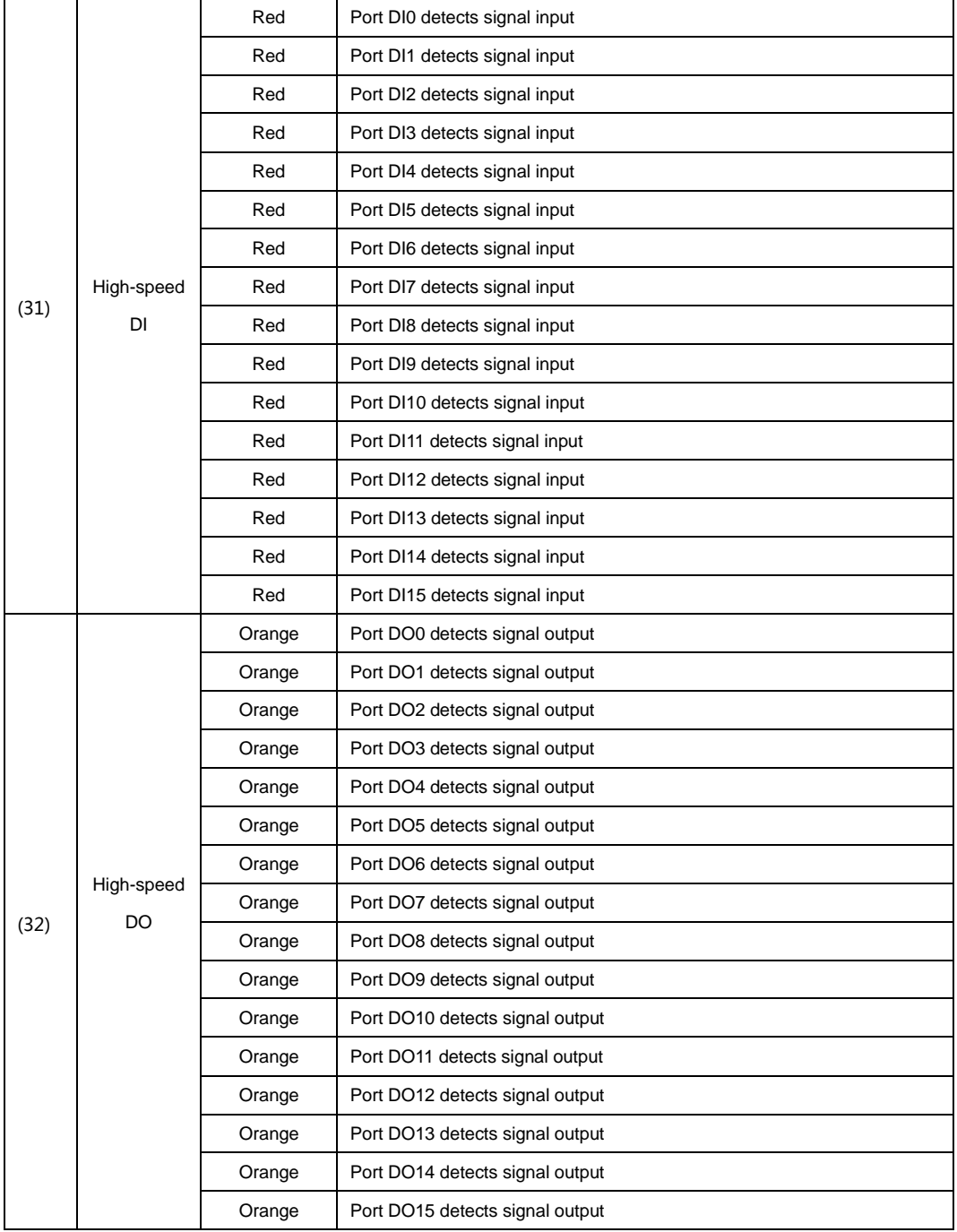

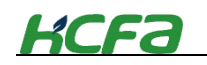

### **CPU unit top view**

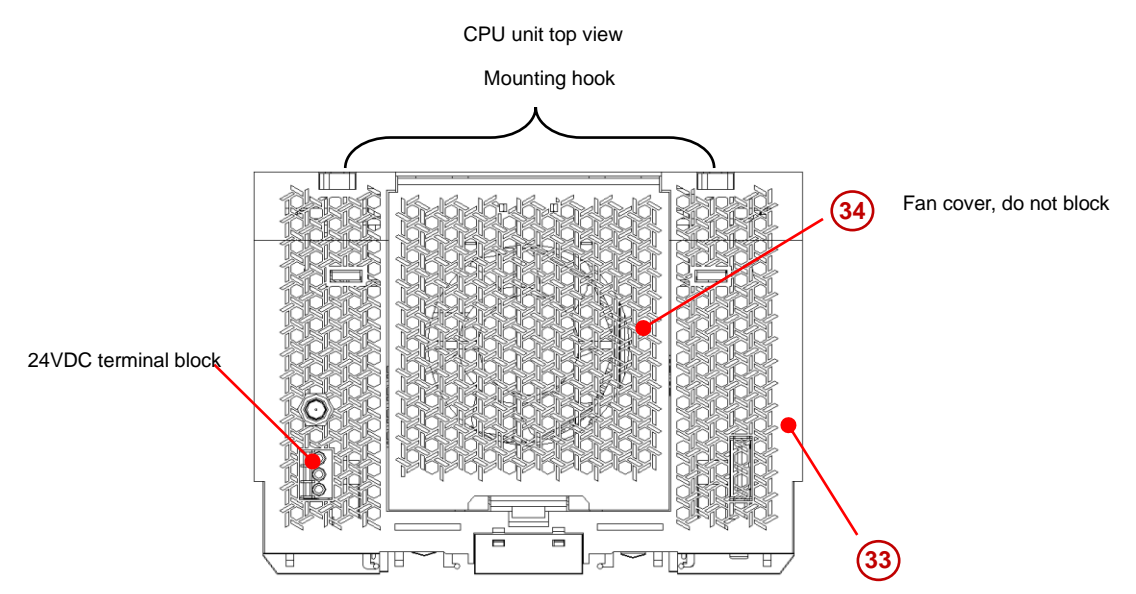

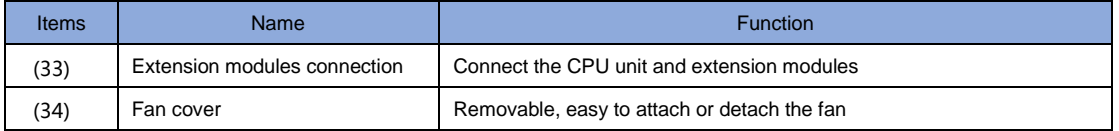

• Due to the influence of noise, the communication may be interrupted when the USB is not stable in the communication state. At this time, please pull out the USB cable, and then reinsert **Tips**

In case the communication state is very unstable (the noise is quite serious), in order to protect the PC , please wrap the ferrite around the cable

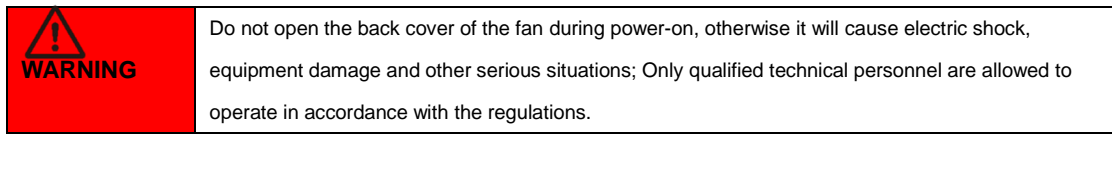

Do not connect USB cable to serial port or Ethernet port (may cause port damage)

# <span id="page-19-0"></span>**2-2 AC power module**(**to be supported**)

This section will be updated when the power module is launched.

# <span id="page-19-1"></span>**2-3 EC coupler**

**CAUTION**

q

This section describes EC coupler model name and functions.

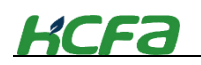

## <span id="page-20-0"></span>**2-3-1 EC coupler model name and part names**

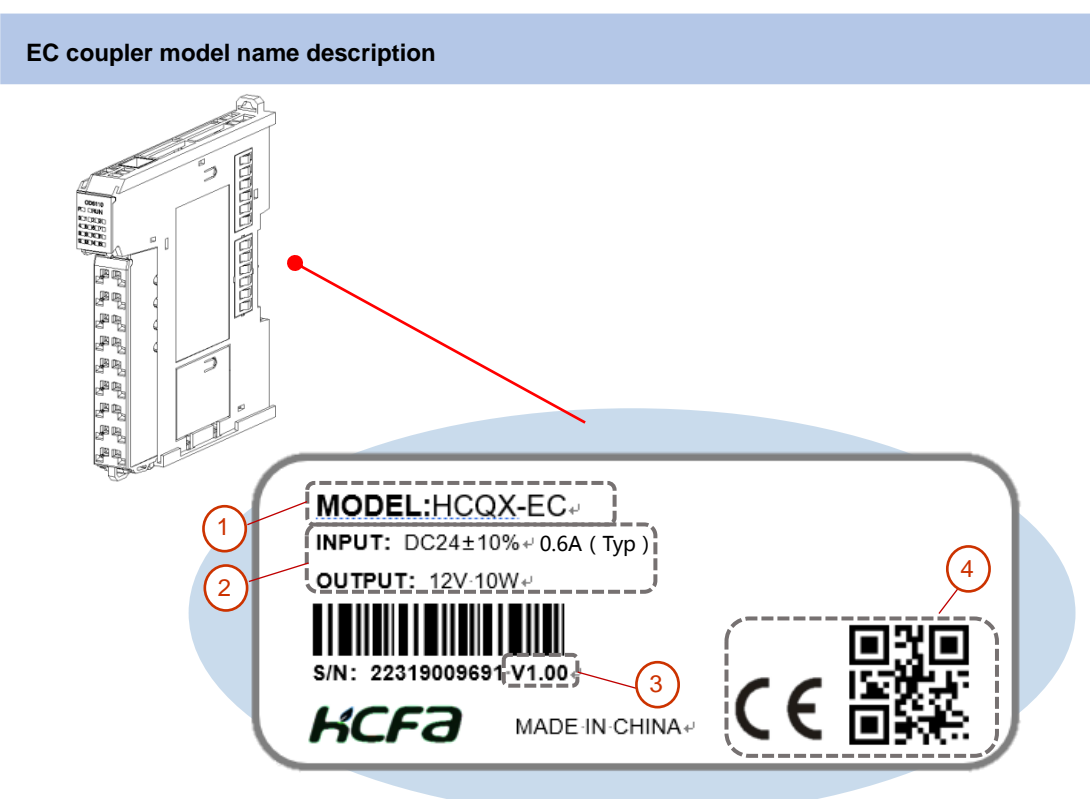

EC coupler nameplate description:

① Main unit or module model name description:

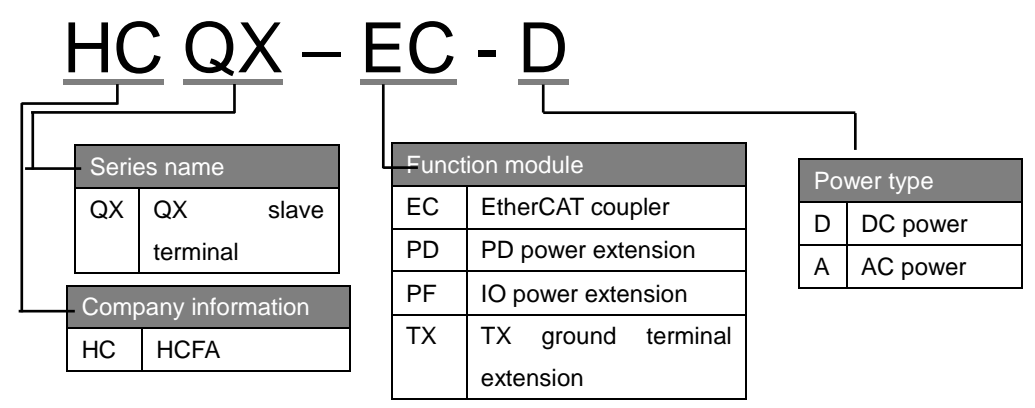

- ② Rated input voltage and power &output voltage and power
- ③ Software version number, updsated with IDE version within the CPU unit
- ④ CE certificate and QR code

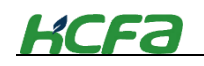

## **EC coupler part names and functions**

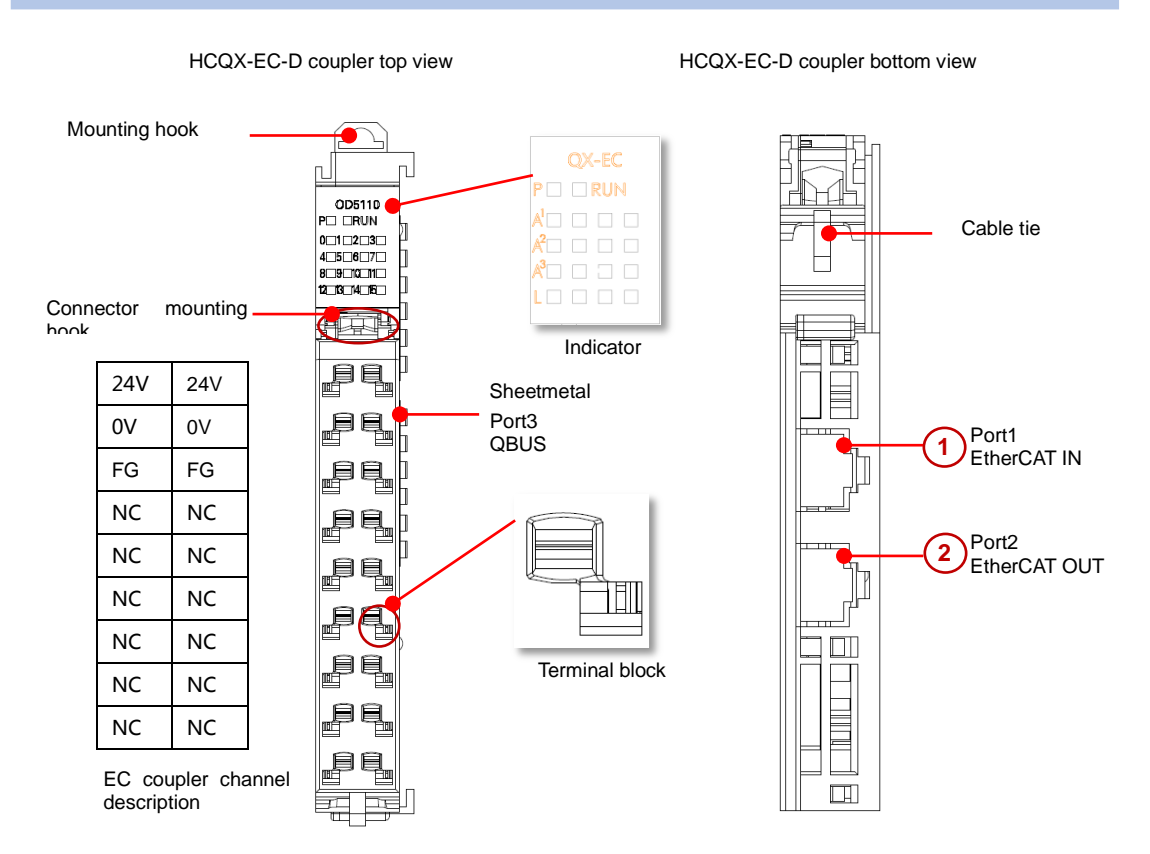

### **Table 0-6 Indicator description**

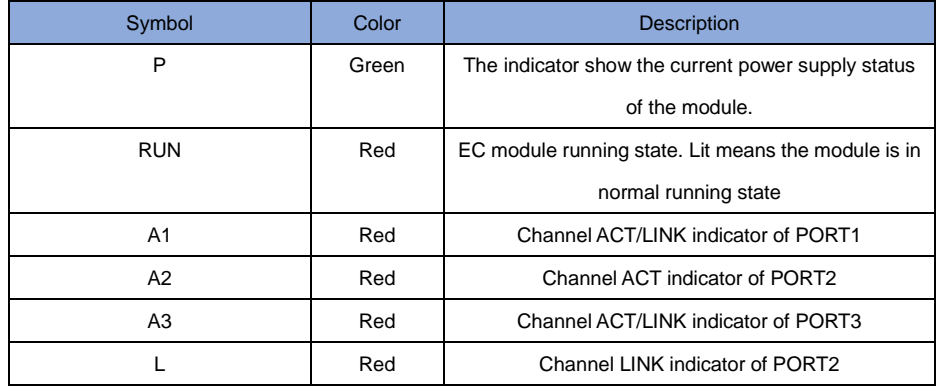

#### **Table 0-7 Channel description**

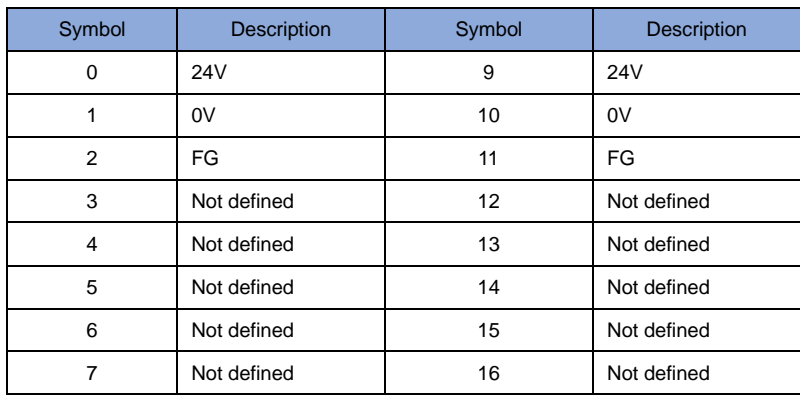

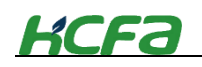

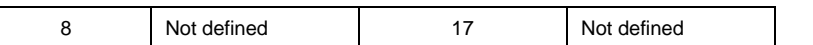

### **Table 0-8 EC coupler network port description**

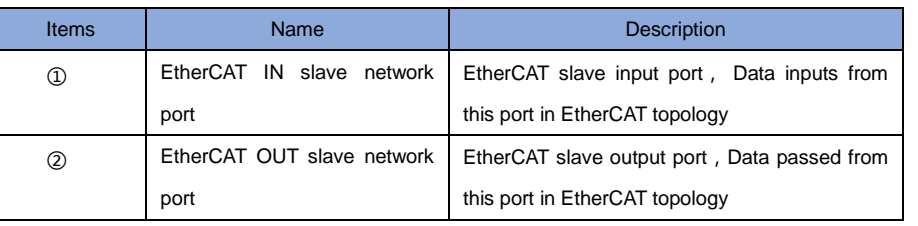

**Tips**

EC coupler needs specified network cable or adapter, which is sent for free by HCFA.

闻 "Appendix 2 Specified network cable for EC coupler"

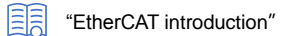

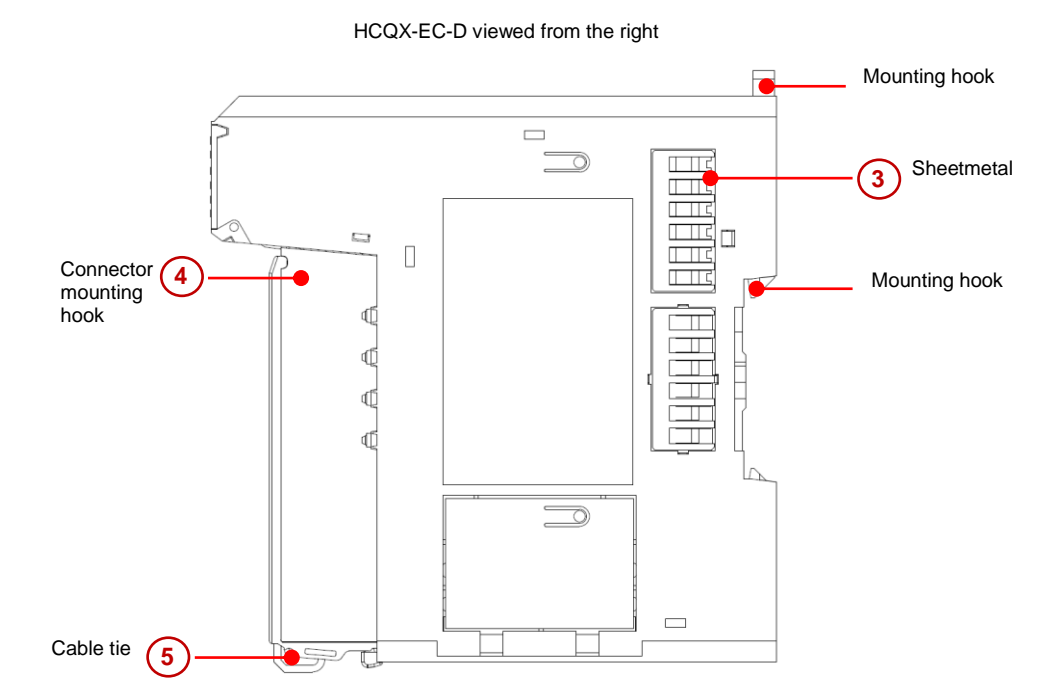

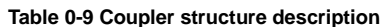

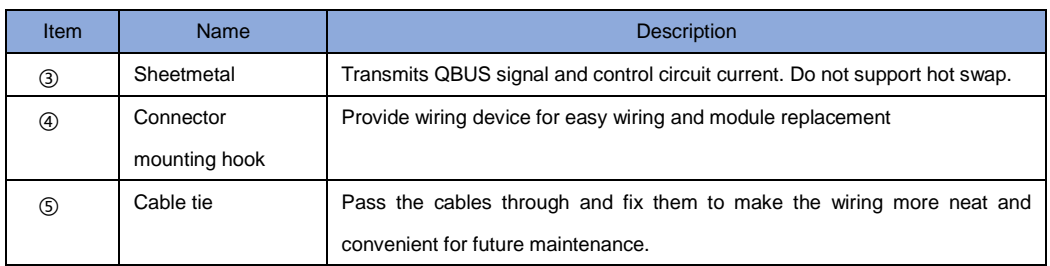

# **KCFa**

### **EC coupler signal transmission direction**

The direction of EtherCAT data frame transmission in an EC coupler depends on the ESC (EtherCAT Slave Controller). Check the diagram below, the data frame transmission direction is  $A \rightarrow B \rightarrow C$ .

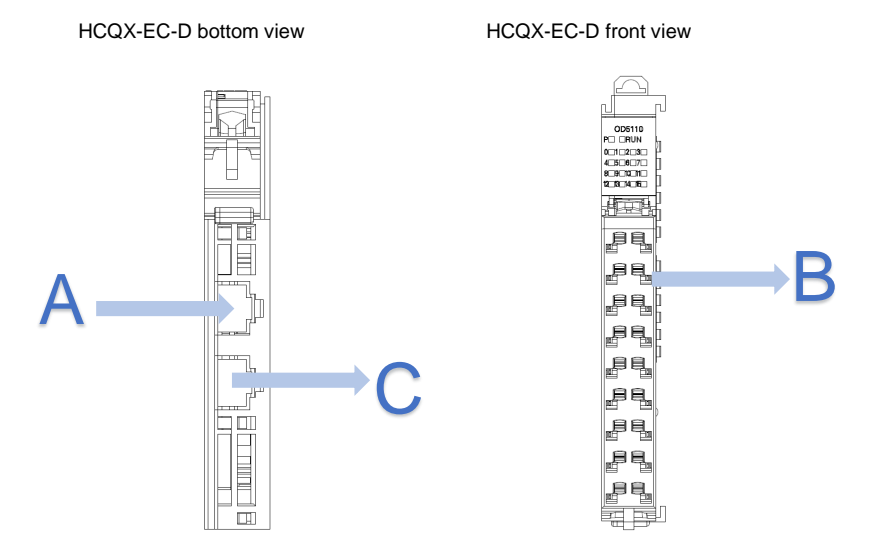

### <span id="page-23-0"></span>**2-3-2 EtherCAT introduction**

EtherCAT is chosen as the main bus communication protocol of the master for HCFA Q-series controllers. EtherCAT is a real-time industrial Ethernet technology proposed by Beckhoff Automation in 2003. It is also an Ethernet-based real-time industrial fieldbus communication protocol and international standard. It has the characteristics of openness, high compatibility, and fast transmission speed, and supports multiple device connection topologies. The slave node uses a dedicated control chip, and the master station uses a standard Ethernet controller.

### **EtherCAT protocol characteristics**

 Excellent network performance. For 1500 devices, the throughput can reach 10kb/ms. The refresh cycle of 1000 distributed I/O data is only 30μs, and the communication with 100 servo axes only needs 100μs. Distributed clock technology ensures that the synchronization time deviation between these axes is less than 1μs. Compared with other Ethernet-based fieldbus protocols, they have good openness and compatibility.

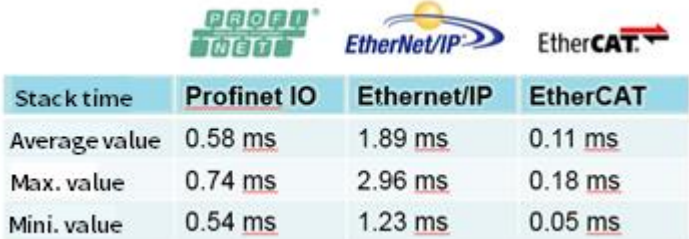

 Flexible topology. EtherCAT supports almost all topological structures, such as bus, tree, or star type. Therefore, the bus structure from the fieldbus can also be used for the EtherCAT bus. For EtherCAT, different topology structures will not affect the bus communication time (ignoring the communication time of the signal in the network cable or optical fiber), and the user can design the

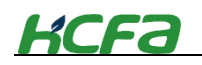

topology according to their own requirements.

 Different transmission methods can be used for signal transmission, and different transmission methods have different requirements for the max. transmission distance between slave stations. See the table below for details:

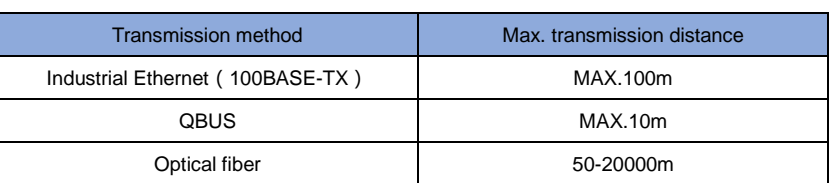

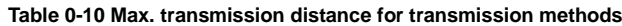

 Good compatibility. EtherCAT is compatible with all the main bus protocols on the market today. **Diagram 0-1 EtherCAT protocol compatibility**

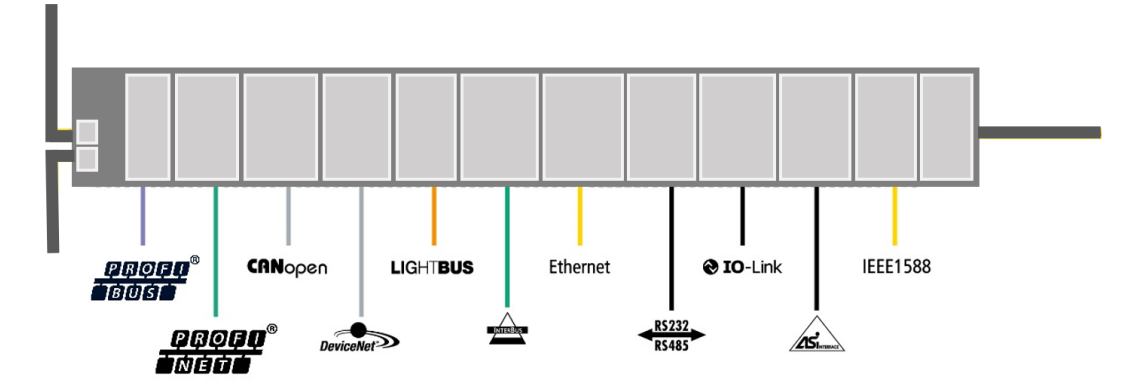

- The network size is almost unlimited, and can support 65,535 nodes theerretically. The user needs to consider the power supply of a single controller or coupler and add the appropriate number of couplers according to the number of slave stations.
- Based on Ethernet, all standard Ethernet devices can be used without additional chips and devices.

### **EtherCAT signal transmission**

In the EtherCAT network, information is exchanged through Ethernet messages, and each Ethernet frame contains one or more sub-messages. Regardless of the topology (line type, bus type, star type), the data frame is sent by the master station, passes through all the slave stations and finally returns to the master station (ring full duplex), completing the "logical loop".

Data carried by Ethernet frames is processed by the slave station "on the fly".

**Figure 0-2 EtherCAT data frame transmission** 

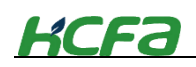

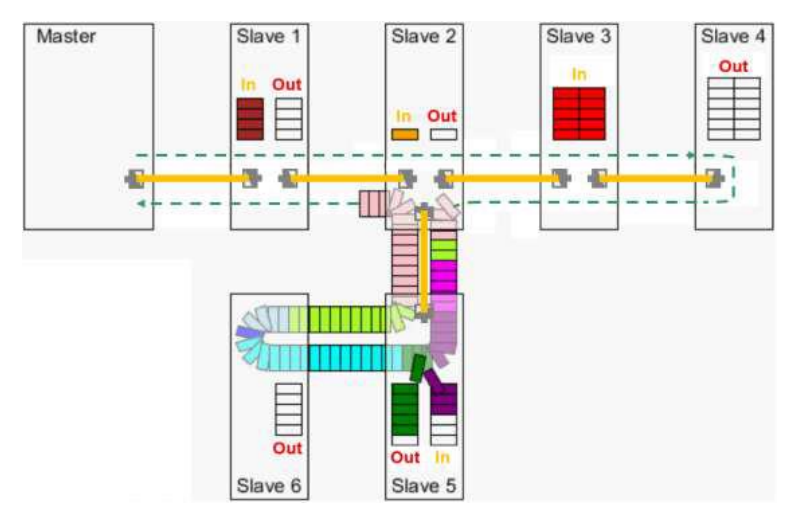

### <span id="page-25-0"></span>**2-3-3 EtherCAT slave controller (ESC)**

The EtherCAT slave communication controller chip ESC is responsible for processing EtherCAT data frames, and uses the dual-port storage area to realize the data exchange between the EtherCAT master and the local application of the slave. Each slave ESC shifts read and write data frames according to their physical position on the loop

ESC has four ports, and each port can send and receive Ethernet data frames. The transmission of data frames within ESC is fixed, as shown in the figure below. Typically, data enters ESC from port 0, and then transmitted to port 3, port 1, port 2, port 0. If ESC detects that a port has no external link, it will automatically close this port, and the data will automatically transmit to the next port. An EtherCAT slave device uses at least two data ports, and multiple data ports can form a variety of physical topologies. Take the HCFA module as an example, the EC coupler module uses three ESC data ports, and the extension IO module uses two ESC data ports.

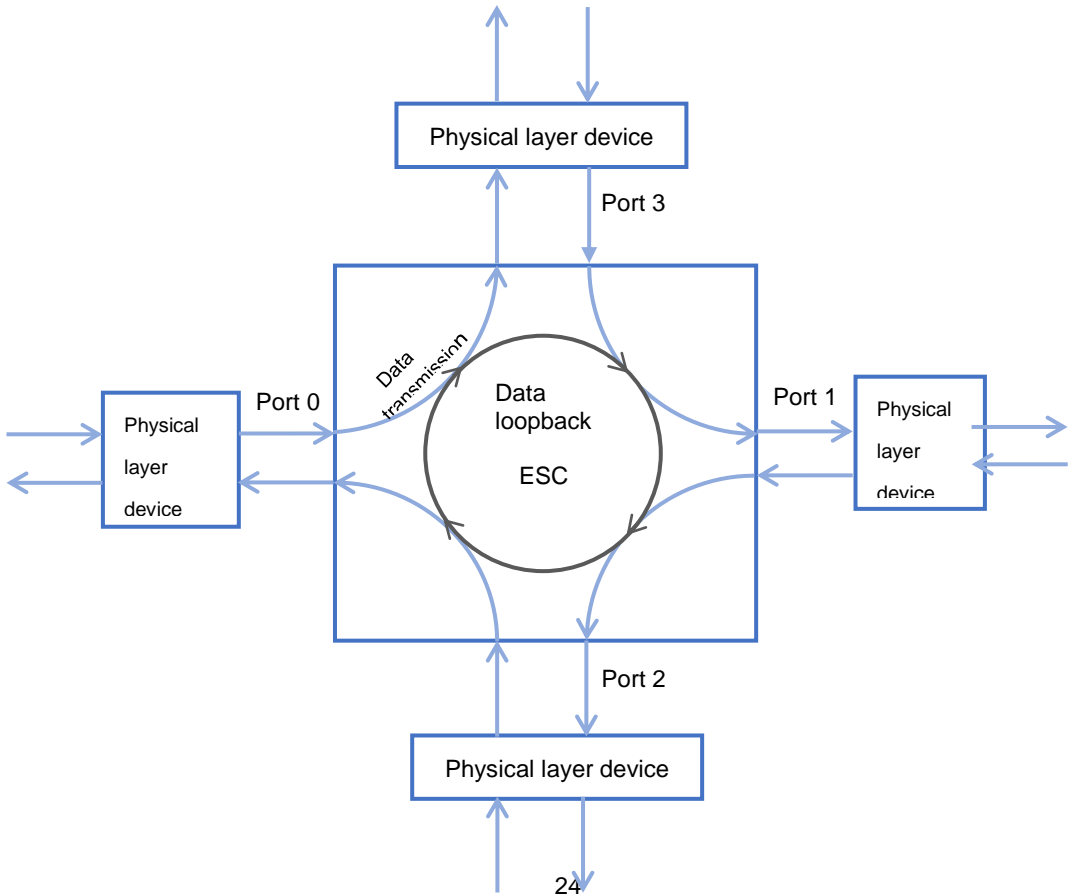

# **KCFa**

# <span id="page-26-0"></span>**2-4 Digital I/O modules**(**ID/OD**)

This section describes digital I/O model name and functions.

## <span id="page-26-1"></span>**2-4-1 Digital input module model name and part names**

### **Digital input module model name**

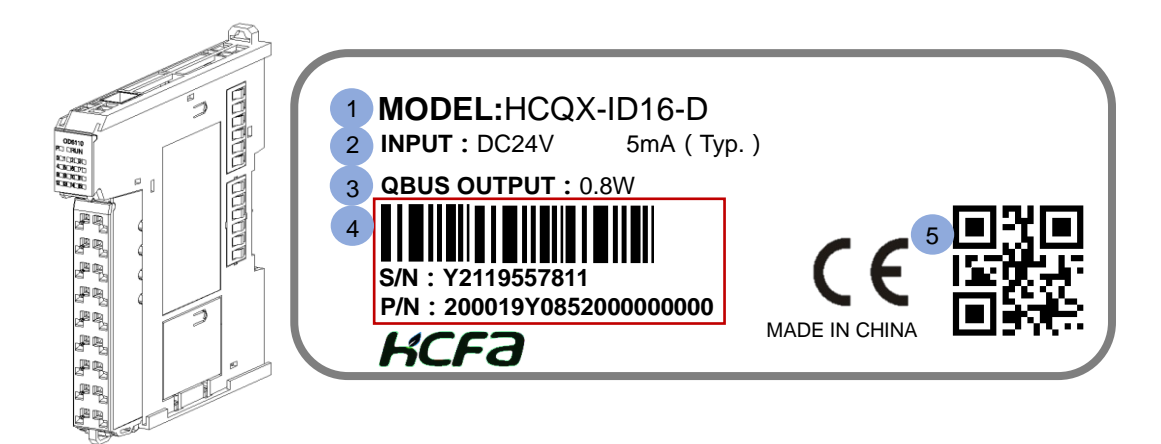

Digital input module nameplate description:

① Main unit or module model name description:

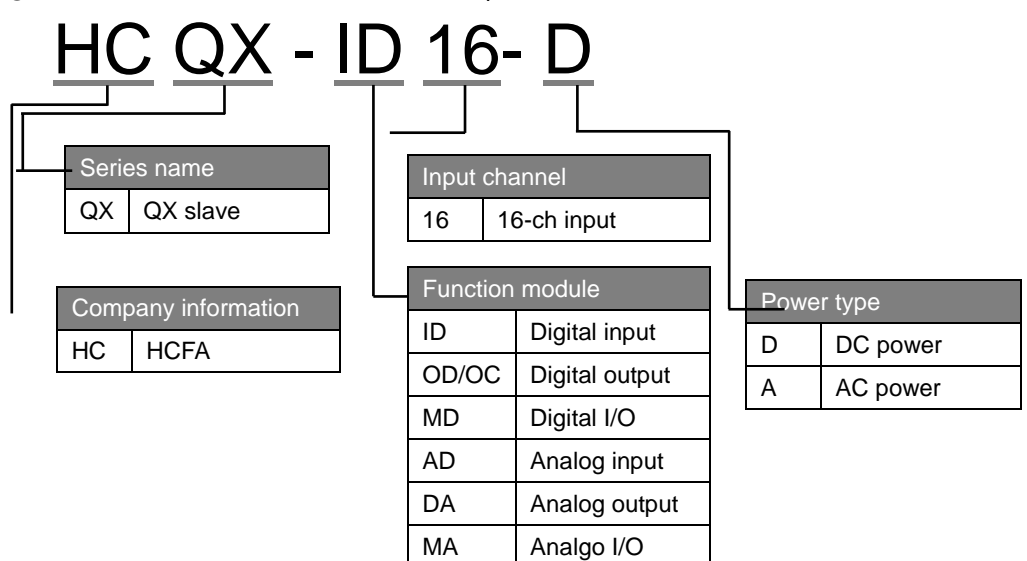

- ② Working voltage and input/output current for normal operation
- ③ Output power
- ④ Barcode, S/N &P/N
- ⑤ QR code(model name, serial number)

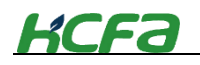

# **Part names for digital input module**<br>HCQX-ID16-D module front view

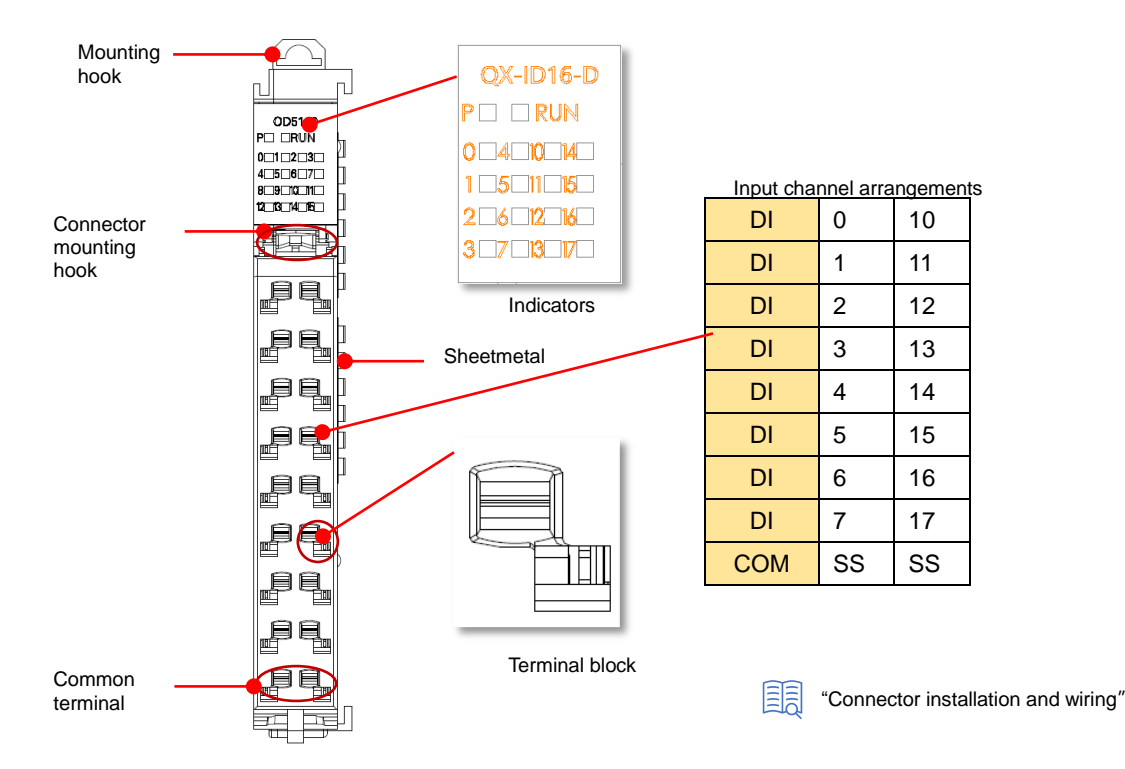

#### **Table 0-11 Digital inut module indicators description**

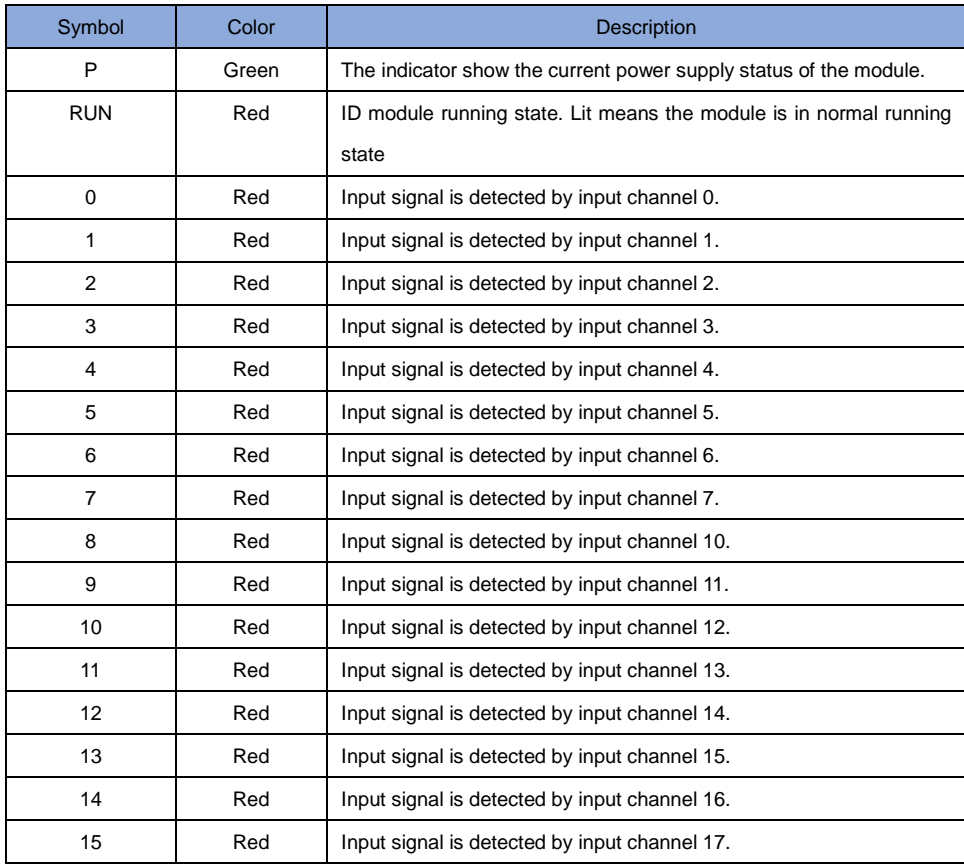

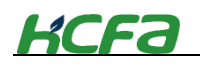

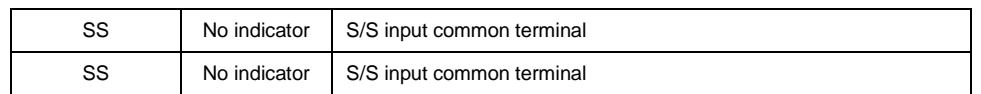

#### Mounting hook  $\Box$  $\overrightarrow{\mathbf{u}}$ 1) Sheetmetal E. HHI<br>HHI  $\Box$  $\Box$ Connector **2** Mounting hook mounting hook 4대  $\Box$ T ₫  $\Box$  $\Box$ ₫  $\Box$ Π ¢Q  $\overline{\phantom{a}}$  $\qquad \qquad \Box$ Cable tie **3** $\mathbb{F}$

# HCQX-ID16-D viewed from the right side

**Table 0-12 Digital input module structure description**

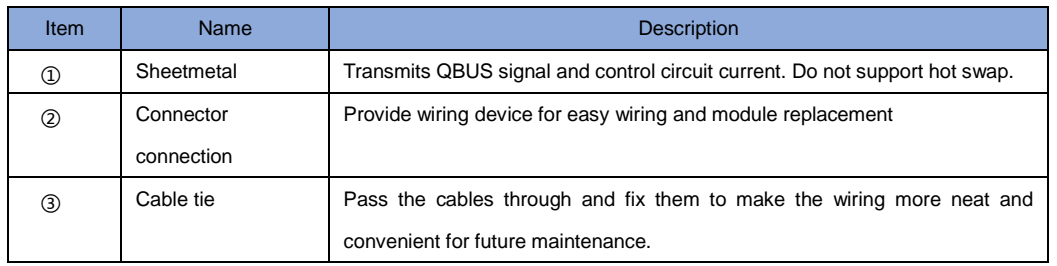

### **Digital input module signal transmission direction**

The direction of EtherCAT data frame transmission in the digital input module depends on the ESC (EtherCAT Slave Controller). Check the diagram below, the data frame transmission direction is A→B.

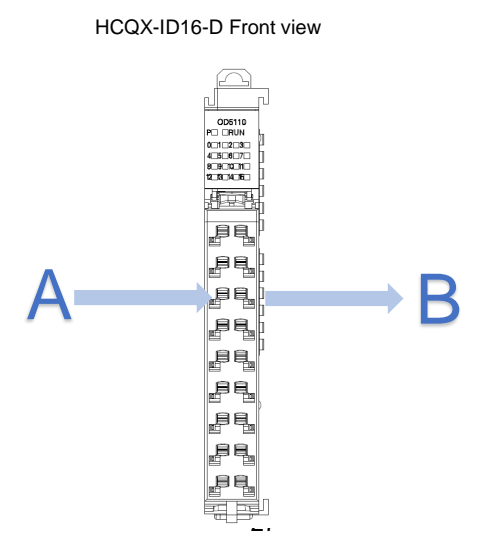

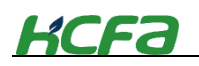

## <span id="page-29-0"></span>**2-4-2 Digital output module model name and part names**

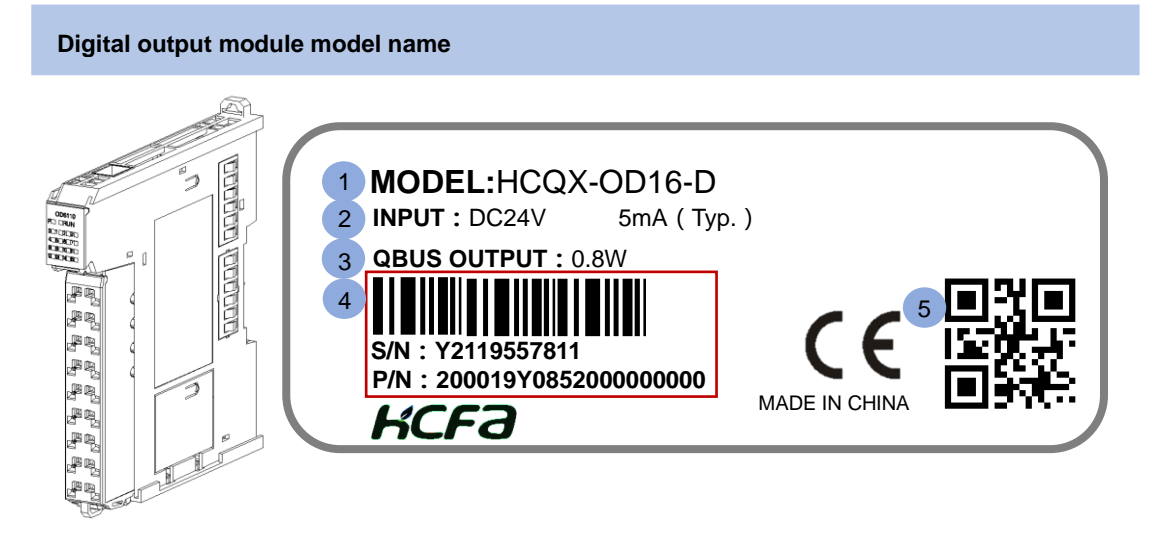

Digital output module nameplate description:

① Main unit or module model name description:

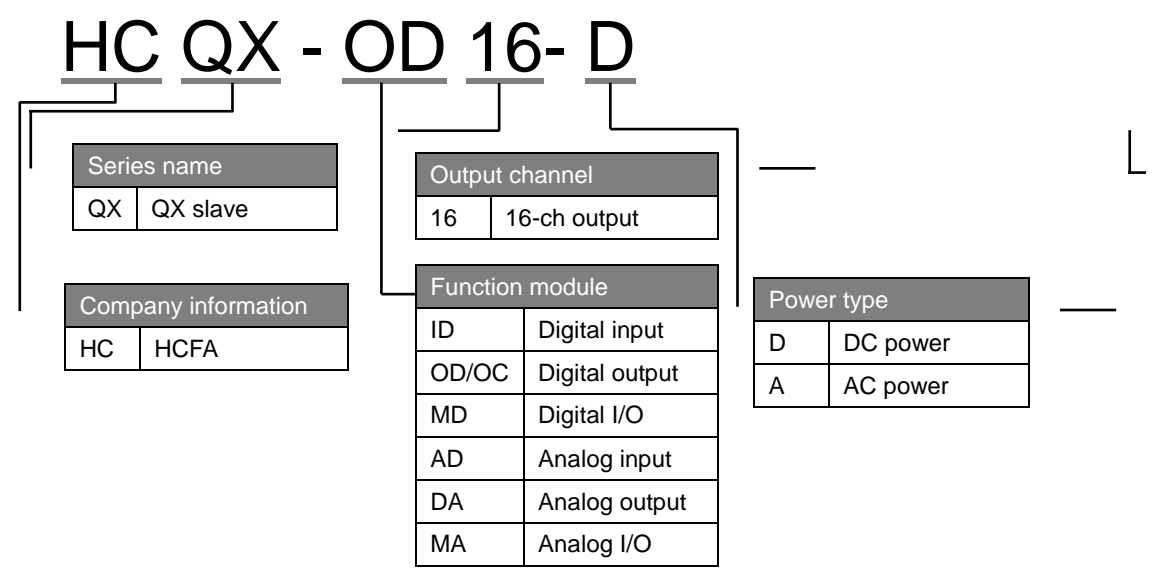

- ② Working voltage and input/output current for normal operation
- ③ Output power
- ④ Barcode, S/N &P/N
- ⑤ QR code(model name, serial number)

**Part names for digital output module**

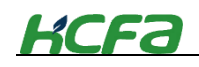

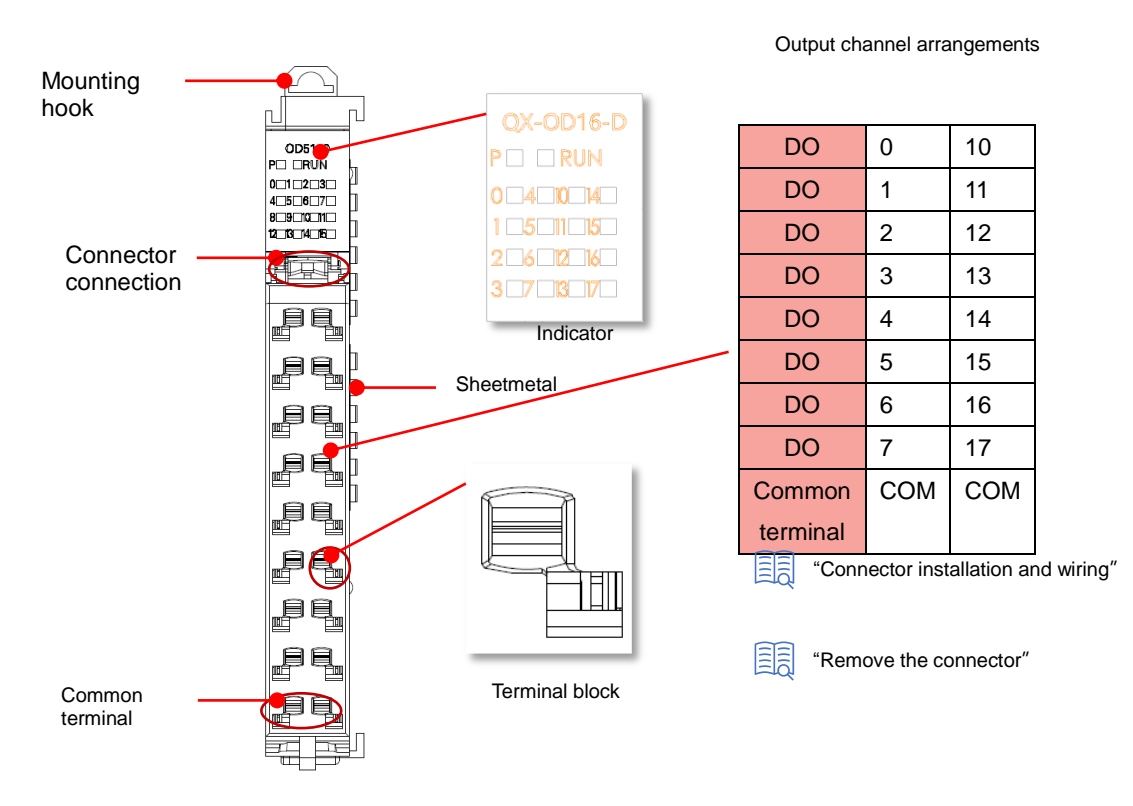

#### HCQX-OD16-D Front view

#### **Table 0-13 Digital output module indicator description**

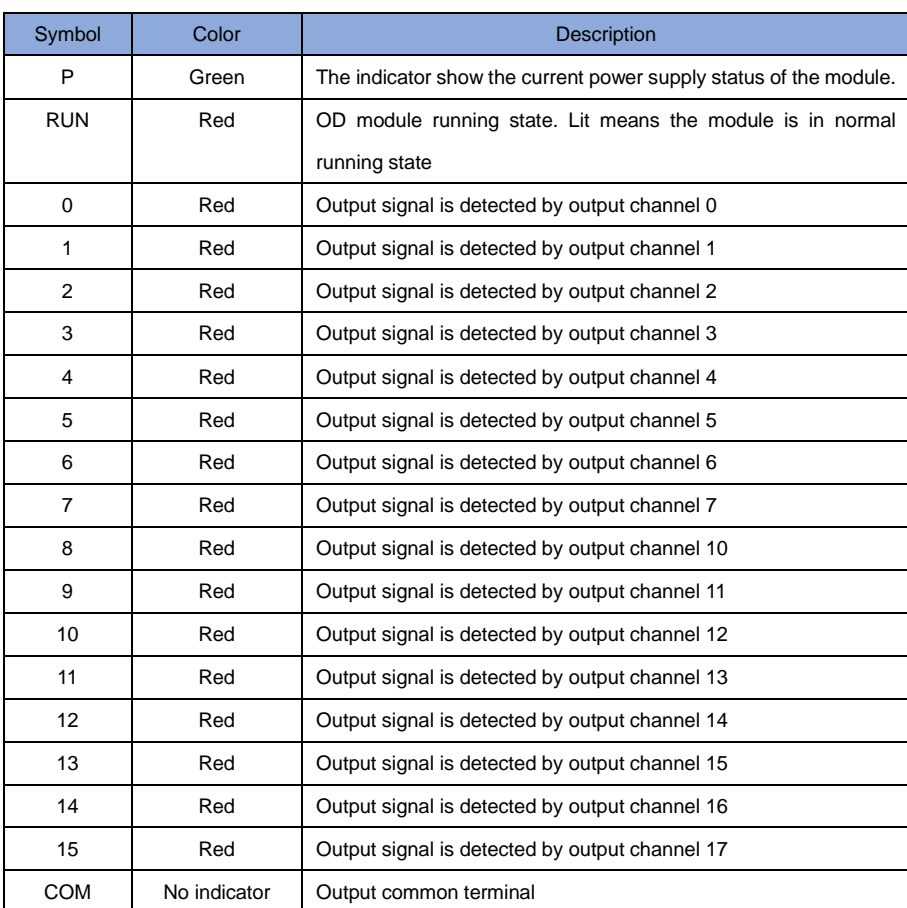

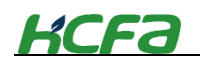

COM No indicator Output common terminal

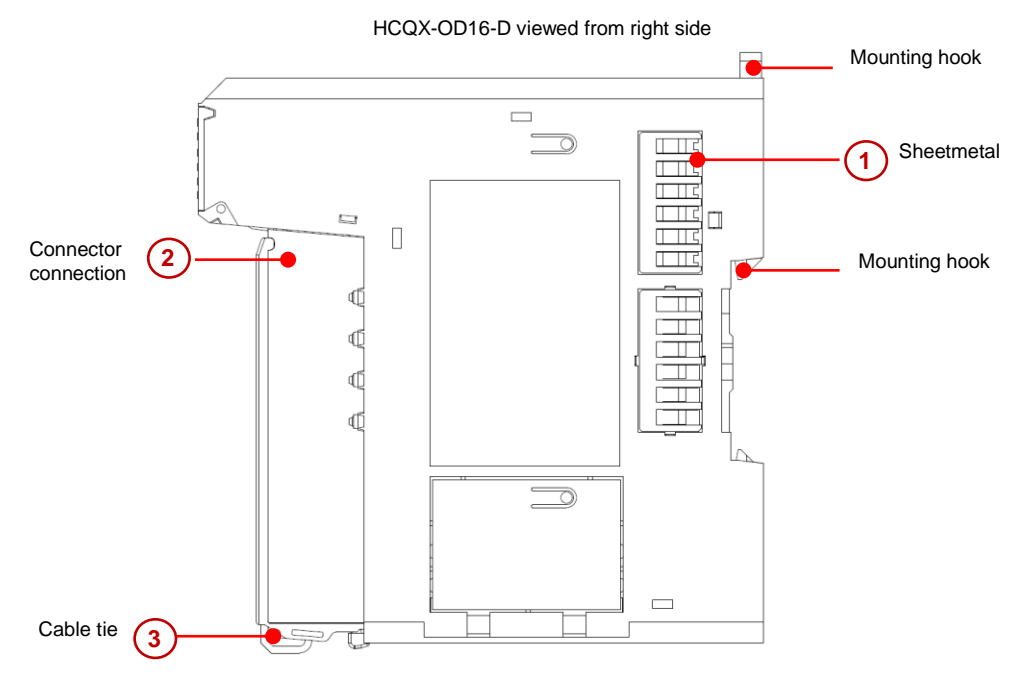

**Table 0-14 Digital output module structure description**

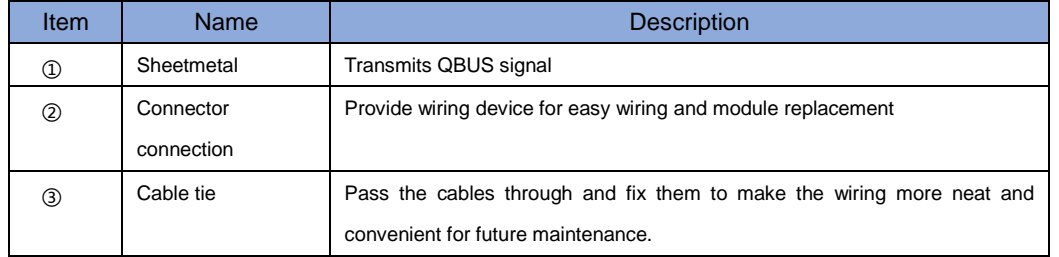

### **Digital output module signal transmission direction**

The direction of EtherCAT data frame transmission in the digital output module depends on the ESC (EtherCAT Slave Controller). Check the diagram below, the data frame transmission direction is A→B

HCQX-OD16-D Front view

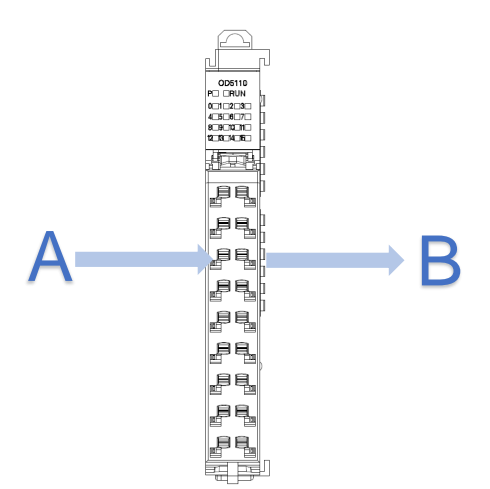

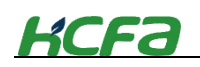

# <span id="page-32-0"></span>**2-4-3 Digital I/O module model name and part names**

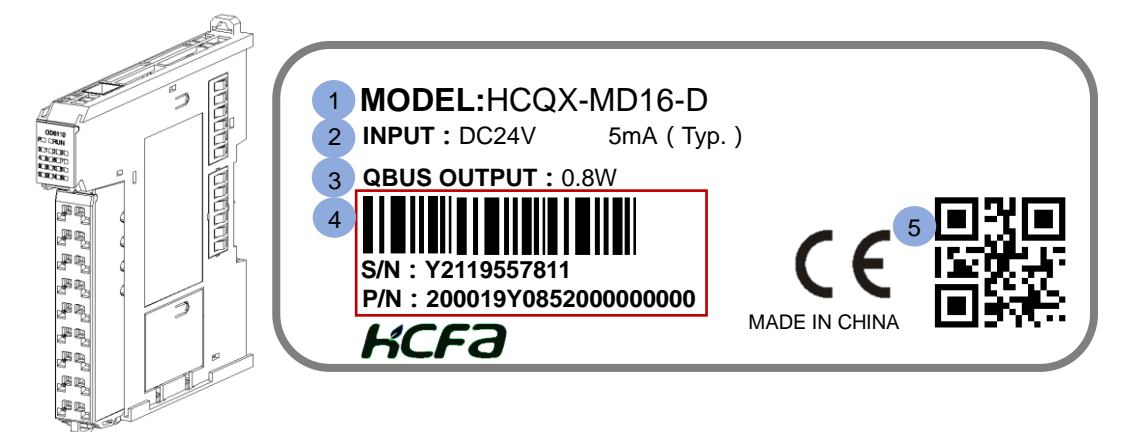

Digital I/O module nameplate description:

① Main unit or module model name description:

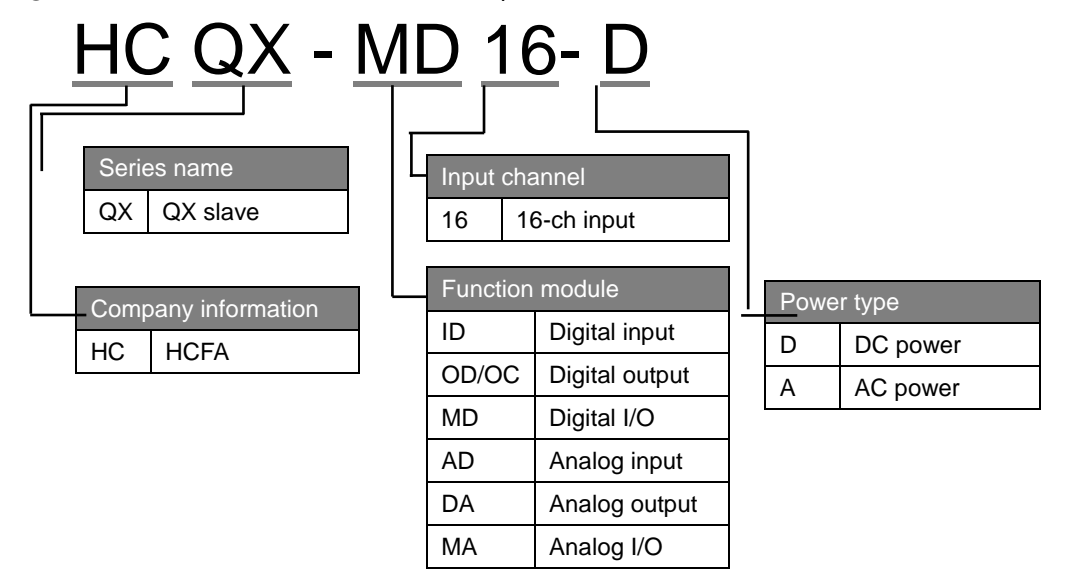

- ② Working voltage and input/output current for normal operation
- ③ Output power
- ④ Barcode, S/N &P/N
- ⑤ QR code(model name, serial number

# **KCFa**

## **Part names for digital I/O module**

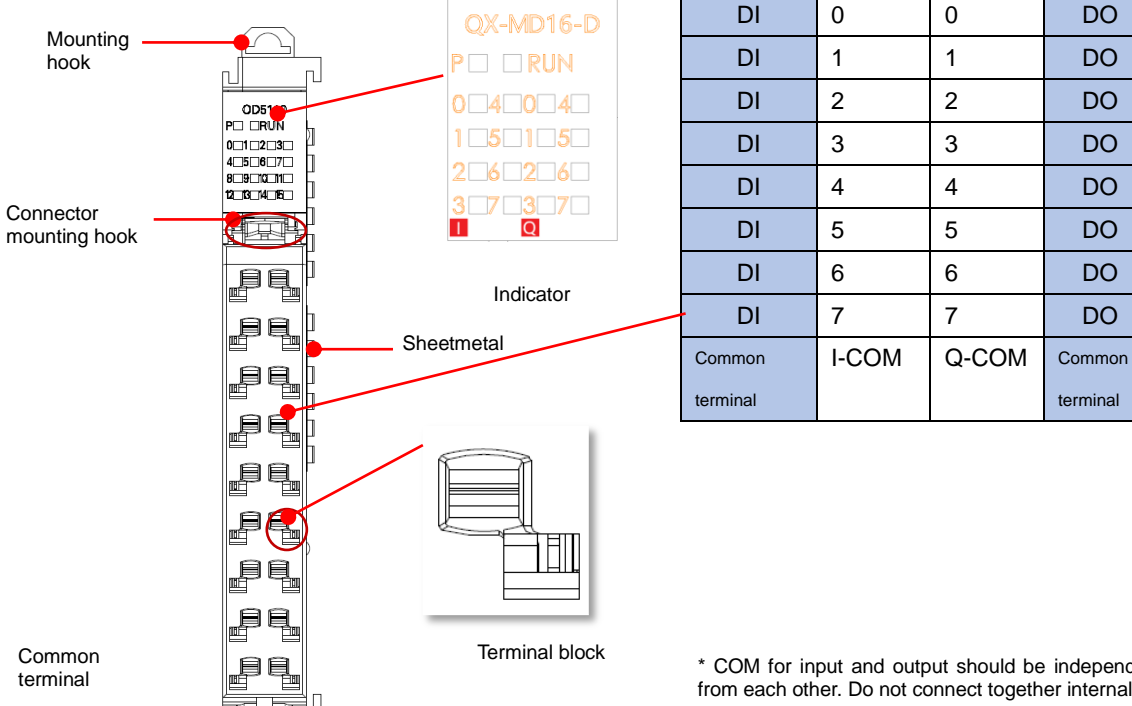

Channel arrangement

\* COM for input and output should be independent from each other. Do not connect together internally.

terminal

**Table 0-15 Digital I/O module indicator description**

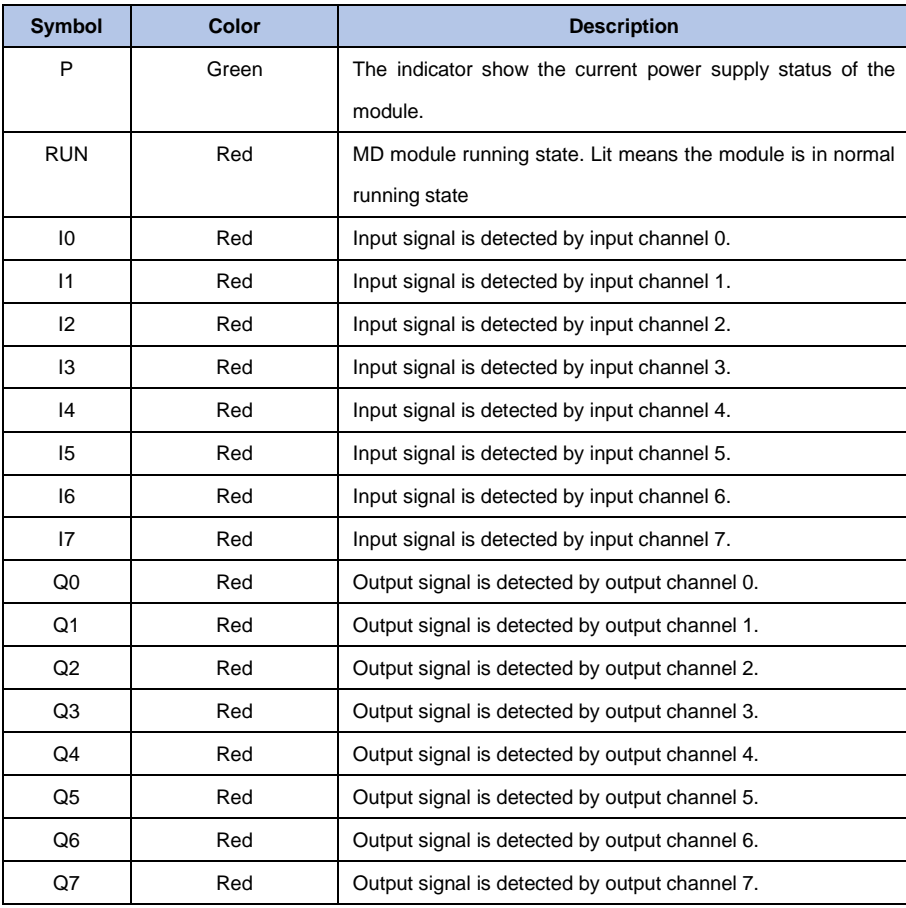

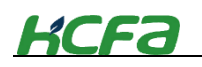

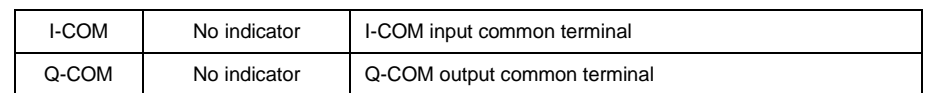

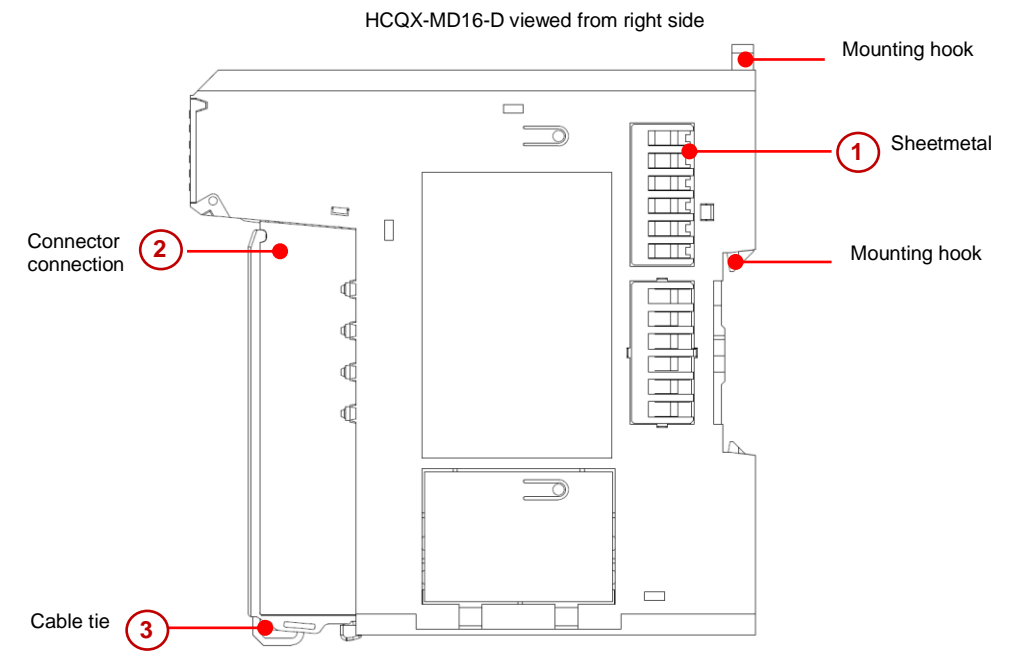

**Table 0-16 Digital I/O module structure description**

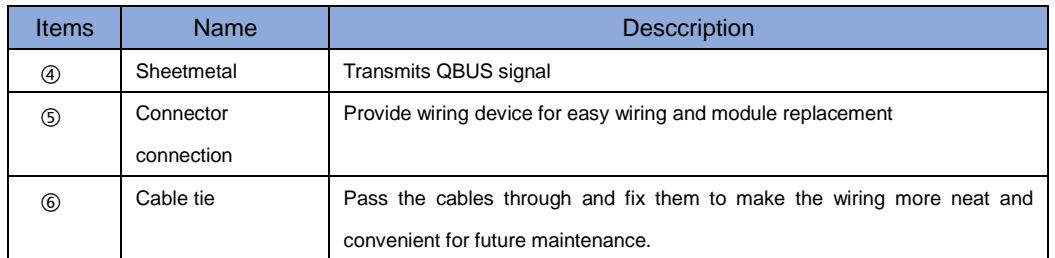

# <span id="page-34-0"></span>**2-5 Analog I/O**(**AD/DA**)**module**

# <span id="page-34-1"></span>**2-5-1 Analog input module model name and part names**

**Analog input module model name description**

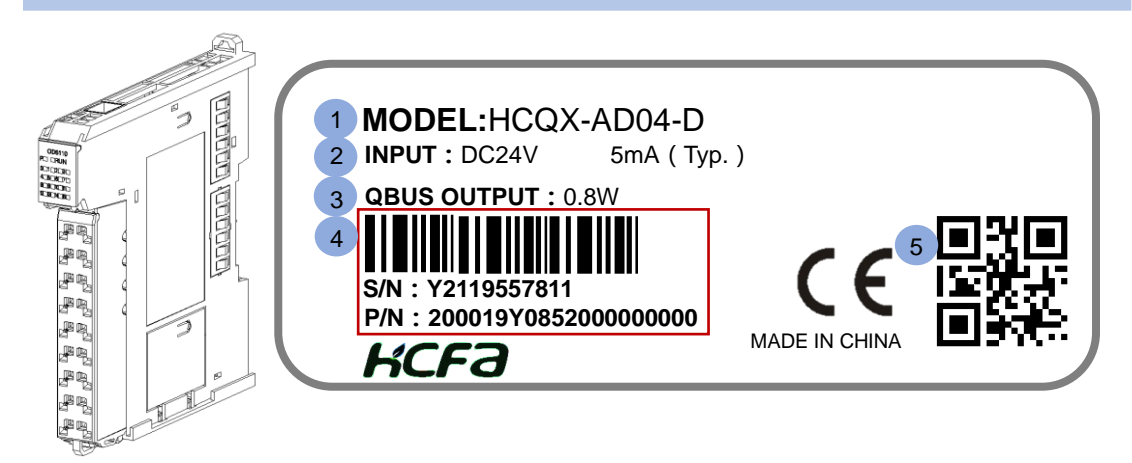

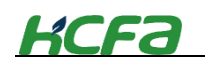

Analog input module nameplate description:

① Main unit or module model name description:

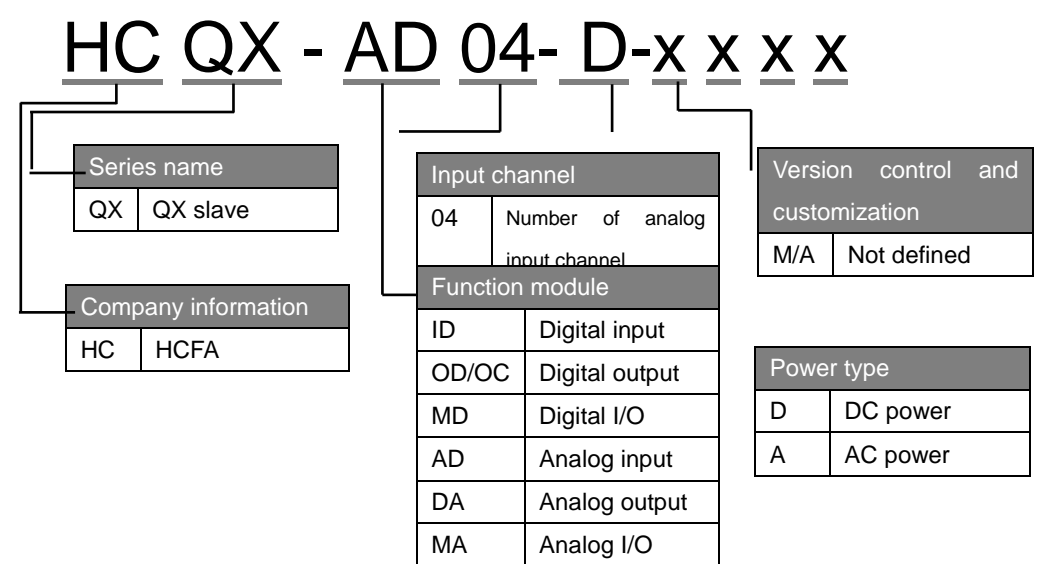

- ② Working voltage and input/output current for normal operation
- ③ Output power
- ④ Barcode, S/N &P/N
- ⑤ QR code(model name, serial number

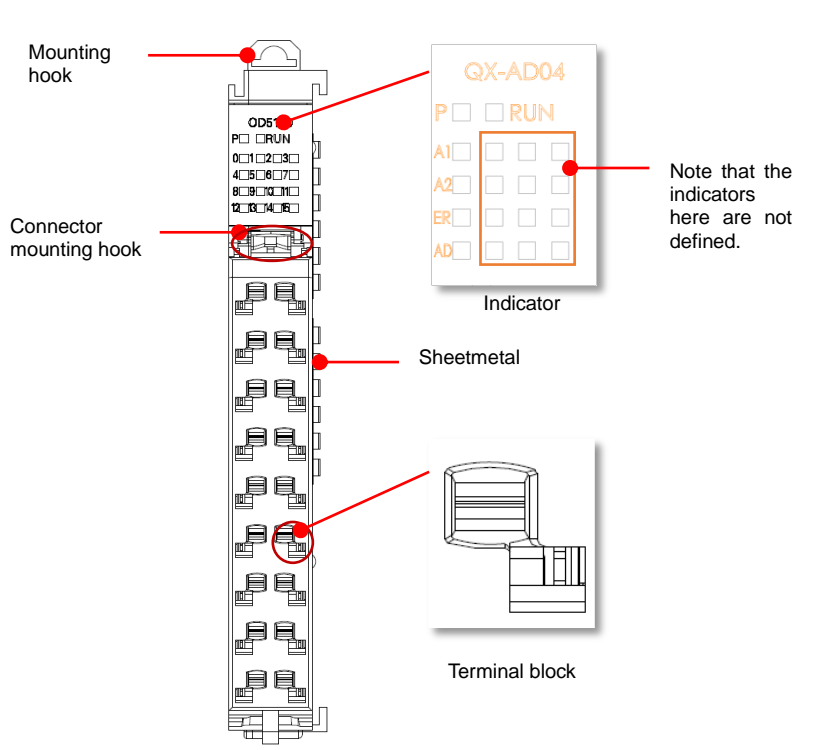

### HCQX-AD04-D Front view

**Part names and function for analog input module**
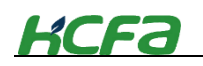

**Analog input module terminal arrangements**

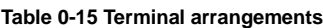

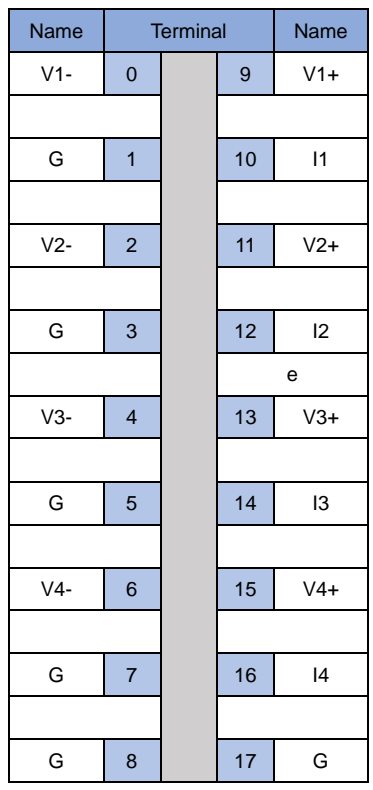

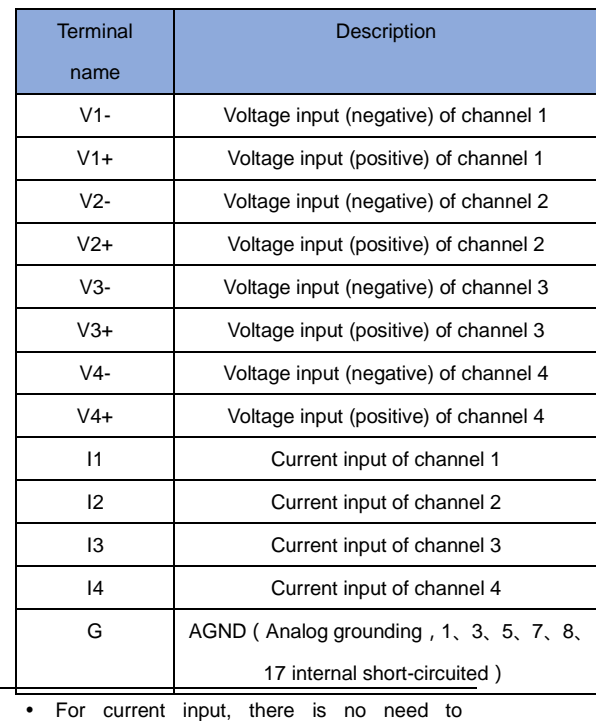

short-circuit V+ and I, only connect I and G.

LED indicator arrangements for analog input module

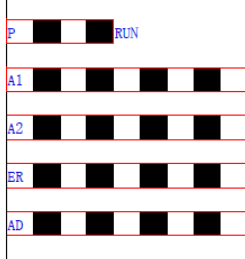

**ER** "2-3-3 EtherCAT slave controller"

#### **Table 0-16 LED indicator description**

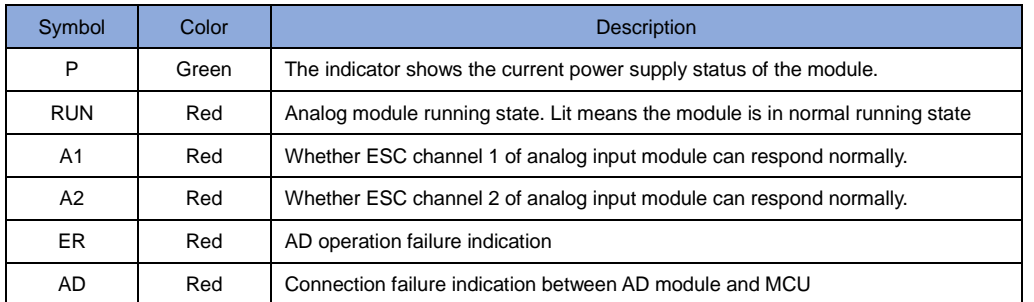

 When the ESC channel in the indicator respond normally, it does not correspond to the specific channel of analog input. **Tips**

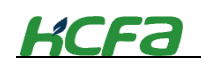

#### HCQX-AD04-D viewed from right side

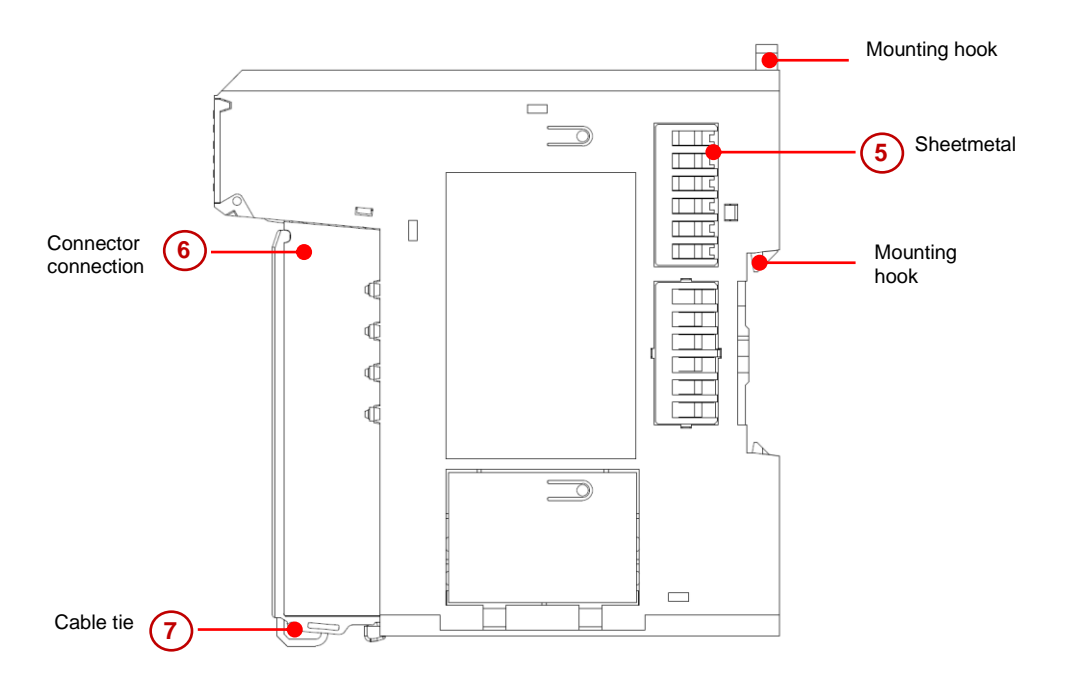

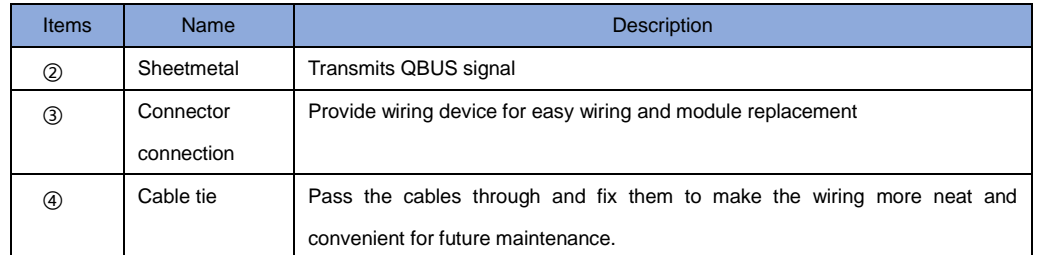

#### **Analog input module signal transmission direction**

The direction of EtherCAT data frame transmission in the digital output module depends on the ESC (EtherCAT Slave Controller). Check the diagram below, the data frame transmission direction is A→B

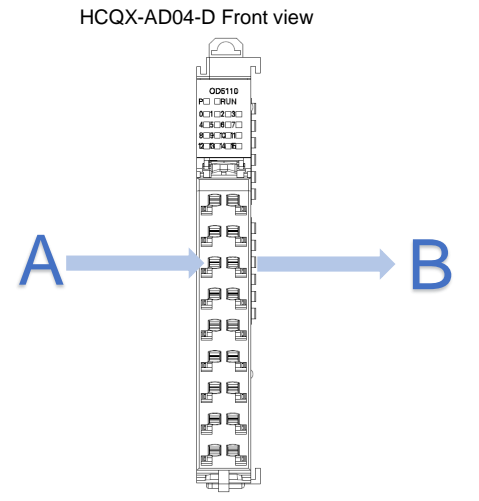

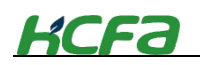

#### **2-5-2 Analog output module model name and part names**

**Analog output module model name description**

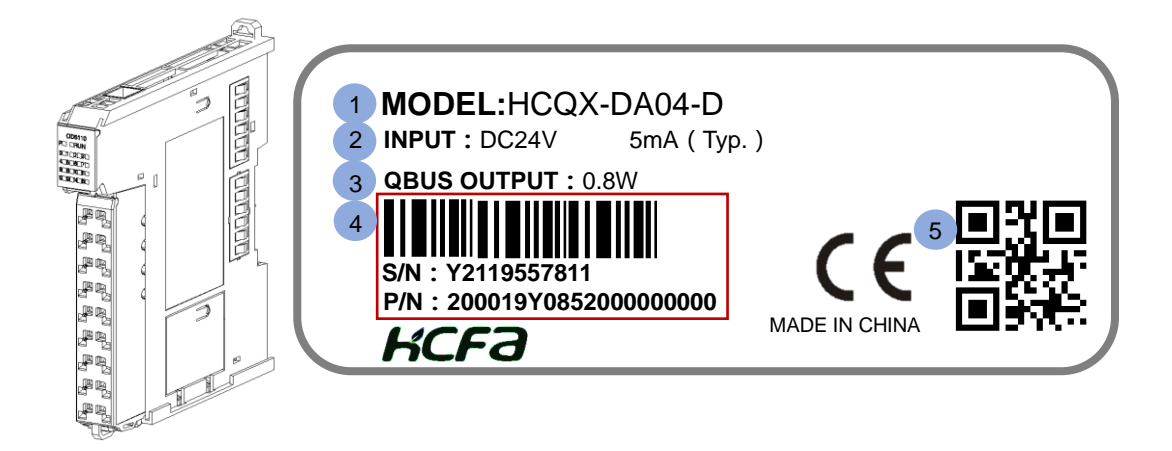

Analog output module nameplate description:

① Main unit or module model name description:

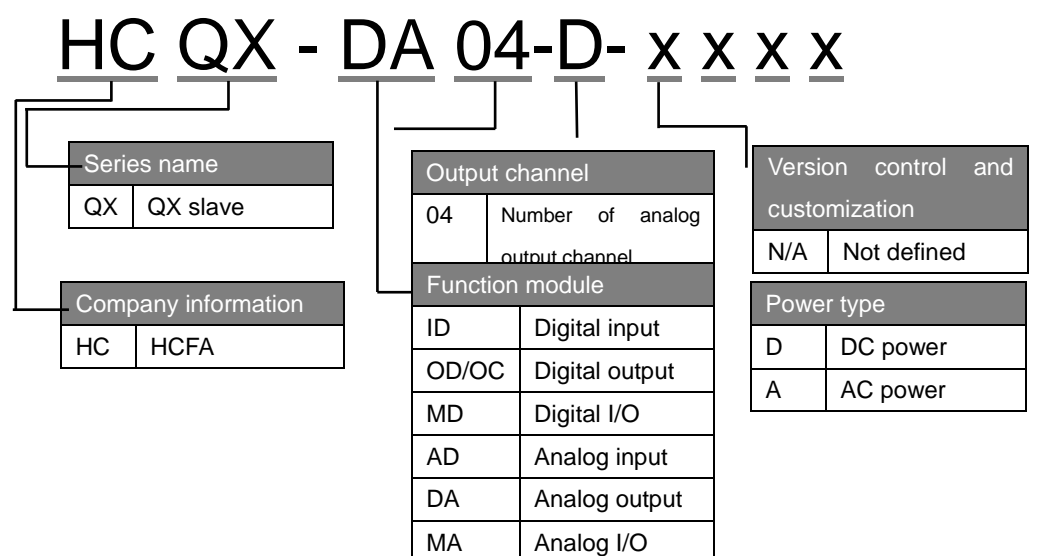

- ② Working voltage and input/output current for normal operation
- ③ Output power
- ④ Barcode, S/N &P/N
- ⑤ QR code(model name, serial number

**Part names and function for analog output module**

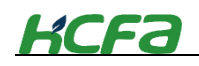

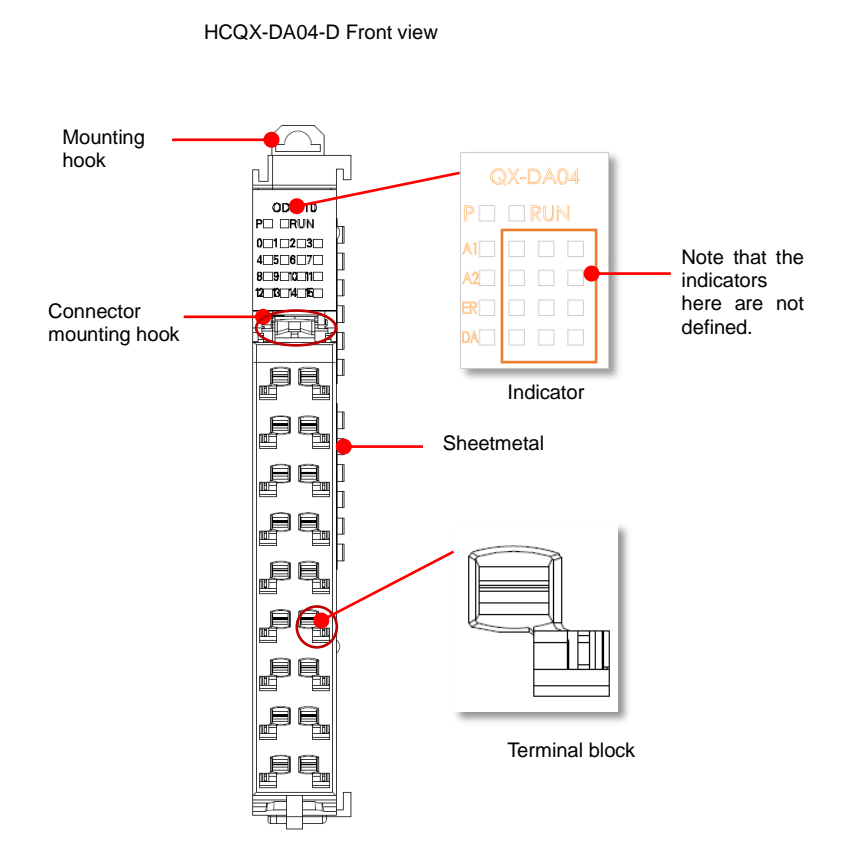

#### **Analog output module terminal arrangements**

#### **Table 0-17 Terminal arrangements**

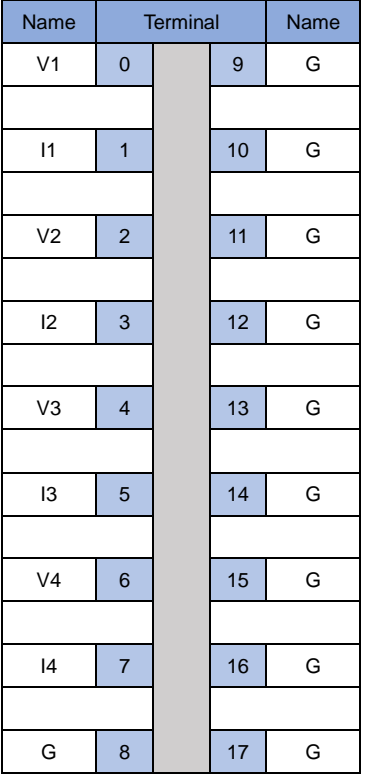

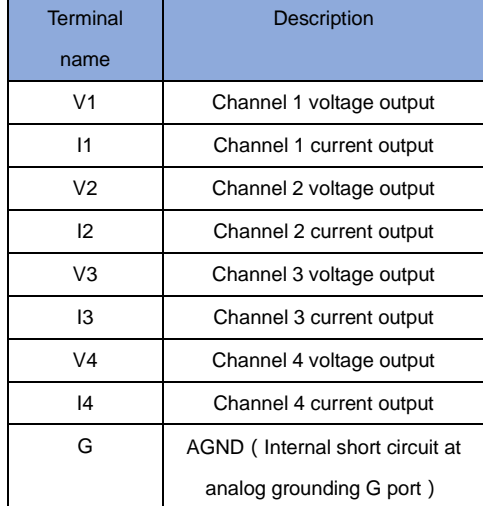

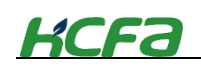

#### LED indicators arrangements for analog output module

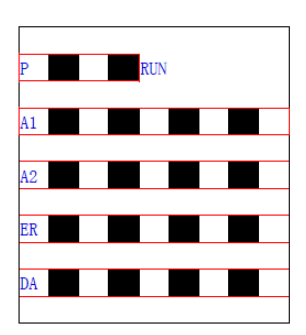

**ER** "2-3-3 EtherCAT slave controller"

**Table 0-18 LED indicator description**

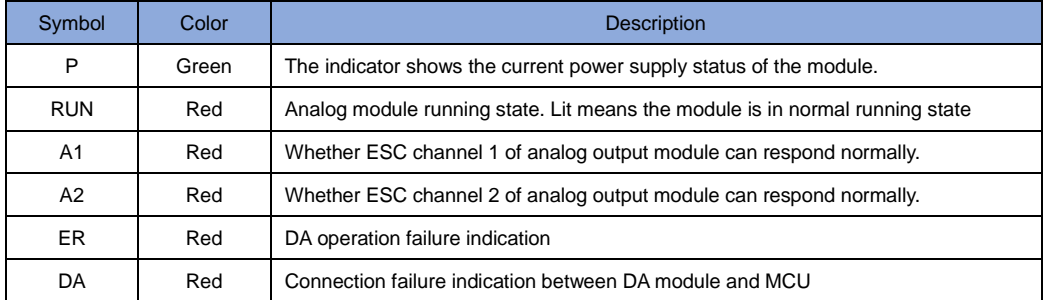

 When the ESC channel in the indicator respond normally, it does not correspond to the specific channel of analog output.

**Tips**

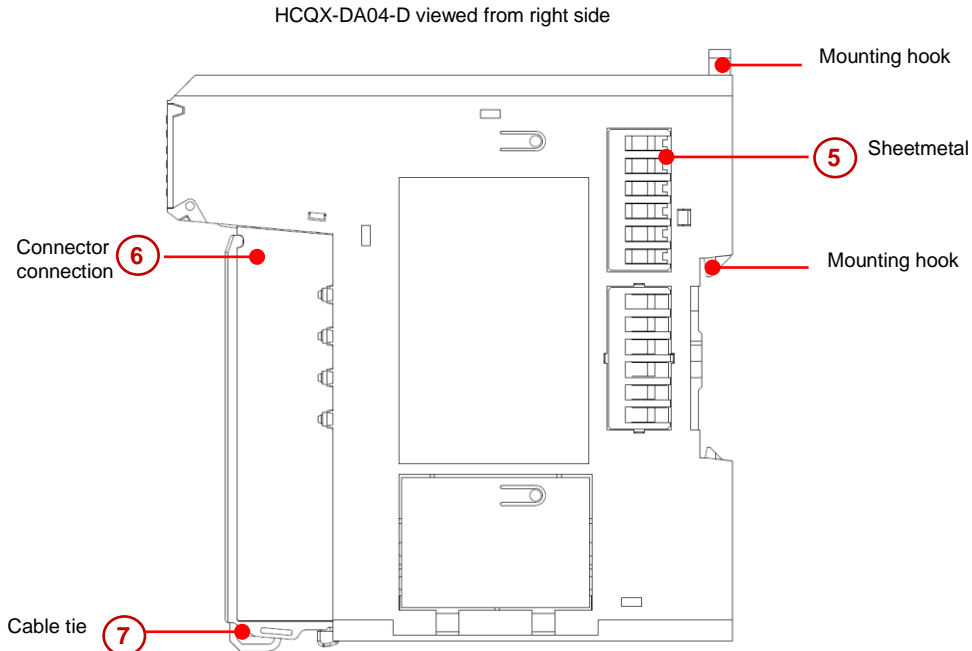

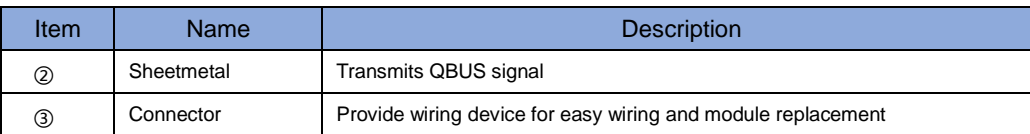

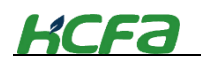

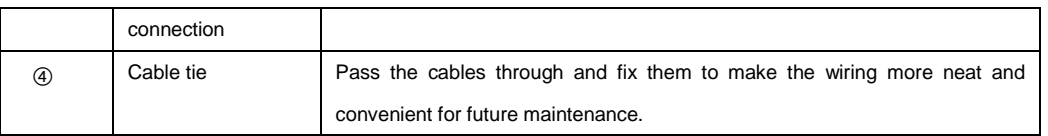

#### **Analog output module signal transmission direction**

The direction of EtherCAT data frame transmission in the digital output module depends on the ESC (EtherCAT Slave Controller). Check the diagram below, the data frame transmission direction is A→B

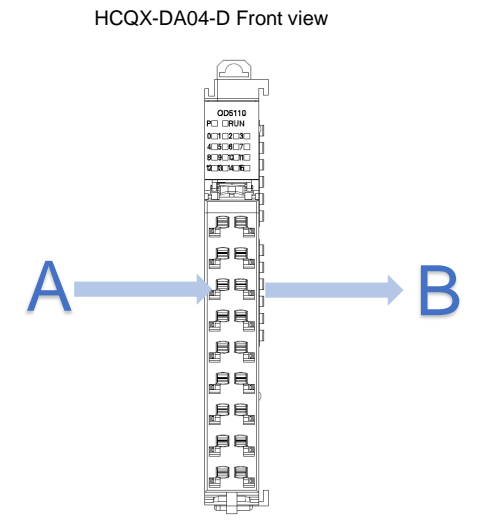

# **2-6 Terminal module**(**Not updated**)

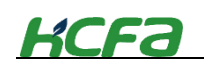

# **Chapter 3 Specifications**

# **3-1 General specifications**

This section mainly describes the electrical specifications and application environment specifications.

#### **3-1-1 Electrical specifications**

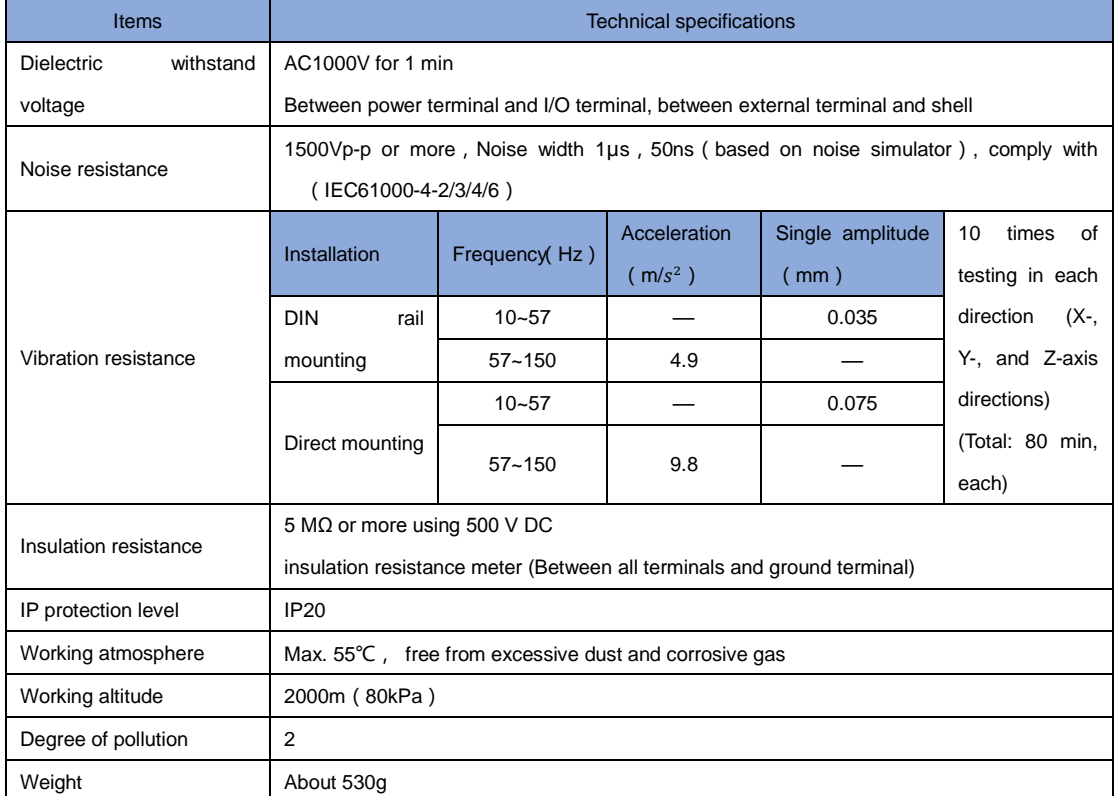

#### **3-1-2 Environment specifications**

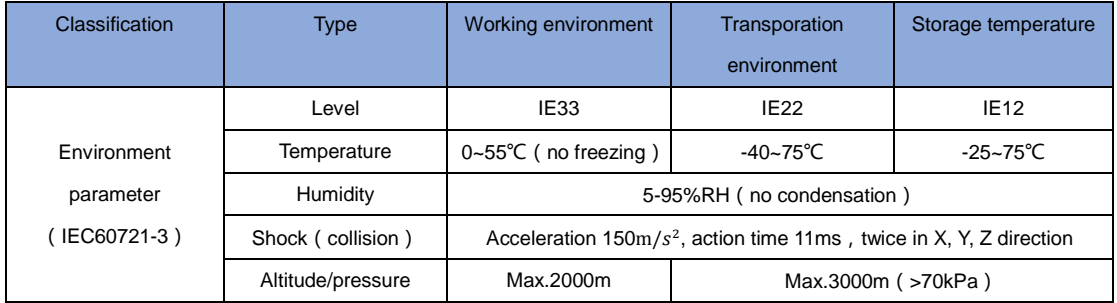

• IEC60721-3 is the classification of environmental conditions. Section 3: Classification of environmental parameter groups and their severity **Tips**

 Ambient temperature refers to the temperature around the module or unit, not the internal temperature of the module

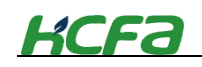

# **3-2 Performance specifications**

This section will mainly describe the specifications and dimension for CPU unit and extension modules.

#### **3-2-1 CPU unit specifications**

#### **CPU unit performance specifications**

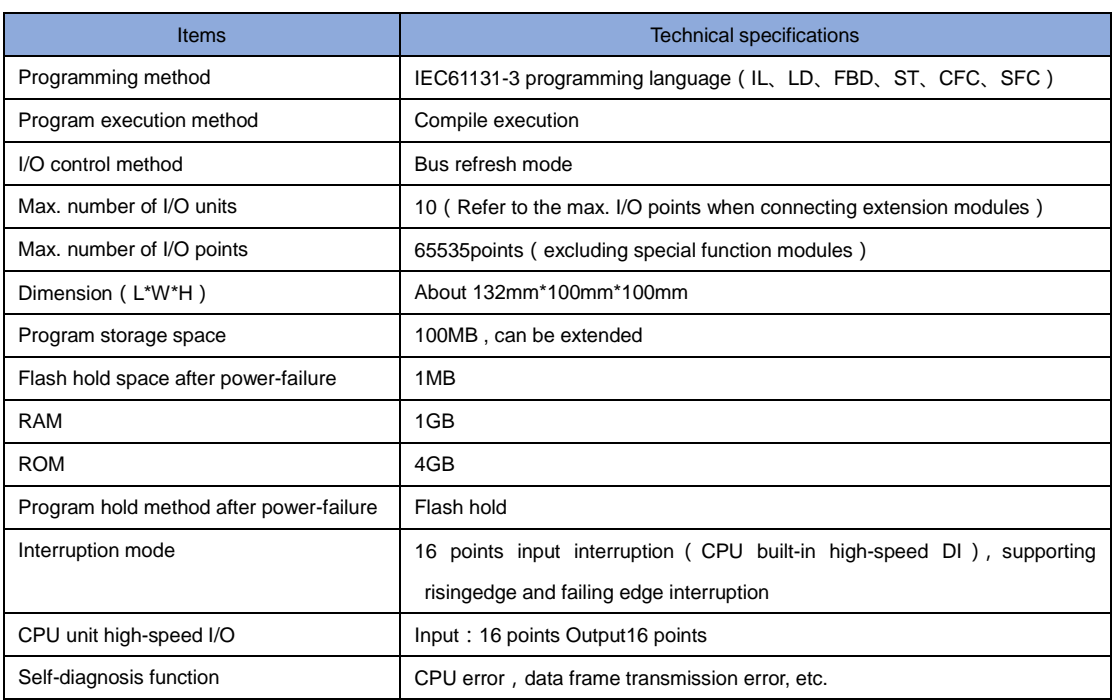

#### **CPU unit high-speed I/O specifications**

#### High-speed input specifications

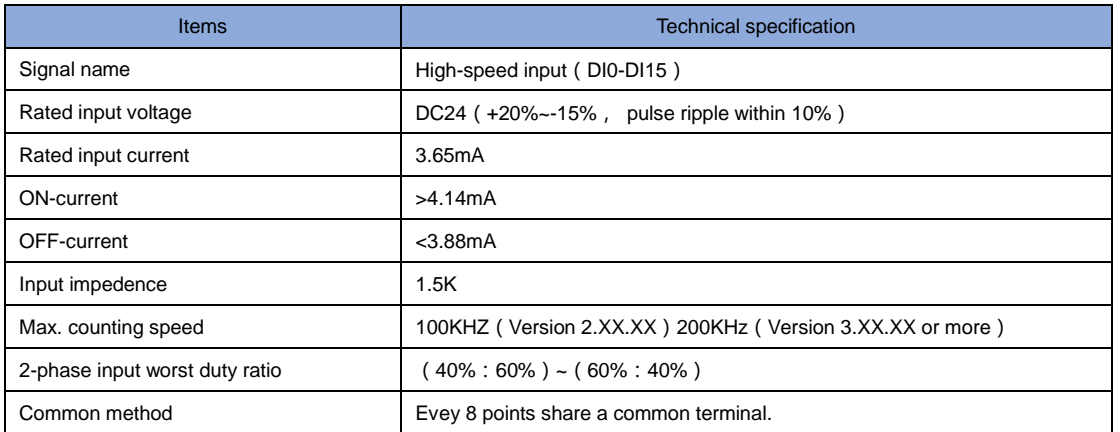

#### High-speed output specifications

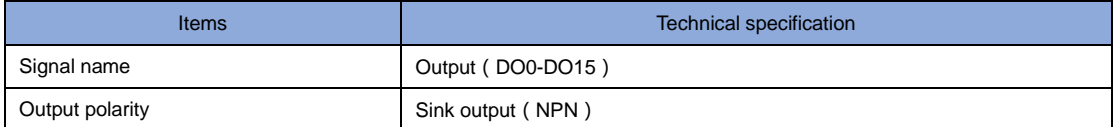

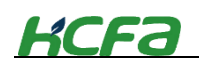

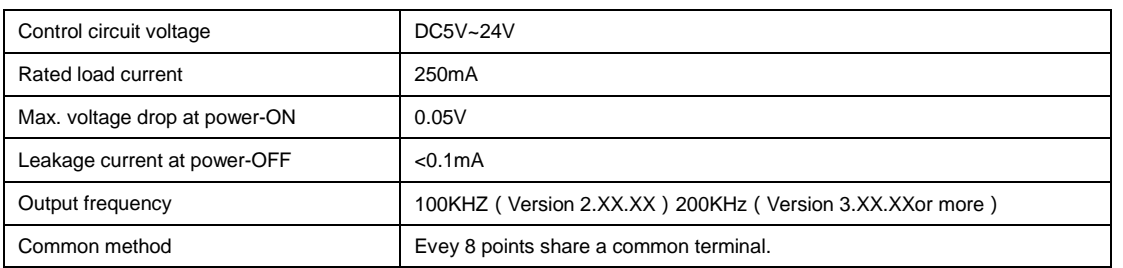

#### **CPU unit dimensions**

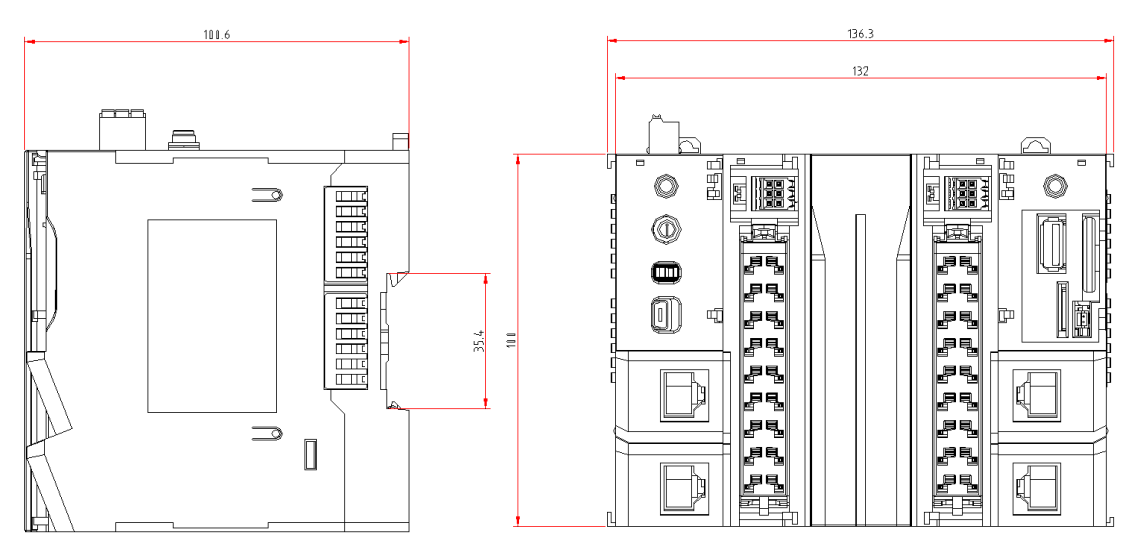

**Figure 0-1 CPU unit dimension diagram**

# **3-2-2 AC power module specifications**(**not updated**)

# **3-2-3 EC coupler module specifications**

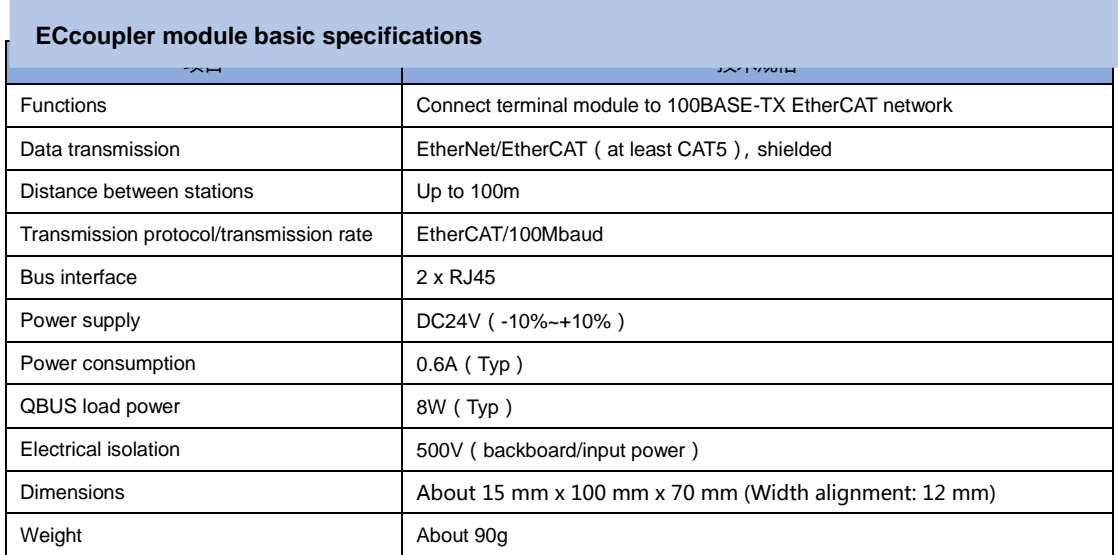

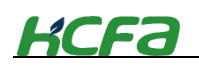

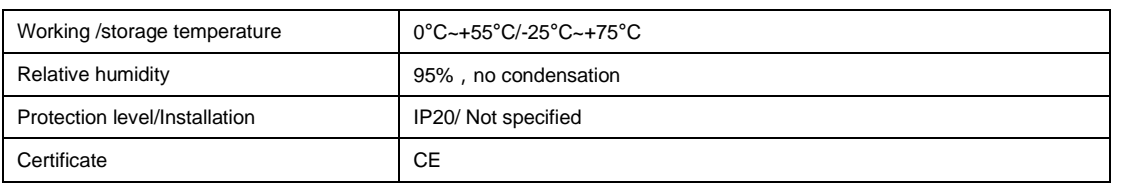

# **EC coupler module dimensions**

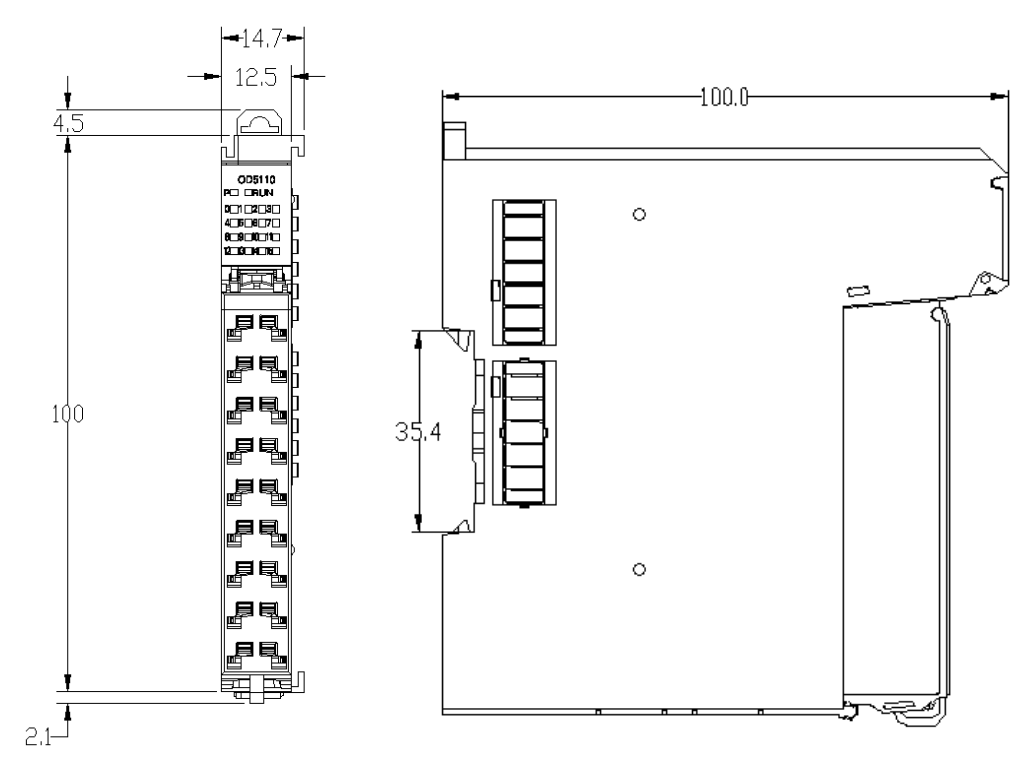

**Figure 0-2 EC coupler module dimensions**

# **3-2-4 Digital input module specifications**

#### **Digital input module basic specifications**

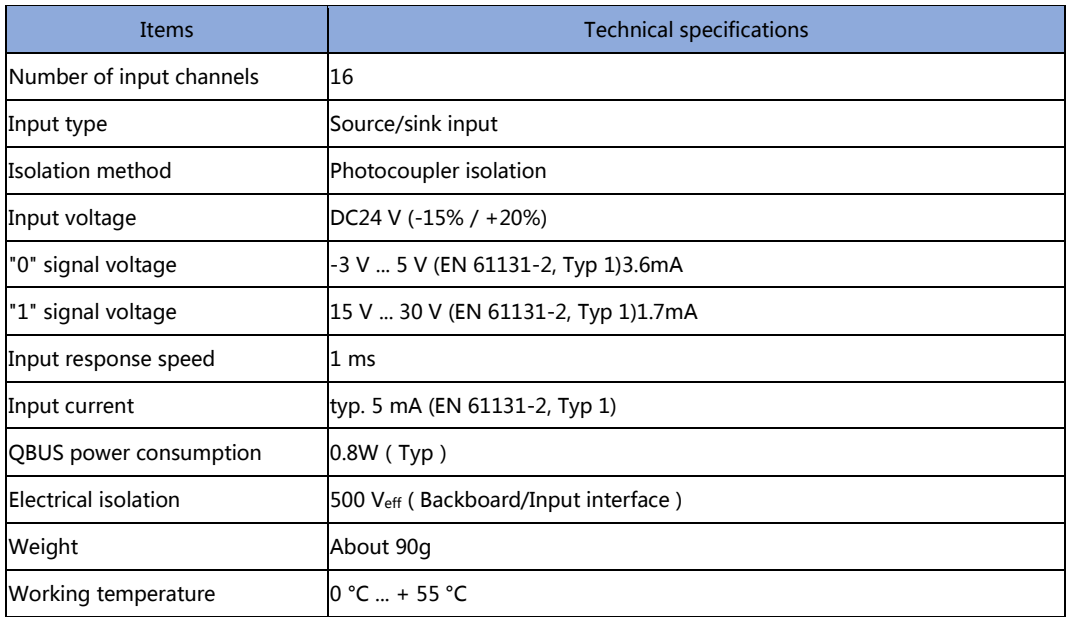

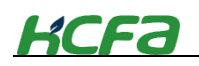

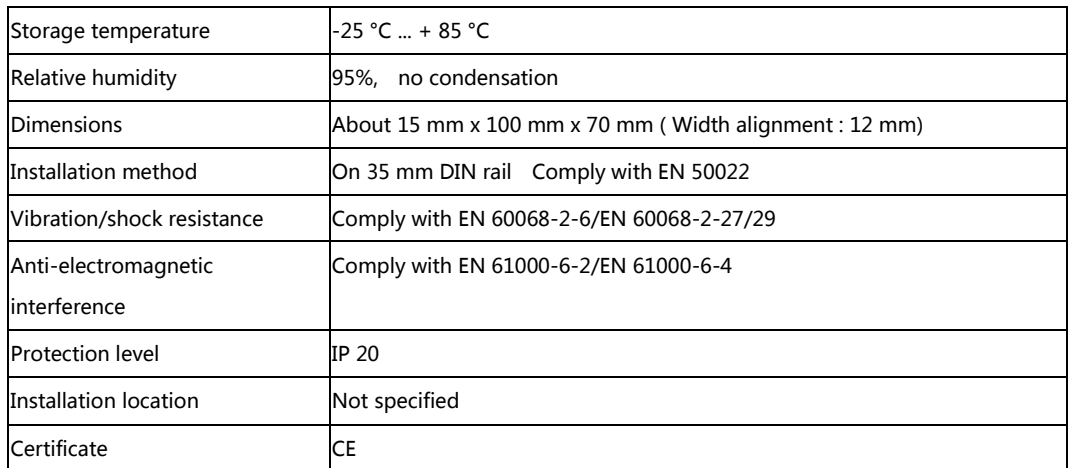

#### **Dimensions**

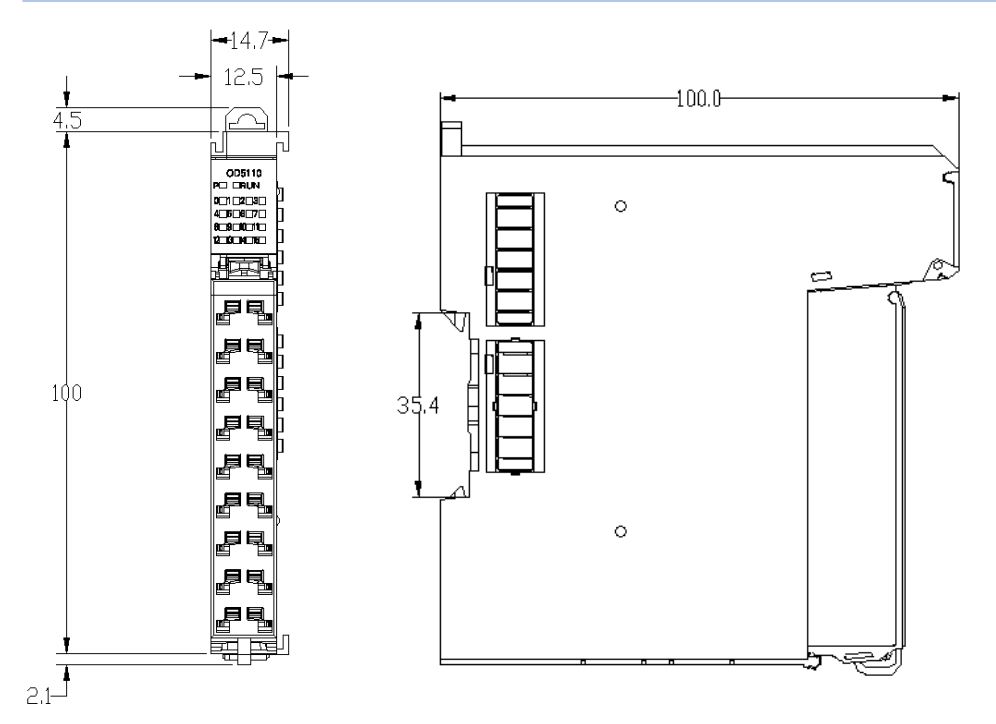

**Figure 0-3 Digital input module dimensions**

# **3-2-5 Digital output module specifications**

#### **Digital output module basic specifications**

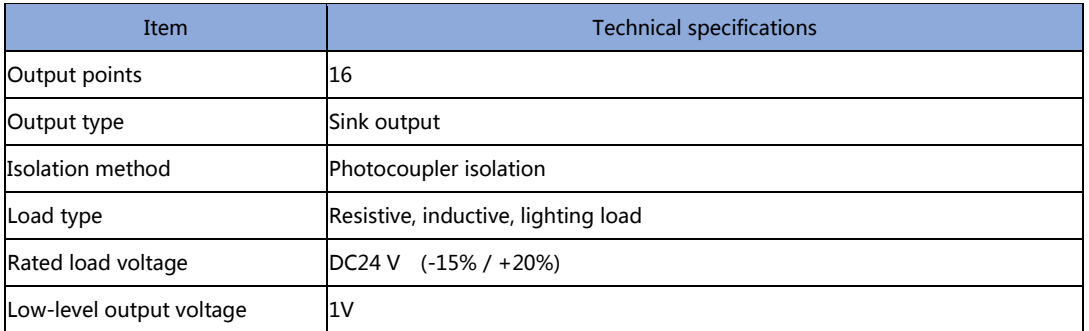

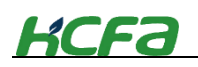

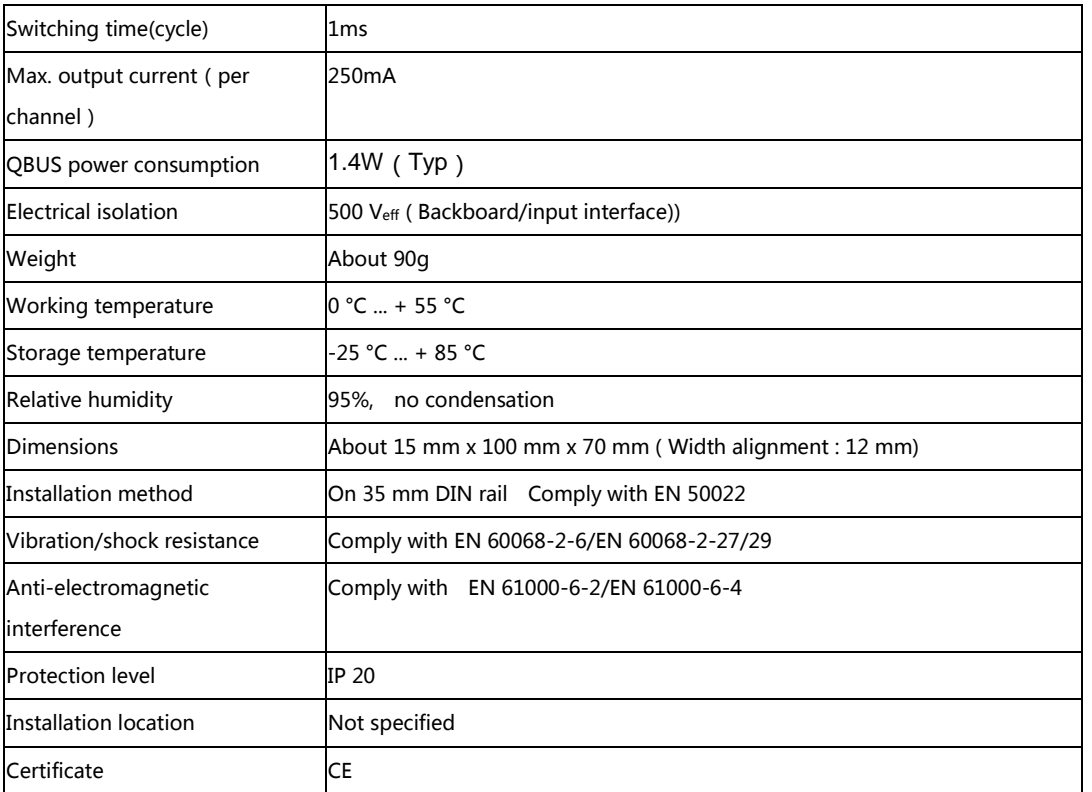

# **Digital output module dimensions**

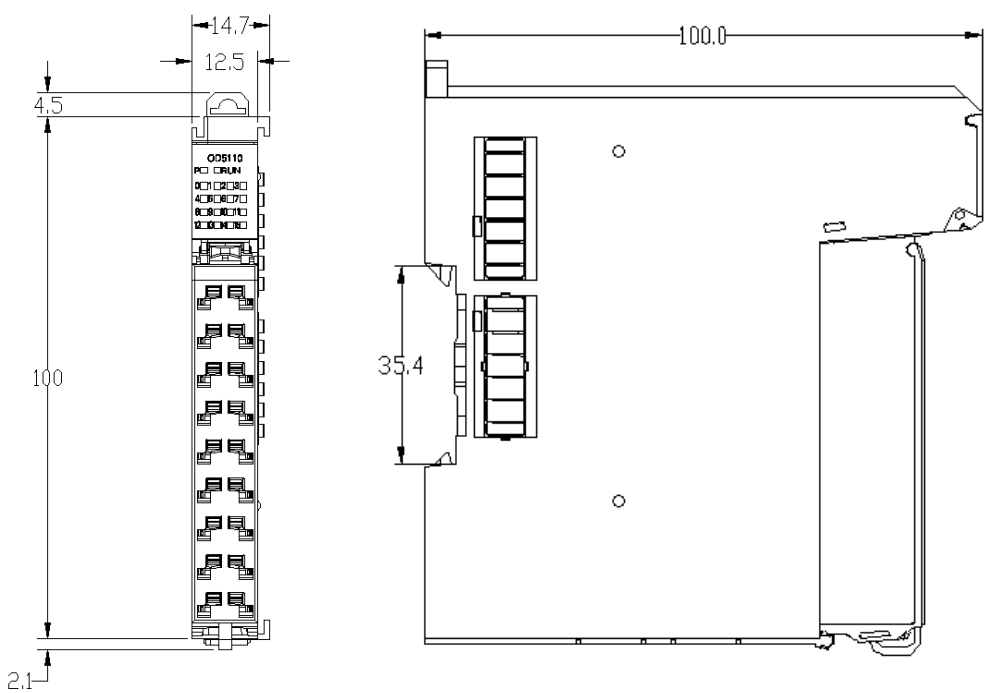

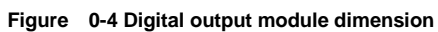

# **3-2-6 Digital I/O module specifications**

**Digital I/O module basic specifications**

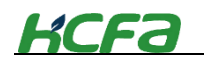

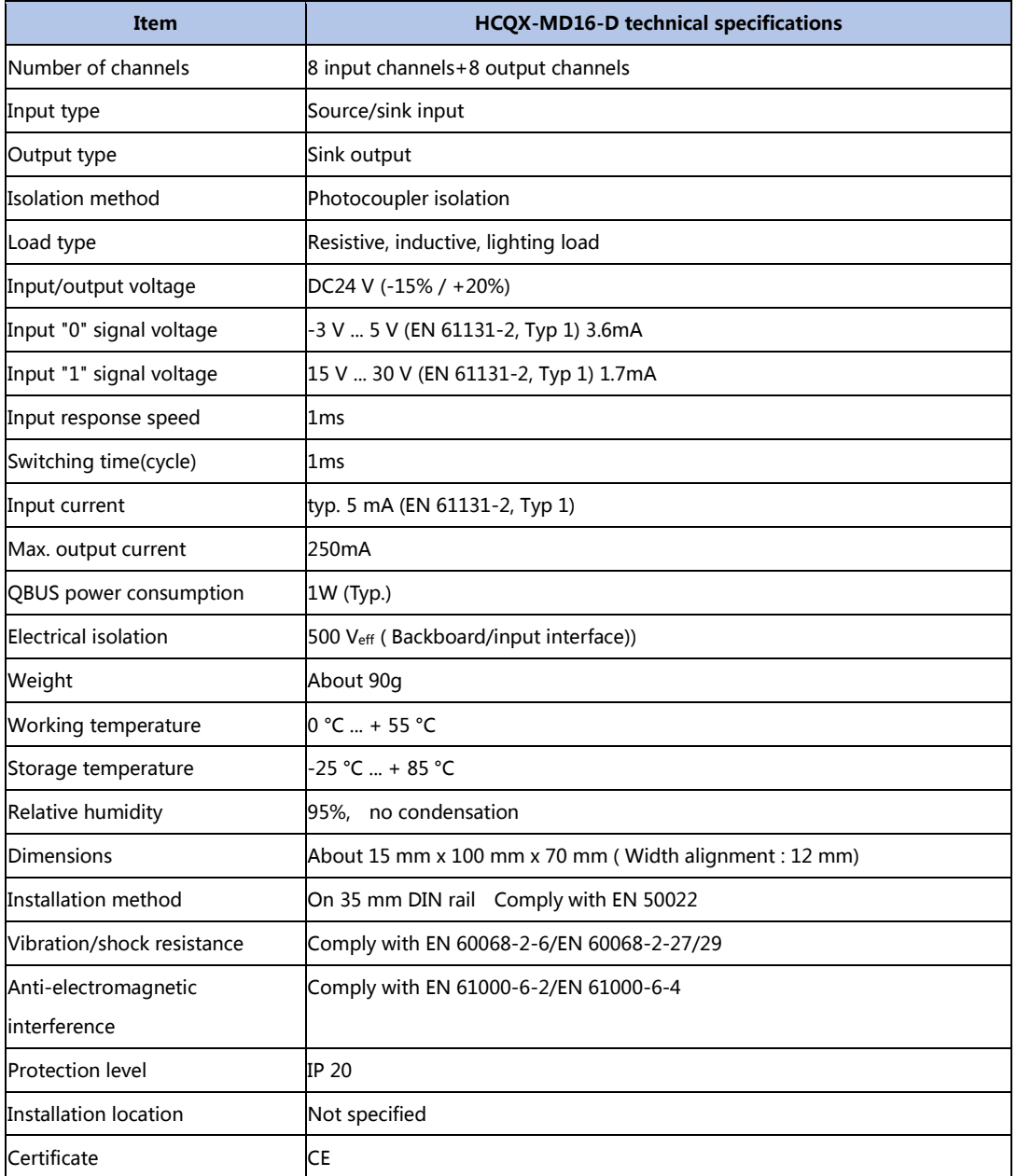

**Digital I/O module dimensions**

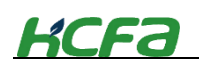

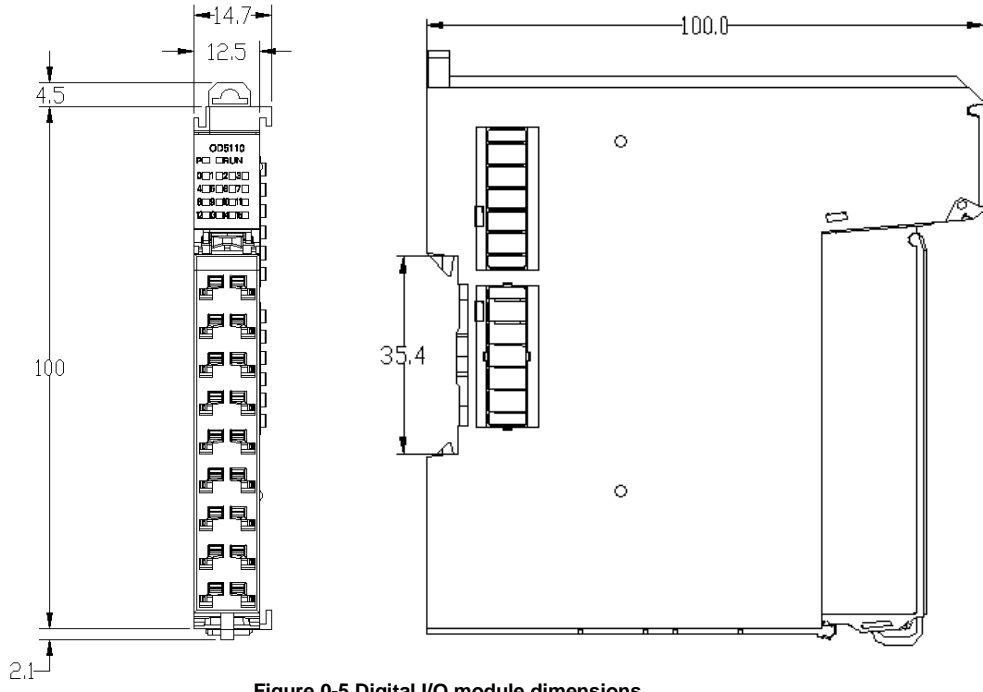

**Figure 0-5 Digital I/O module dimensions**

#### **3-2-7 Analog (voltage) input module specifications**

This module is a 16-bit analog input module based on the EtherCAT, which can perform peak value monitoring, limit value monitoring, disconnection detection, user scale adjustment, auto tuning and input filtering setting.

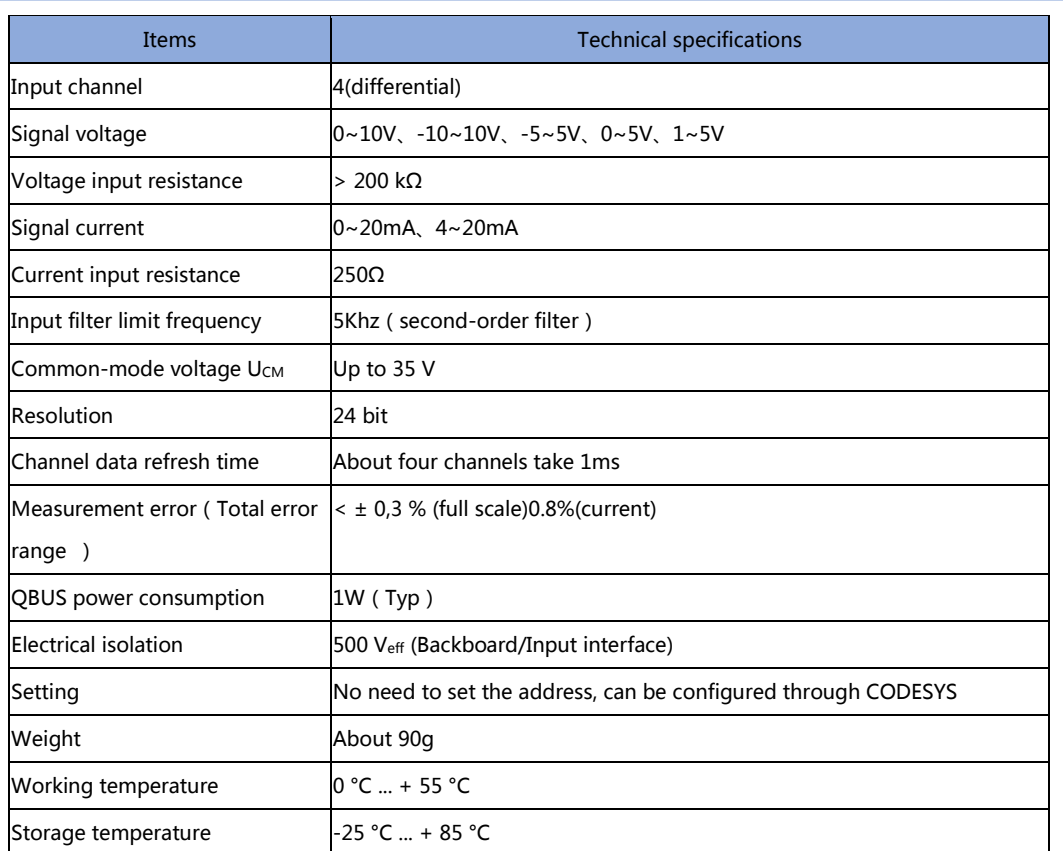

#### **Analog input module basic specifications**

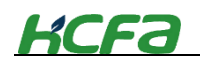

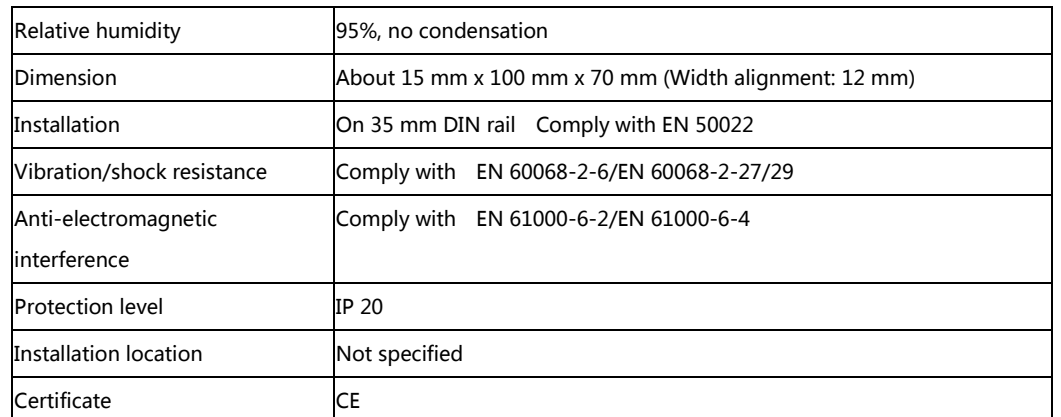

# **Analog input module dimensions**

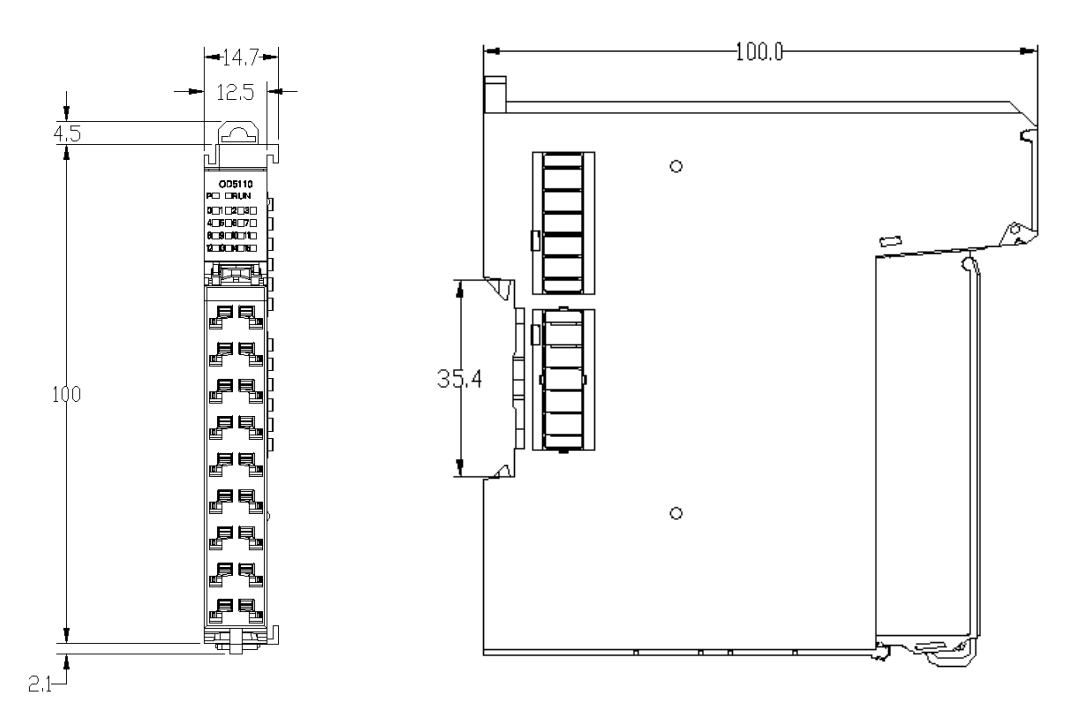

**Figure 0-6 Analog input module dimensions**

# **Analog input configuration and parameter mapping**

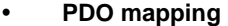

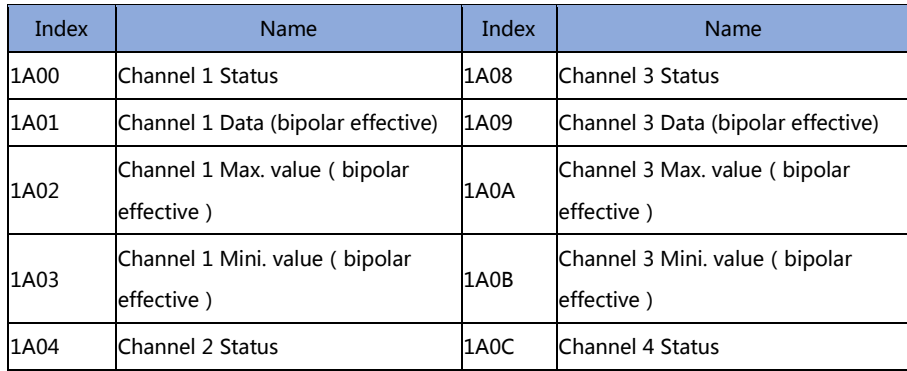

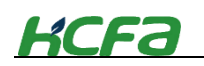

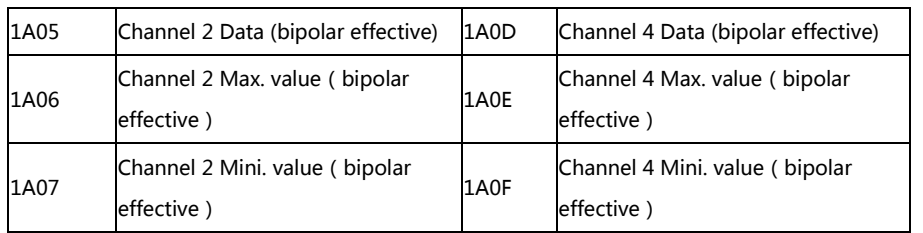

#### **Status bit description**

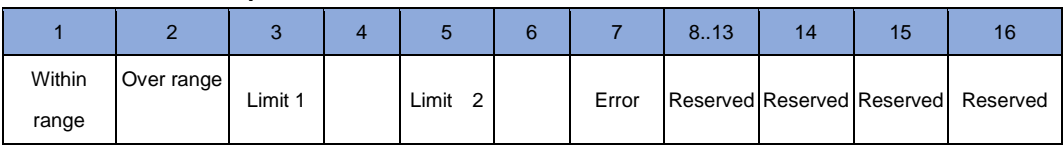

#### **Parameter setting**

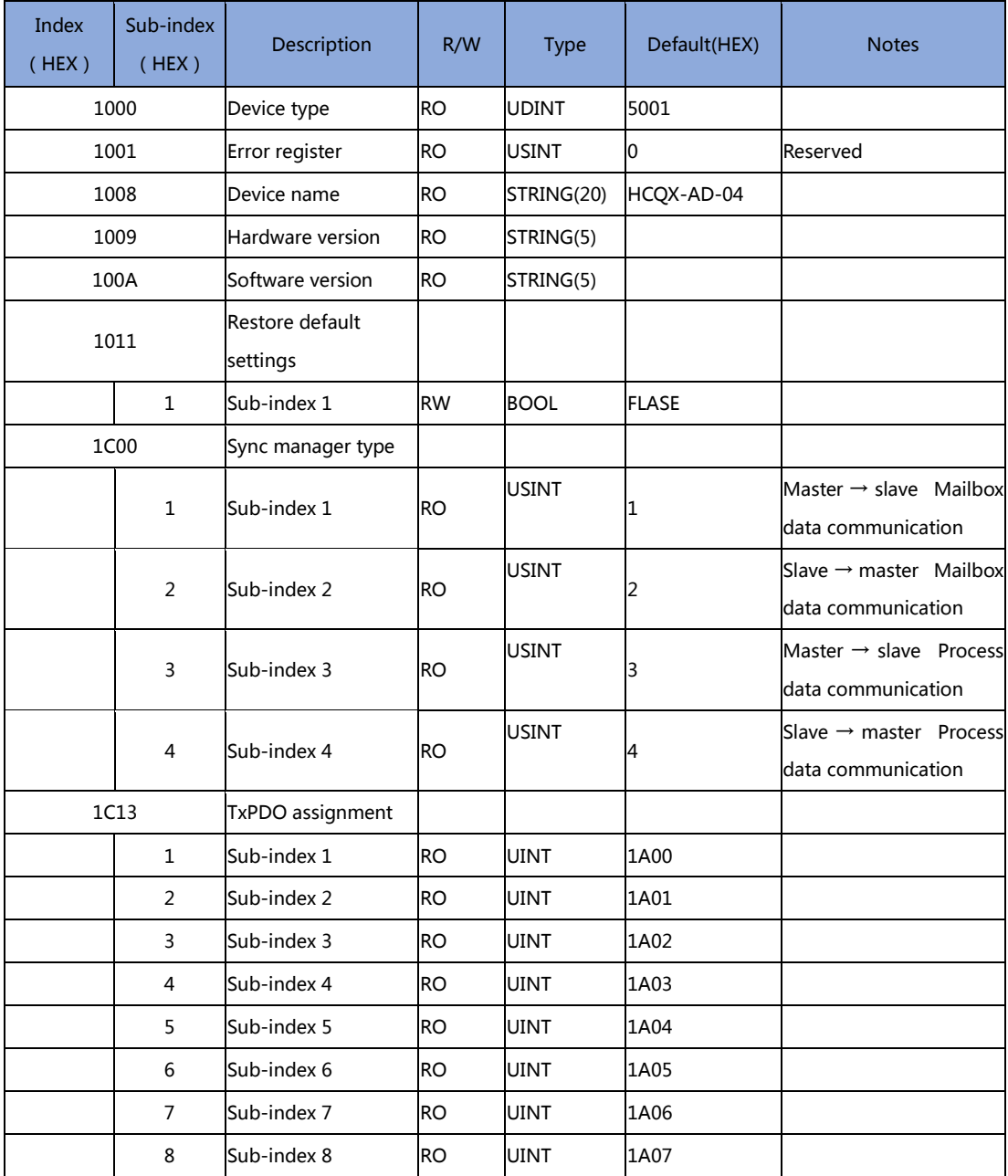

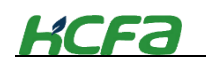

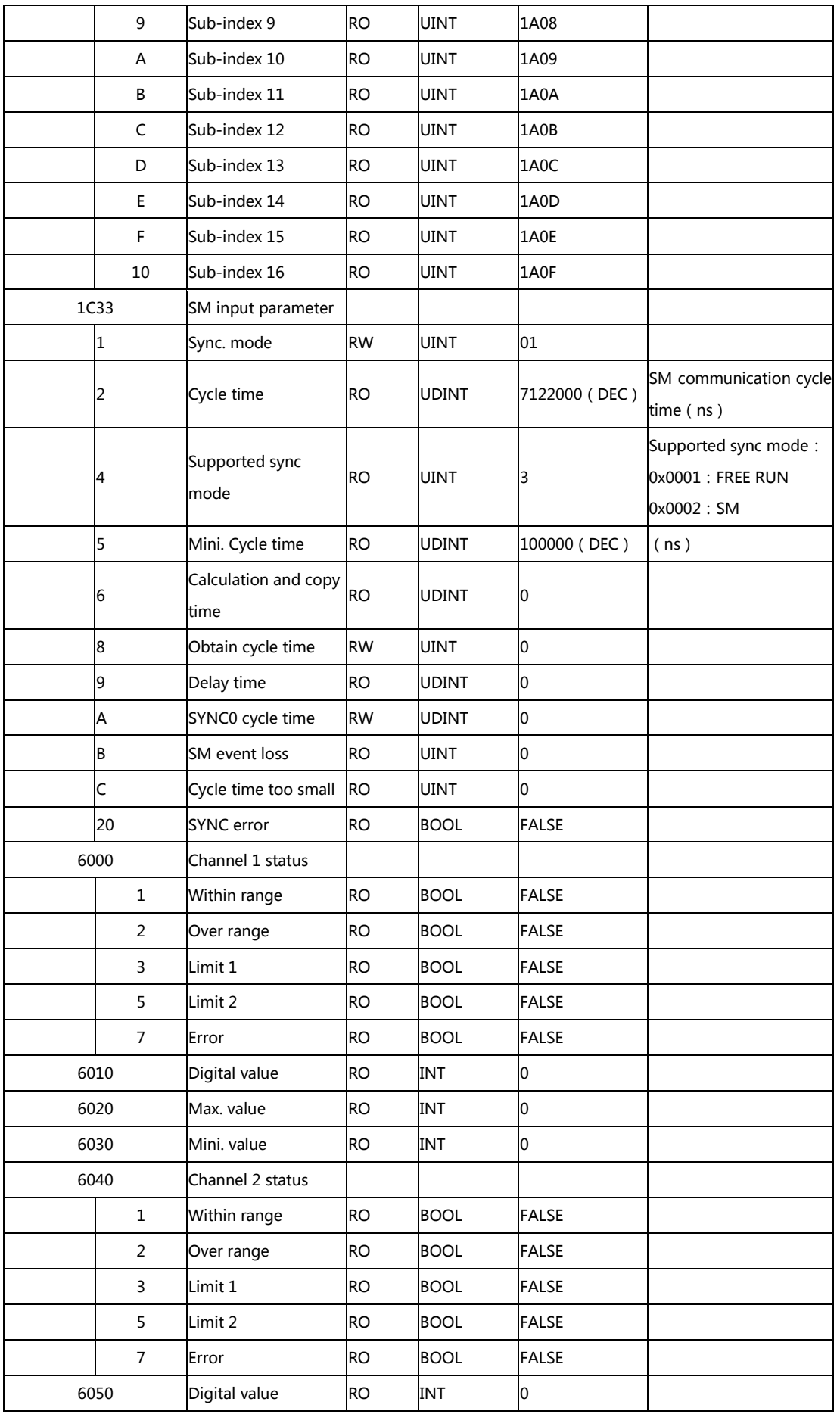

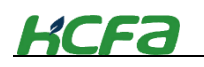

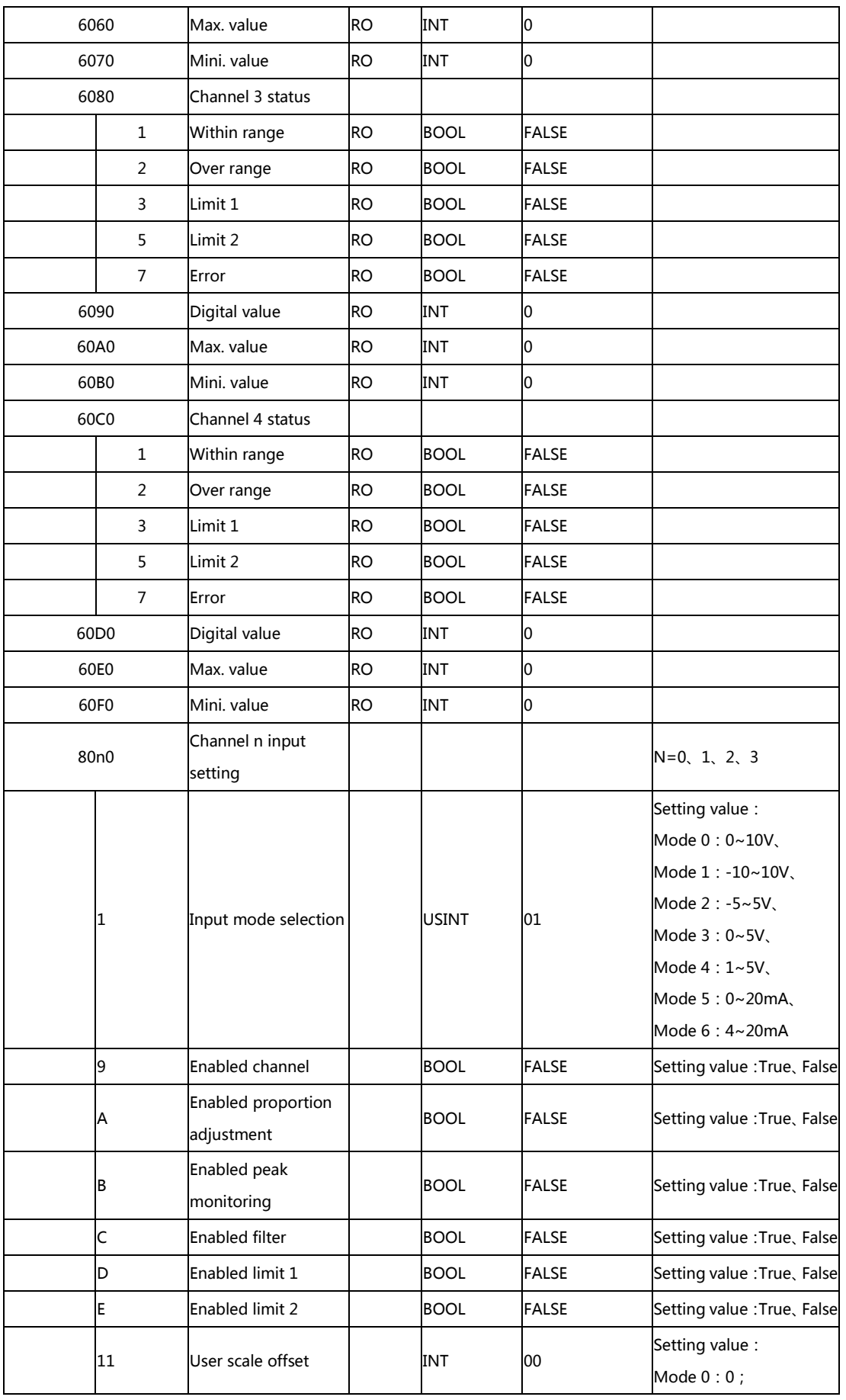

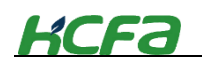

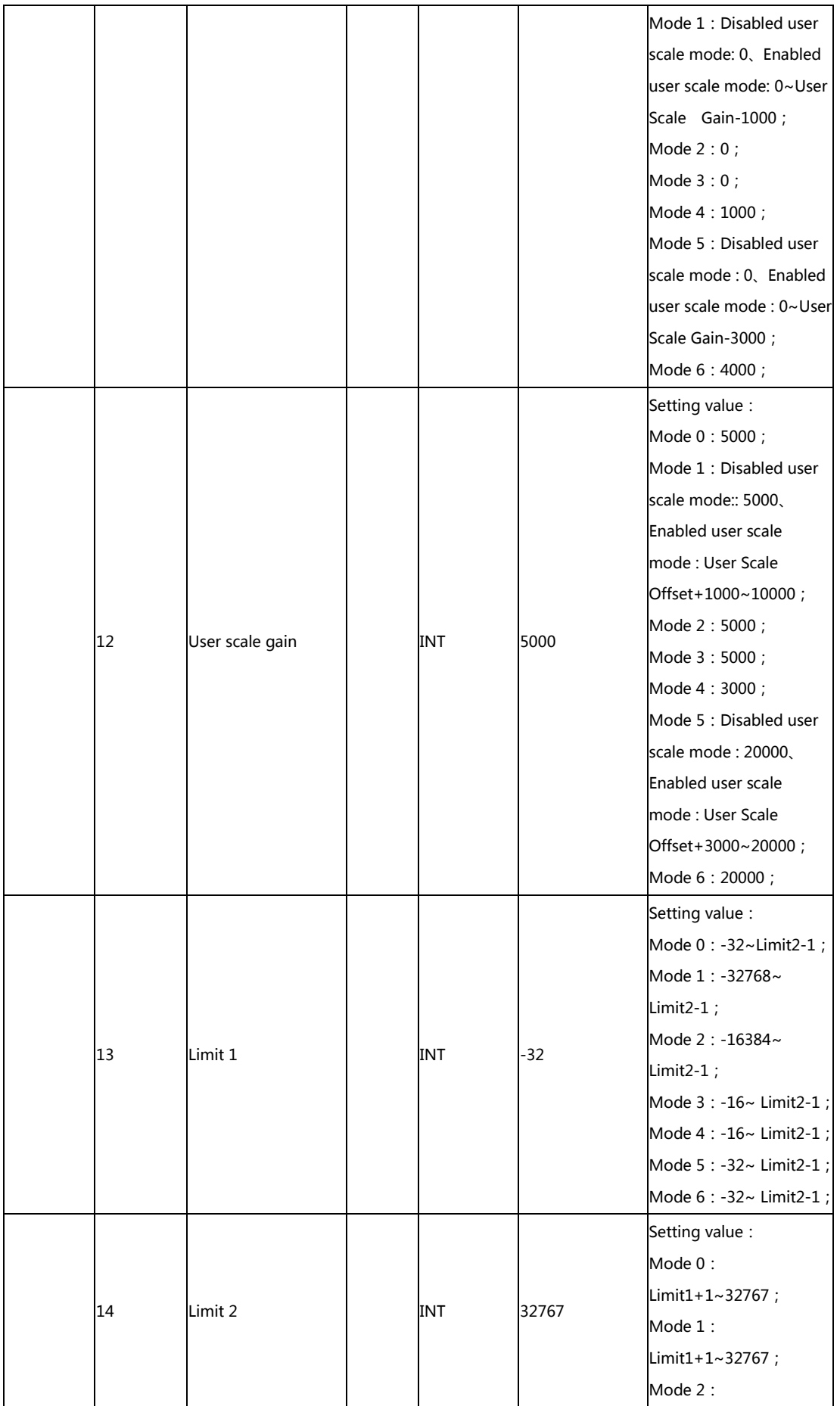

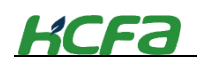

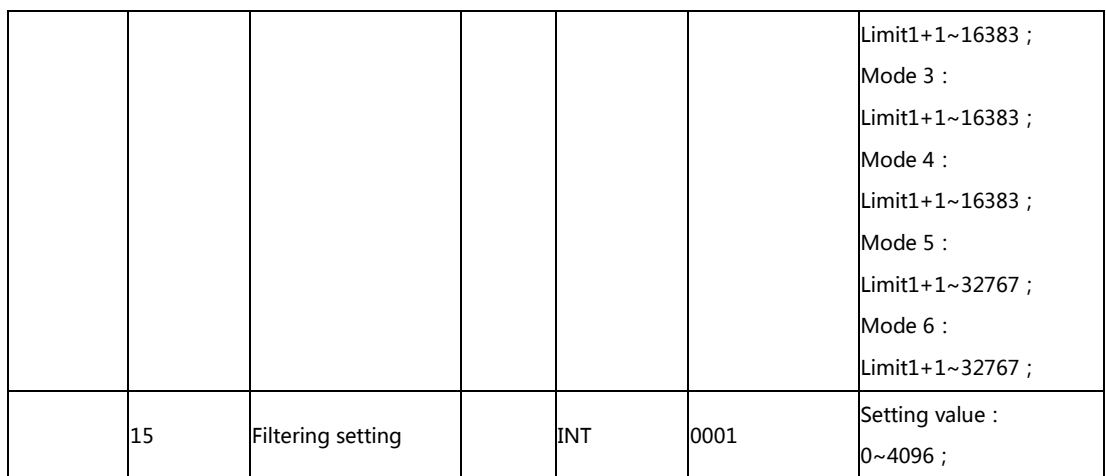

# 0x80n0:0A\0x80n0:1\0x80n0:11 User scale adjustment description 0x80n0:0A user scale adjustment enabled 0x80n0:11 user scale offset

0x80n0:12 user scale gain

#### Example1: 【0x80n0:01:1】 【0x80n0:11:1000】 【0x80n0:12:5000】 【0x80n0:0A:TRUE】

In AD mode, the user's actual measurement range is  $(0x80n0:11/1000) 1~5V (0x80n0:12/1000)$ . The value collected by the user in the corresponding analog channel can be calculated by the following formula:

Value := 
$$
\left(V_{actual} - \frac{offset}{1000}\right) * \left(\frac{16000}{(Gain - offset)/1000}\right)
$$

Convert Value to  $V_{measure}$ 

$$
V_{measure} \coloneqq \left(\frac{16000}{Gain - offset}\right) * (value - offset)
$$

Value: Value collected by the analog input

 $V_{actual}$ : Actual voltage value of measured object

 $V_{measure}$ : Measure voltage value of measured object

offset: Set offset value in 0x80n0:11

Gain: Set gain value in 0x80n0:12

### 0x80n0:15\0x80n0:0C filter setting

#### Example1: Set m to【0x80n0:0C:TRUE】【0x80n0:15:m】

The default filtering mode of the AD module is mean filtering. After enabling the filter at 0x80n0:0C, according to the average filter value set in 0x80n0:15, the measured value can be calculated by the following formula:

$$
V_{measure} := \left(\frac{V_{actual1} + \dots + V_{actualm}}{m}\right)
$$

#### **User display**

The user display configuration is determined by index 0x80n0:01, where the user can modify the working mode of the channel to display values in different measurement ranges

The analog module has a 16-bit resolution and the maximum display range is -[32768]\_dec to +[32767] \_dec. The measured and displayed values in different modes are as follows:

**Table 0-1 Relationship between I/O signal and value display**

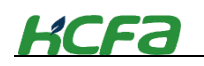

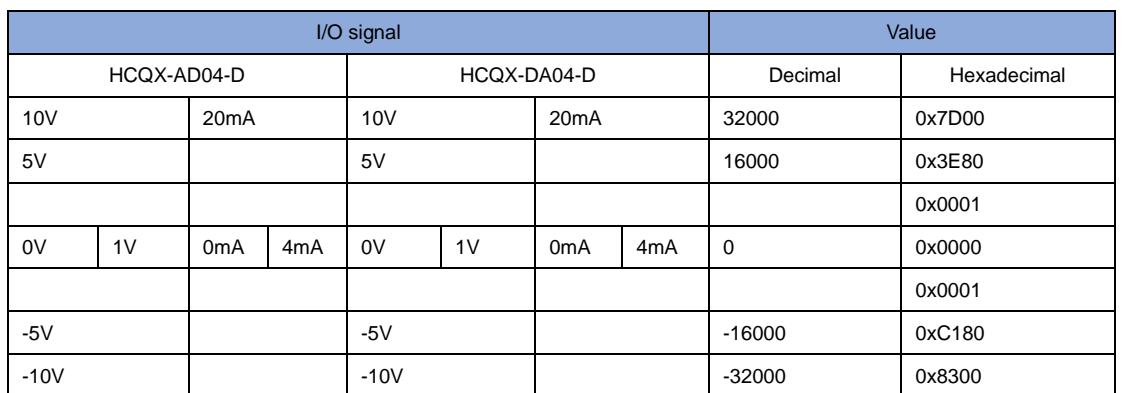

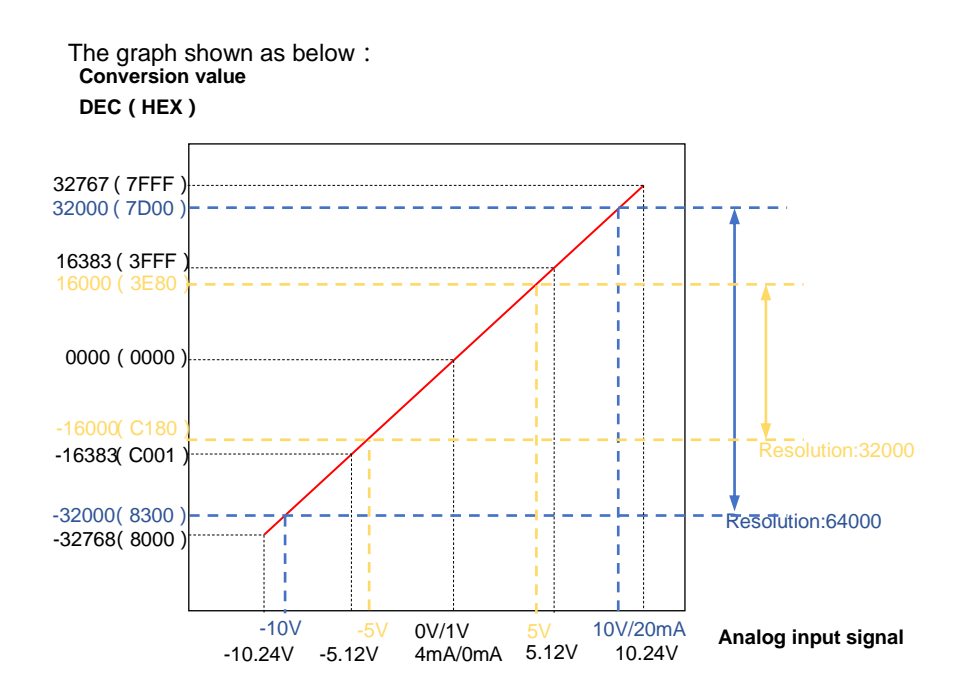

# **3-2-8 Analog (voltasge) output module specifications**

#### **Aanlog output module basic specifications**

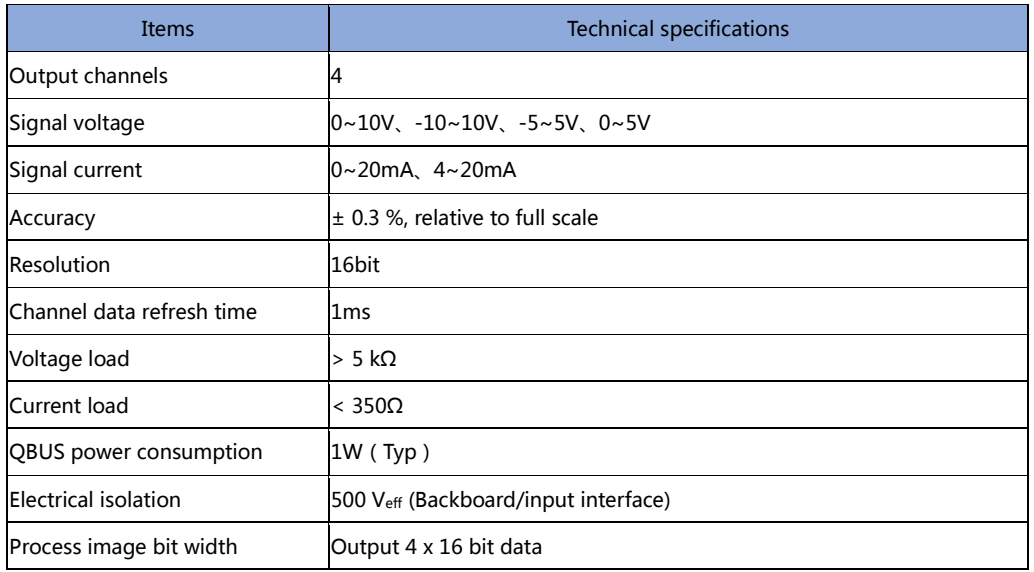

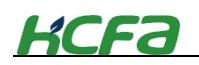

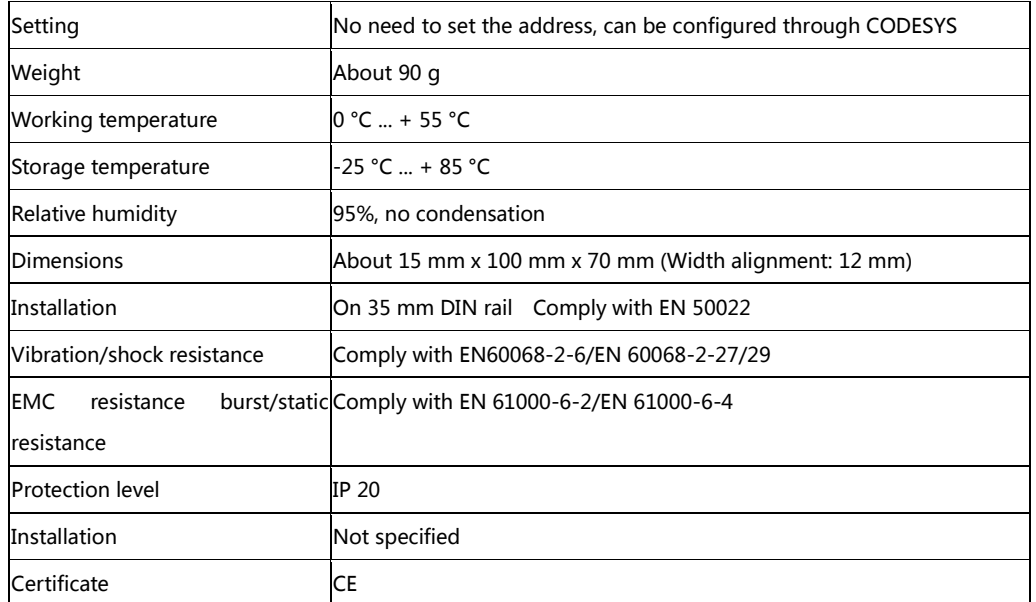

#### **Analog output module dimensions**

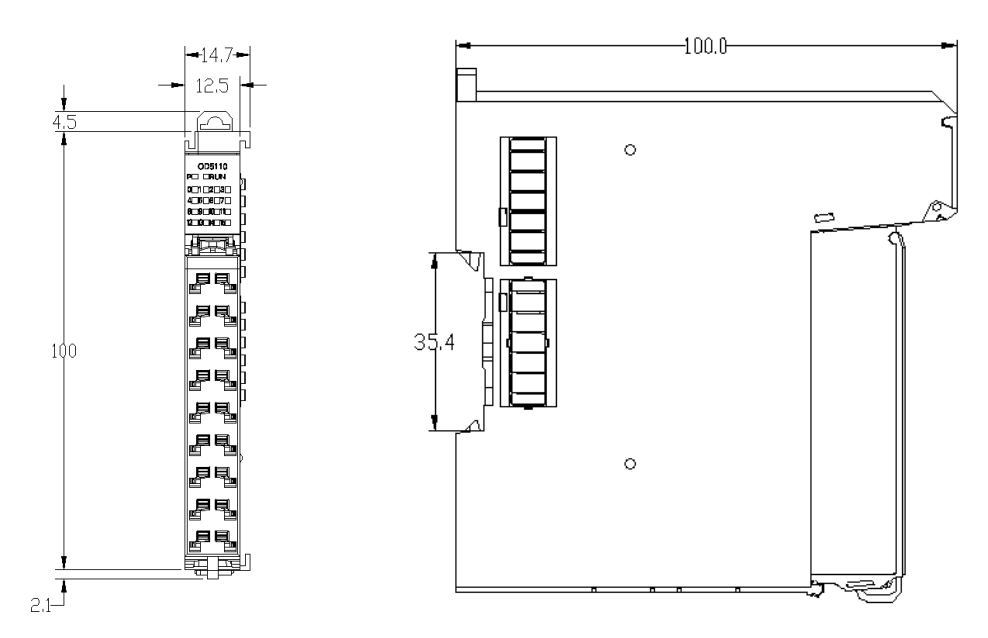

**Figure 0-7 Analog output module dimensions**

**Analog output configuration and parameter mapping**

#### **PDO mapping**

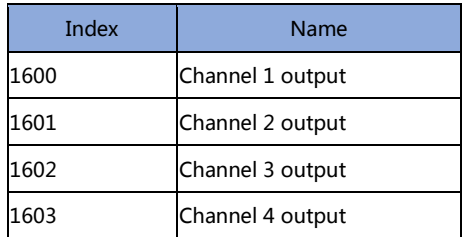

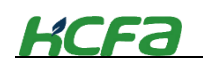

#### **Parameter setting**

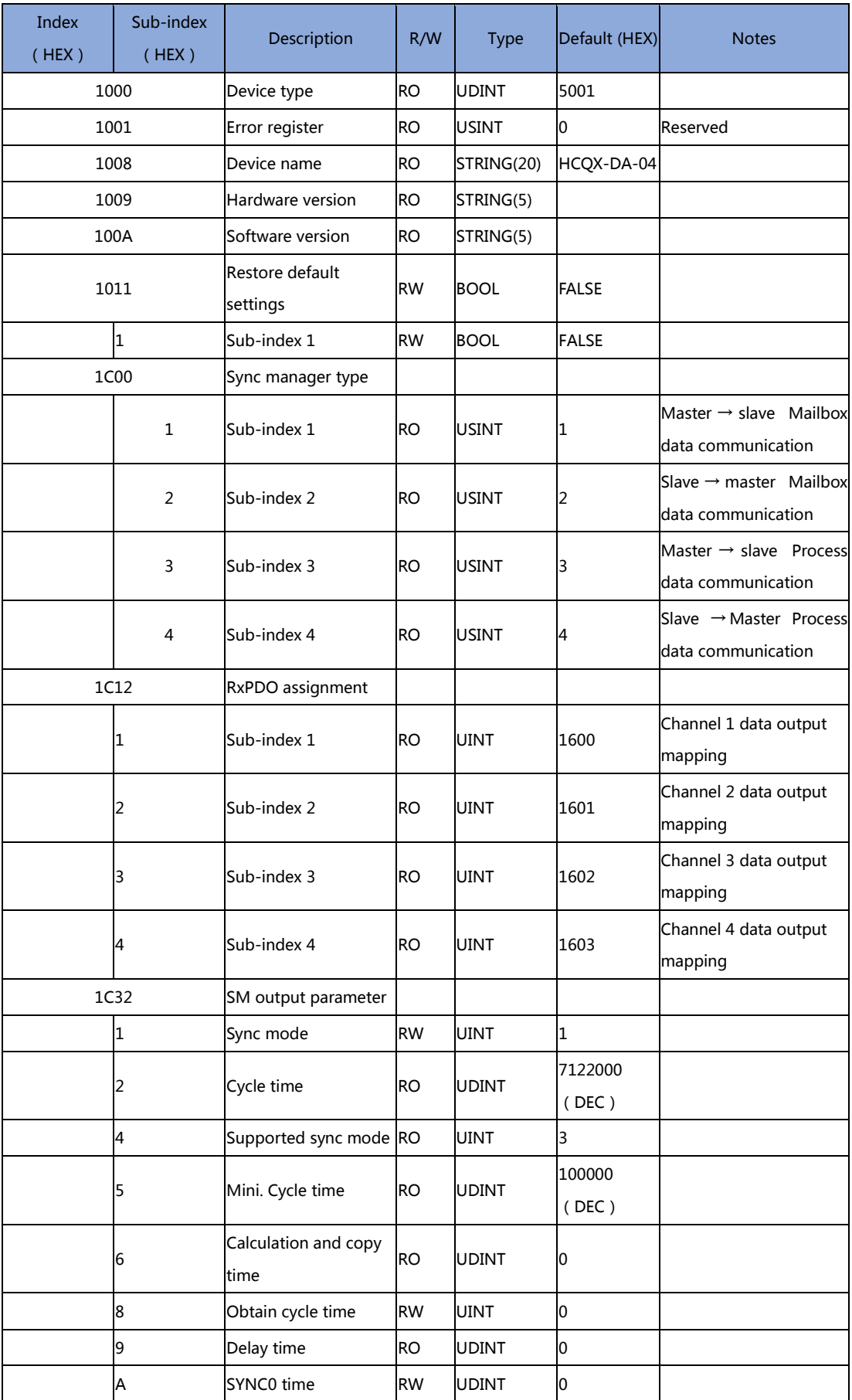

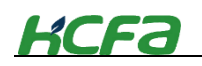

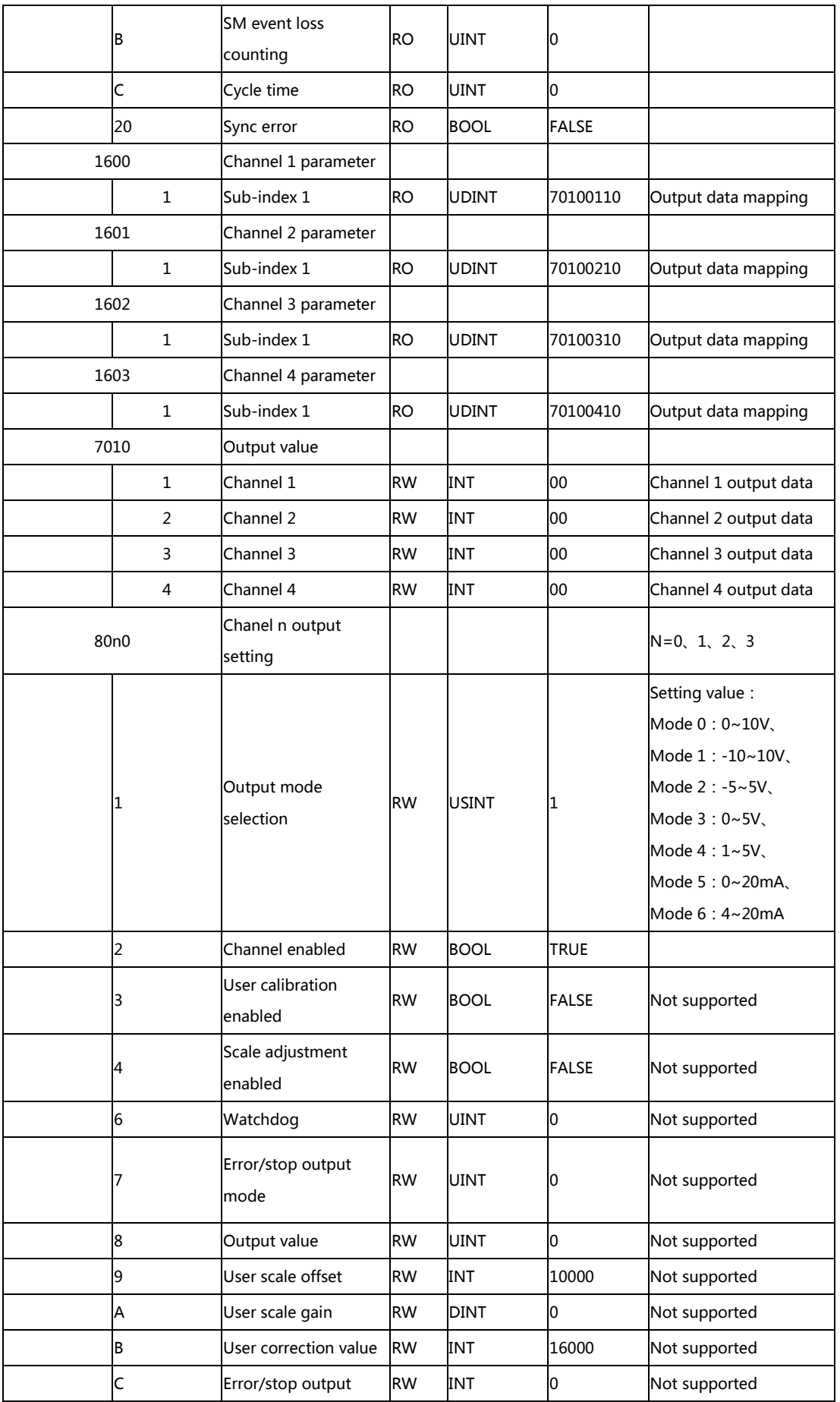

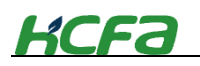

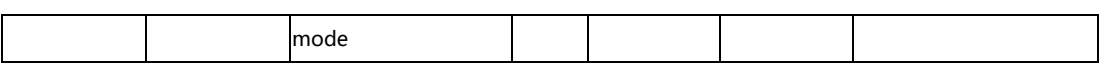

#### ◆ Relationship between the value in 0x7010 and the output voltage

0x7010:0n(N=1、2、3、4):Setting value of corresponding output channel

After selecting the required working mode for DA modules in channel [0x80n0:01:=TRUE], the setting value can be converted to  $V_{output}$ 

$$
V_{output} := \left(\frac{Value}{M_{max} - M_{min}}\right) * \left(V_{max} - V_{min}\right)
$$

Value: Analog output value set by users

 $M_{max}$ : Max. output range, refer to Table 3.1.10

 $M_{min}$ : Mini. Output range, refer to Table 3.1.10

 $V_{max}$ : Max. voltage of output range

 $V_{min}$ : Mini. Voltage of output range

 $V_{output}$ : Output voltage value

#### **User display**

The user display configuration is determined by index 0x80n0:01, where the user can modify the working mode of the channel to display values in different measurement ranges

The analog module has a 16-bit resolution and the maximum display range is -[32768] \_dec to +[32767] \_dec. The measured and displayed values in different modes are as follows:

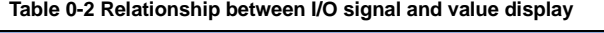

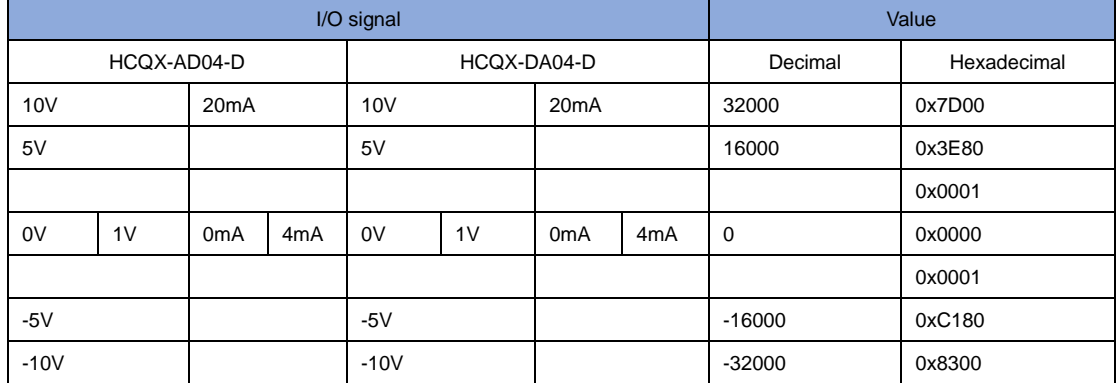

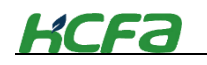

Figure as shown below:

**Analog output signal**

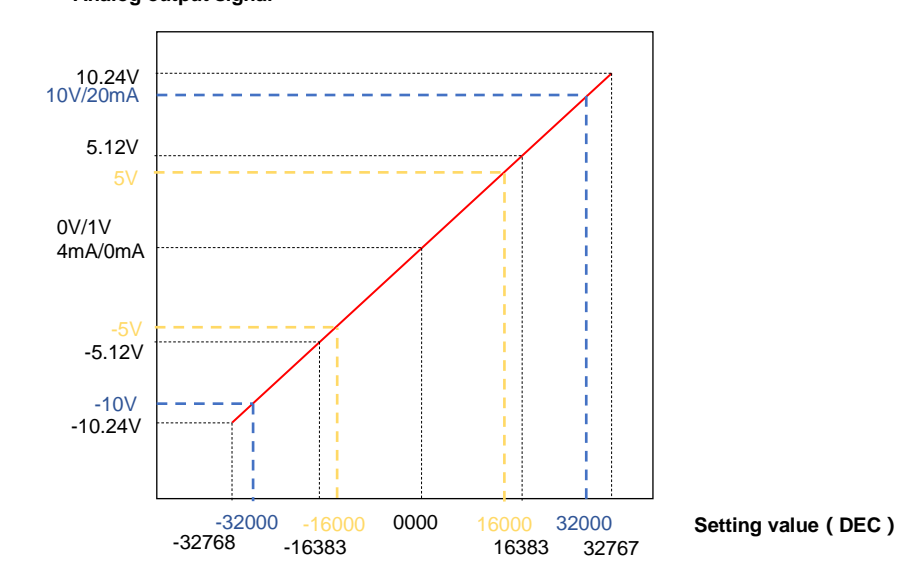

**3-2-9 Terminal module specifications**(**not updated**)

# **Chapter 4 Installation and wiring**

# **4-1 Module connection**

This section describes how to install the modules and DIN raio mounting.

#### **4-1-1 Installing moduels**

Take the installation of EC coupler and I/O module as the example:

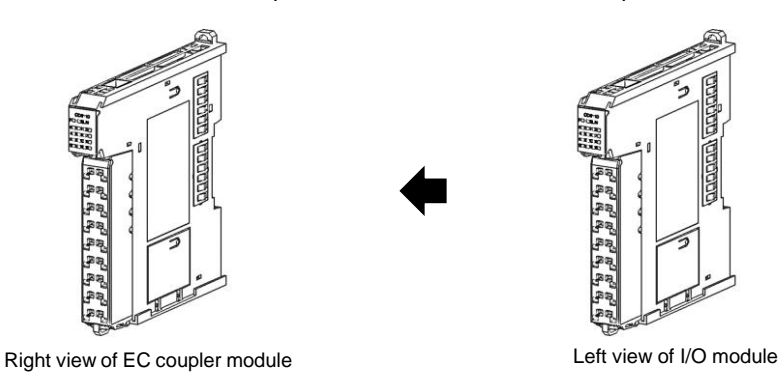

**Tips**

Make sure to turn OFF the power supply before installing the units and modules.

1 Engage the right hookup guides of EC coupler with the left hookup guides of IO module and slide the unit in on the hookup guides.

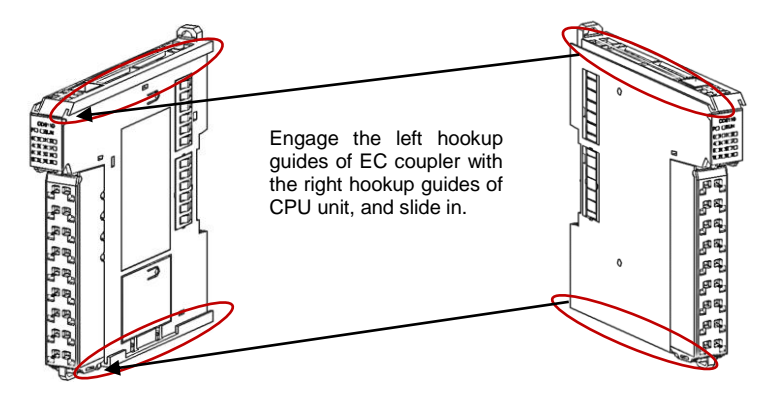

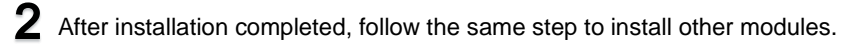

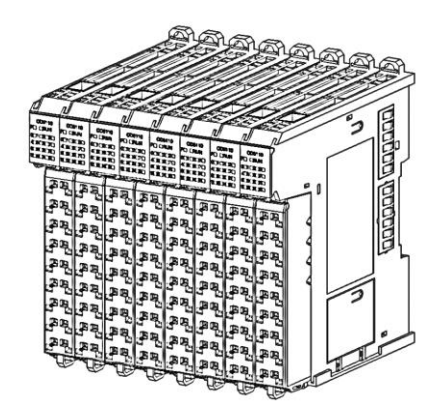

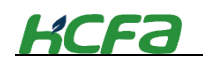

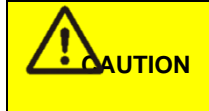

 After connecting the modules together according to the above steps, please check the contact between the modules. Bad contact may cause failure, electric shock amd module damage.

#### **4-1-2 Precautions for module correction**

Observe the following precautions when connecting unit or modules:

- Make sure to turn off the power supply before connecting units or modules;
- The AC power module must be installed on the left side of CPU unit and the metal sheet of mlodule or CPU unit must be connected to the terminal module.

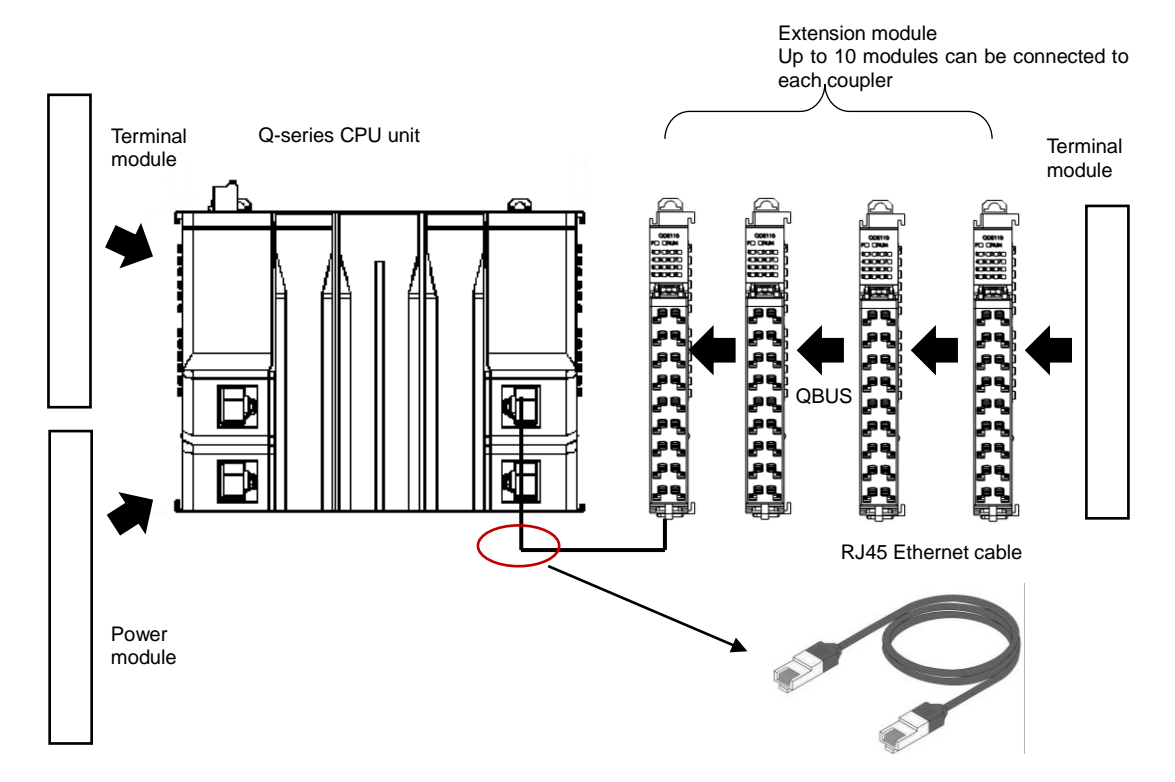

 IO modules cannot be directly mounted to the right side of CPU unit, you need to add an EC coupler.

# **4-2 Module wiring**

This section mainly describdes the precautions and operation instructions about how to wire the CPU unit, I/O devices and extension I/O modules.

#### **4-2-1 Precautions on wiring**

**CAUTION** Do not touch the module or CPU unit immediately after cutting off the power. Failure to do so may cause electric shock or burn.

 **WARNING** Make sure that the voltages and currents that are input to the Units and modules are within the specified ranges. Failure to do so may cause accidents or fire.

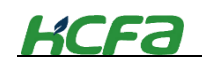

#### **Precautions for I/O module wiring**

- Input and output cables should be separated.
- If the power cable is close to the I/O cable, error may occur due to the high voltage and current. Please keep the I/O cable from the power cable at a distance of more than 100mm.
- 24VDC I/O calbe should be kept separately from the AC power cable.
- When wiring using duct, make sure grounding is well-performed.

#### **When cannot be laid separately from power cables…**

All the cables can use shielded cables and be grounded on the PLC side.

(Depending on the environment, it is sometimes necessary to ground on the opposite side of the PLC)

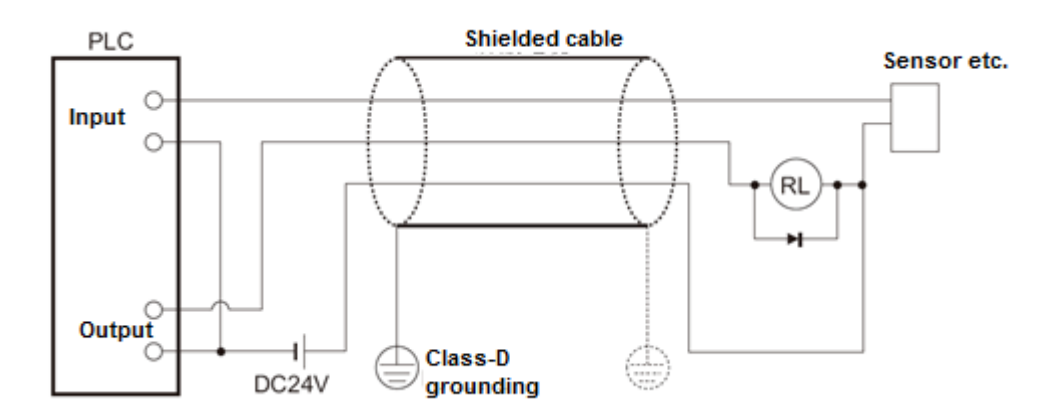

The cables of extension modules should be separated from the power cable.

#### **4-2-2 Precautions on module grounding**

- Perform class-D grounding and the grounding resistance should be 100 $\Omega$  or less.
- When independent grounding is not possible, take the shared grounding. But the cable length must be the same.

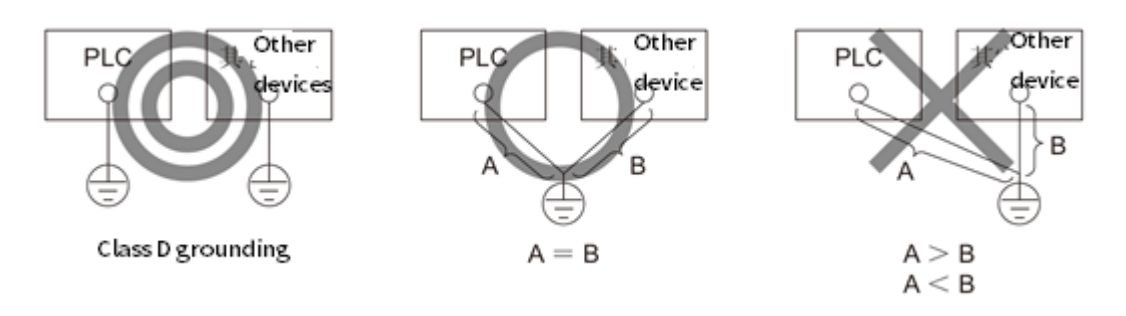

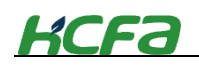

#### **About the contact protection**

When using clutches, motors, electromagnetic coils or other inductive load, surge current will occur at power-on, and inverter voltage will occur at power-off. Surge current and inverter voltage drop significantly shorten the life of short contacts. To suppress this, please set the contact protection circuit.

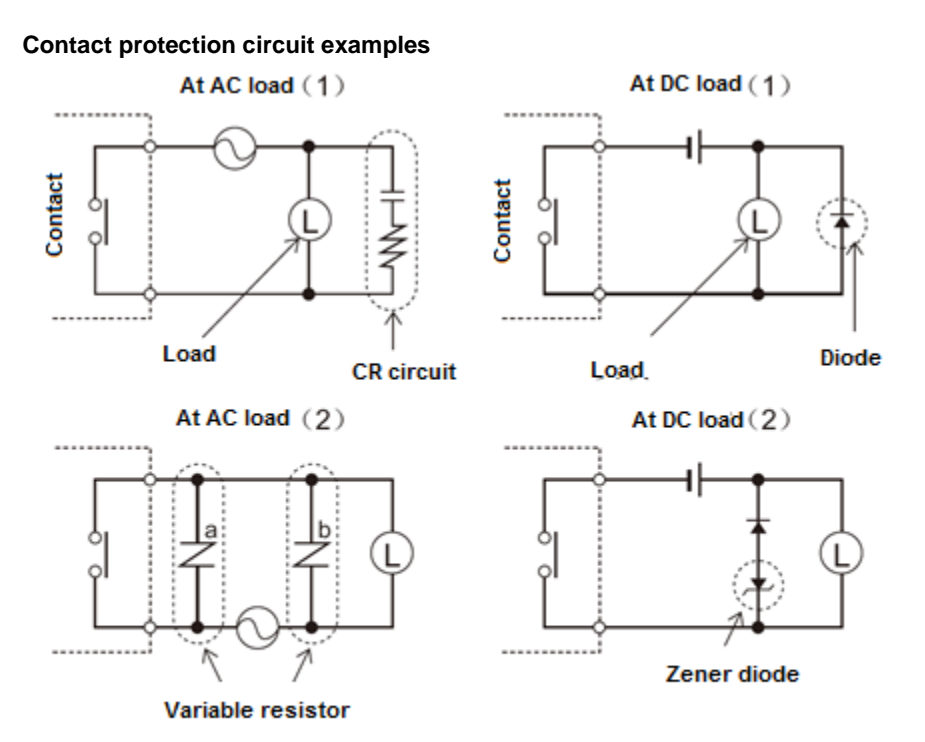

Mount to place "b" at voltage 24~48V; Mount to place "a" at voltage 100~200V

- The load coil rating should be less than the contact capacity.
- The reverse withstand voltage of the diode should be 10 times greater than circuit voltage, and the positive current should be greater than load current.
- The diode, nonlinear resistor and CR circuit should be installed directly on the relay coil terminal.

#### **4-2-3 Connector installation and wiring**

■ Connector cable requirement

Pay attection to the following precautions before connector wirinfg:

Use the cables that meet the following requirements

#### **Table 0-1Connector cable requirements**

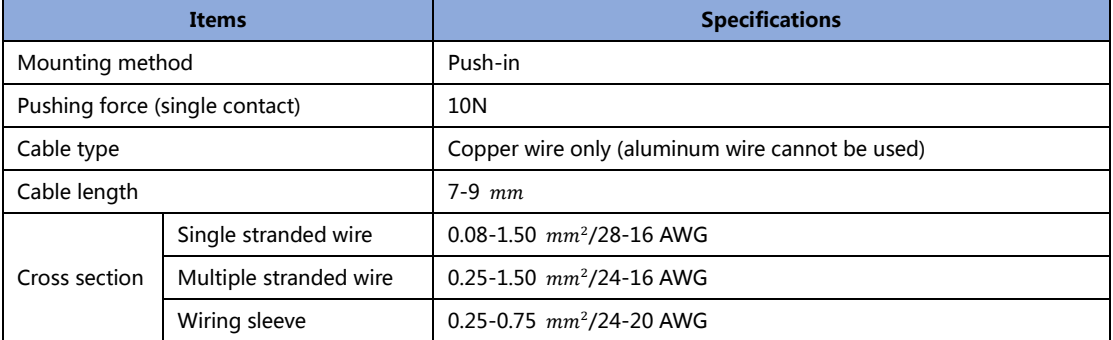

After wiring, make sure that the connector contacts fully clamp the cable

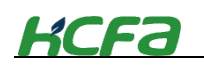

Make sure that the cutting part of cables have been properly handled.

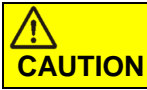

The module is made of synthetic resin and may melt when contact with solvent such as acetone, trichloroethylene and gasoline

#### ■ **About connectors**

For HCFA Q-series PLC, you can add the connector to the modules /units, which is easy for customers to make wiring and mainternance. In case of module damage, users only need to replace the module and install the connector to the new module, and then it can operate normally. This section will mainly describe the wiring, installation and removal of the connector.

Connector module dimension:

**Figure 0-1 Connector dimension**

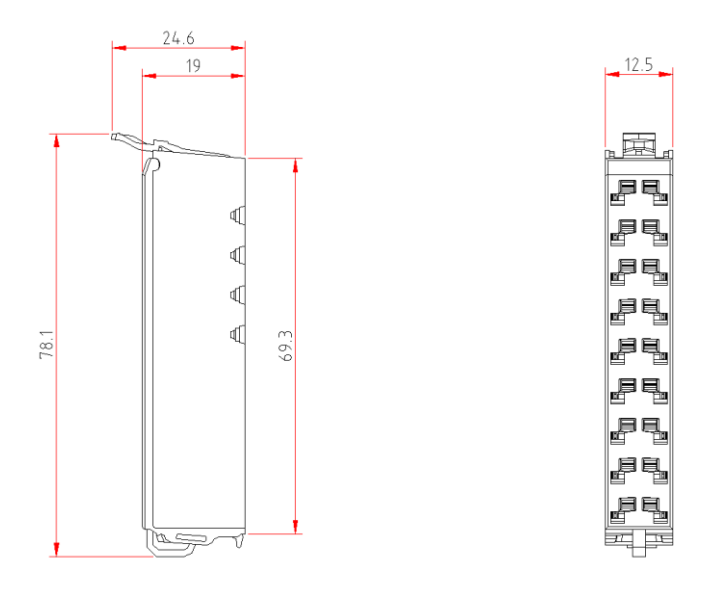

#### ■ Connector wiring

Take out the small screwdriver in the package and insert it into the square socket of the 1 connector, applying a force of more than 10N . And then insert the qualified cable from another square wiring socket (located inside the module) ) to the bottom, loosen the screwdriver, gently pull the cable up and down until the cable is clamped

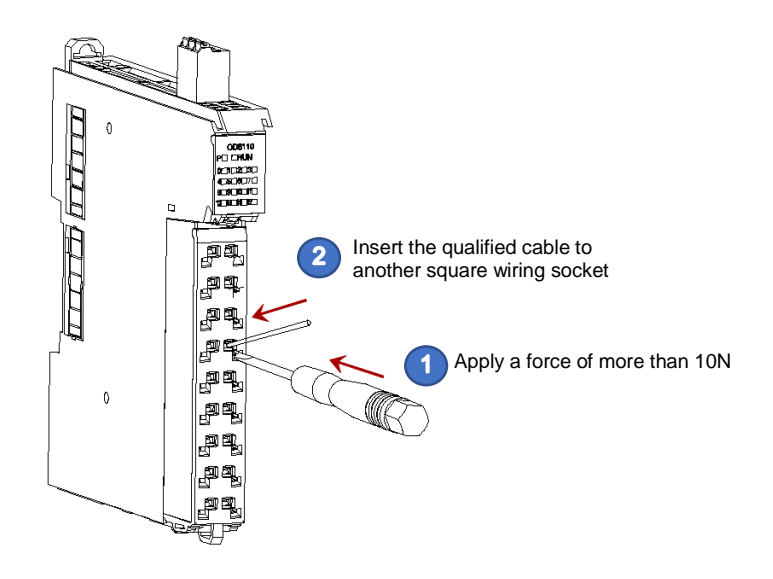

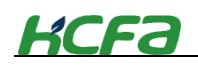

2 After completing the wiring of the connector, use a cable tie to fix the cables through the hole at the bottom of the connectors and cut off the excess cable tie.

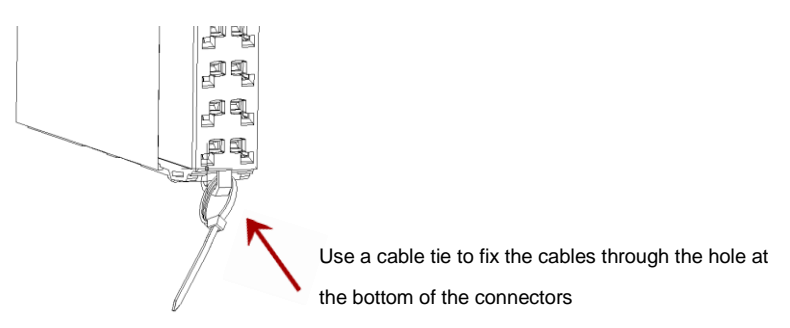

3 To remove the cable from the connector, insert the small screwdriver into the outside square socket as Step 1, and then remove the cable from the corresponding square socket.

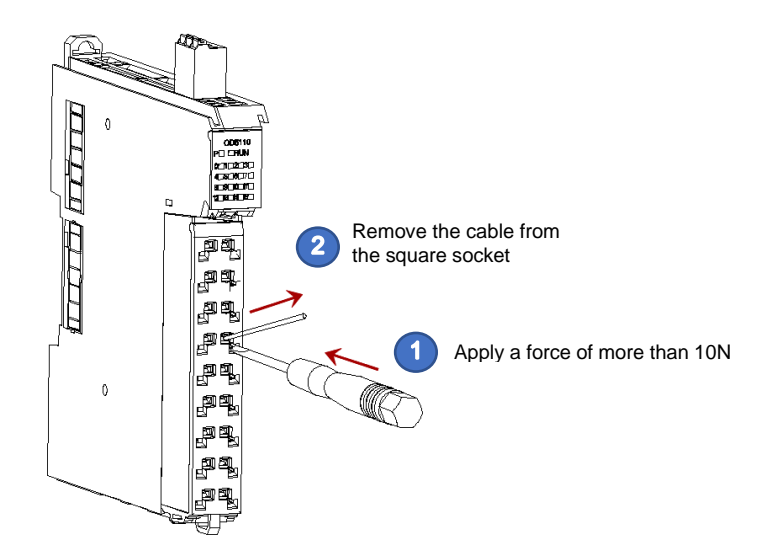

**Connector installation**

1 Align the connector end with the extension module bottom. After aligning and inserting, press the terminal down in the B direction as shown below.

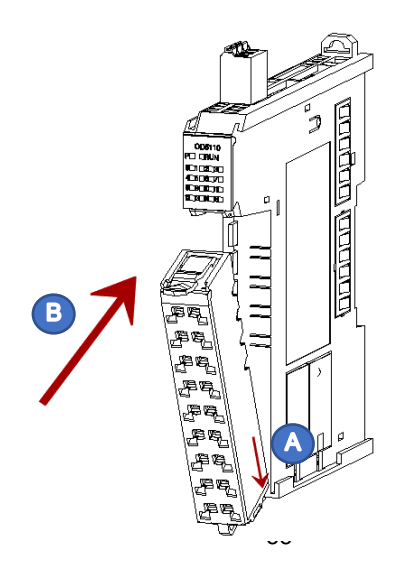

# **KCFa**

After inserting the connector successfully, press it in the "C" direction until you hear the "click", then connector installation has been completed.

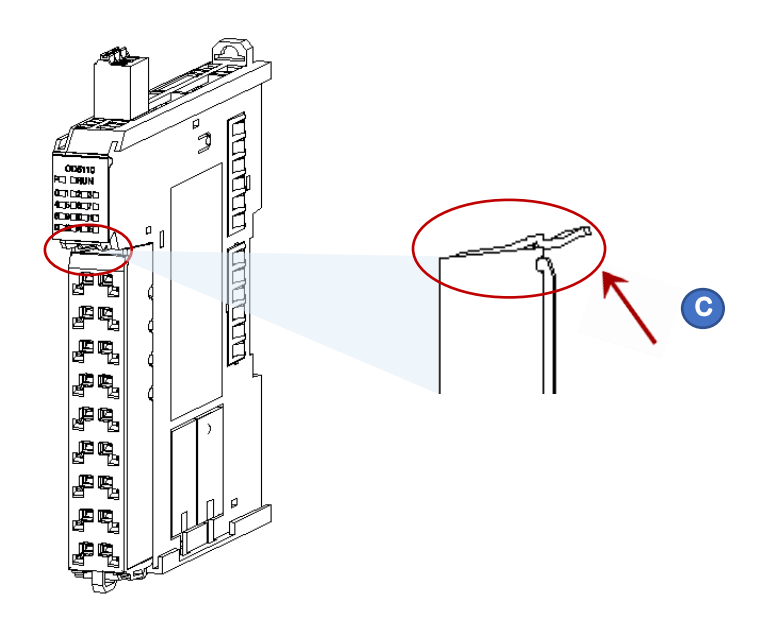

#### **Remove the connector** 1

Insert the screwdriver into the upper side of the connector in the "A" direction, and gently push it downward in the "B" direction to unlock the buckle

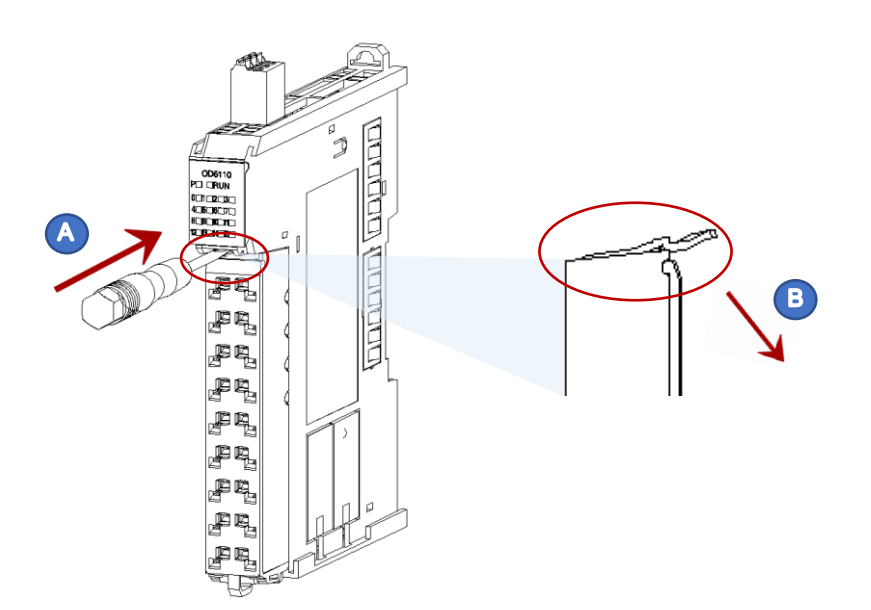

# **KCFa**

2 After unlocking the connector, remove the connector from the module in the "C" direction.

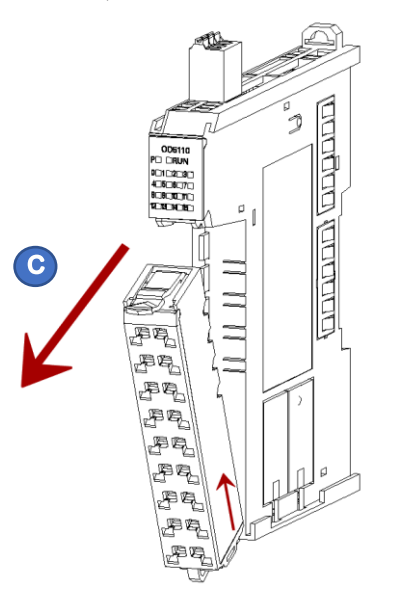

# **4-3 Module wiring**

### **4-3-1 CPU unit high-speed I/O wiring**

Q1 CPU unit is built-in 16-ch high-speed input and 16-ch high-speed output. And high-speed input support source and sink input, as follows: 16-ch high-speed input

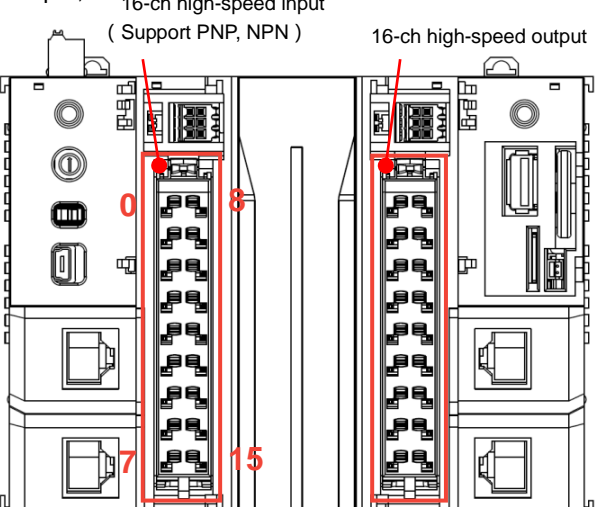

The I/O provided by the Q series CPU unit can be used either as high-speed input and output or as general input and output. When the I/O is used as general input and output, it has both 16-point input and 16-point output. The wiring method is similar to that of general digital input and output. When the I/O is used as high-speed input and output, the number of channels can be up to 8-ch input and 8-ch output. Now the high-speed I/O provided by Q1 series PLC only support single-ended input and output. The differential signal is under development in the following Q series PLC. Of course, the I/O wiring method will affect the max. number of channels that are available. For detailed wiring mode, please refer to the following instructions.

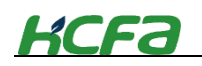

#### **Internal/external circuit diagram of general inputs**

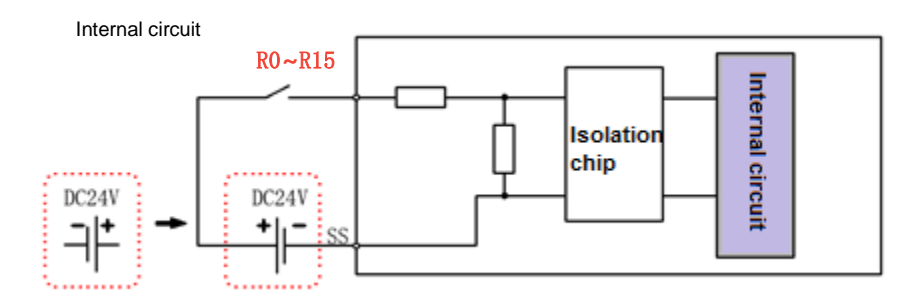

Wiring diagram

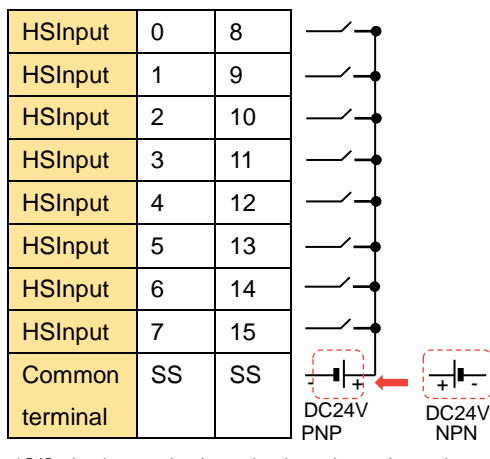

\*S/S is intermal short-circuit, other channels are not connected, such the example of I8-I15.

#### **Internal/external circuit diagram of high-speed inputs**

Internal circuit

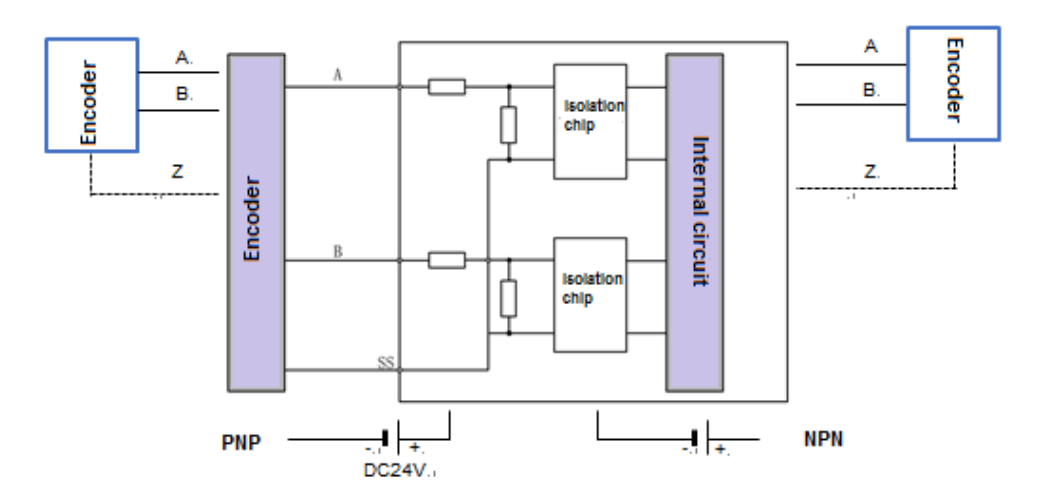

\*S/S is internal short-circuit , other channels are not connected , take the single-channel as the example.

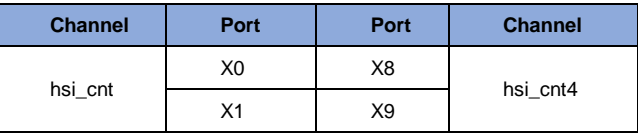

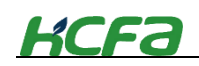

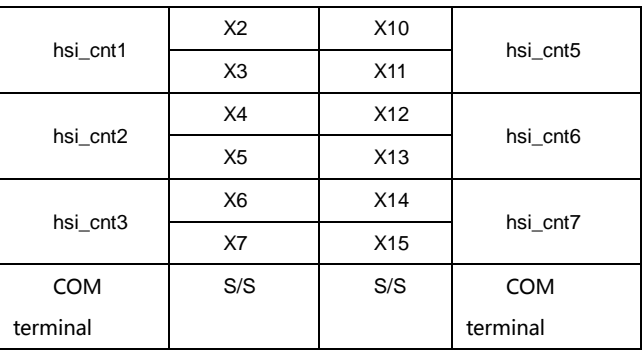

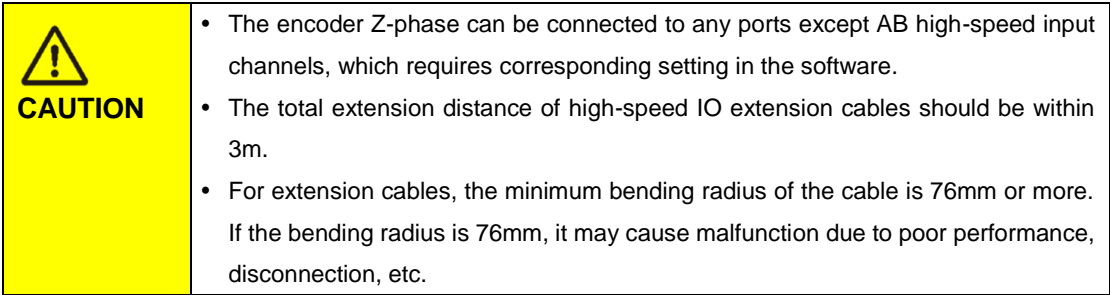

**High-speed output internal circuit and external wiring diagram**

Internal circuit diagram

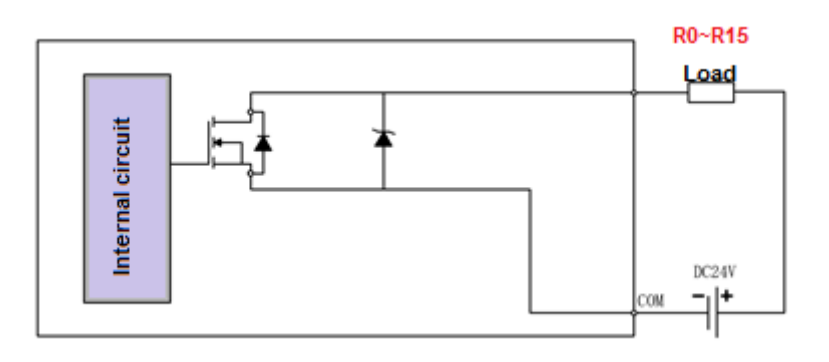

#### Wiring diagram

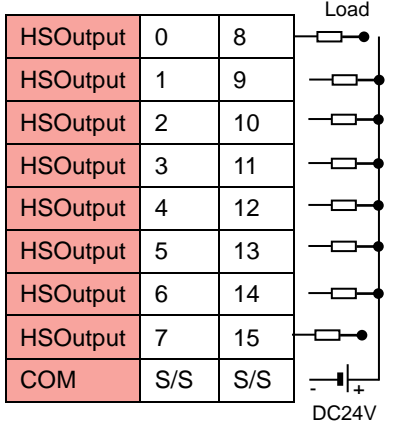

\*COM is short-circuited internally, and other channels are not connected. Take the channel 8-15 as the example.
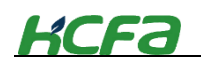

### **4-3-2 EC coupler wiring**

As a remote extension coupler of Q series PLC, EC module provides 24V power supply for other extension modules through its side metal sheet. Unlike other remote extension I/O modules, it's not necessary for EC module to use all the ports. The wiring diagram is shown as below:

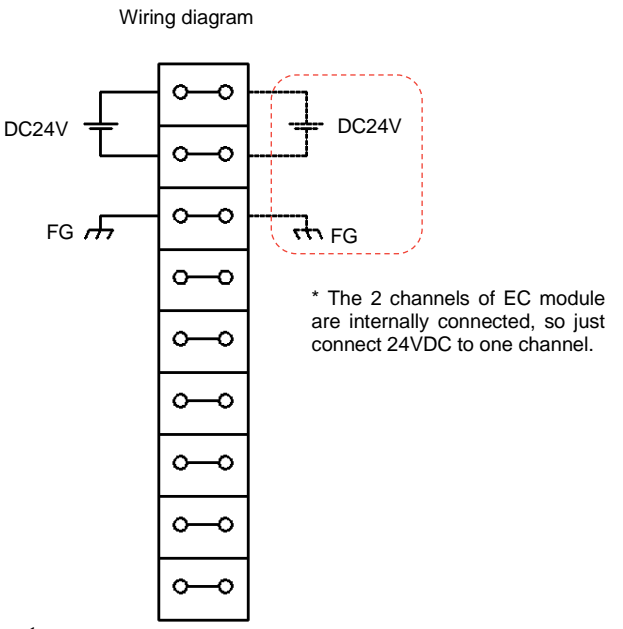

### **4-3-3 Digital input module wiring**

As the remote extension module of Q-seires CPU unit, the module cannot work alone and needs to be connected to the EC coupler or the right side of CPU unit. The wiring diagram is shown below:

Internal circuit

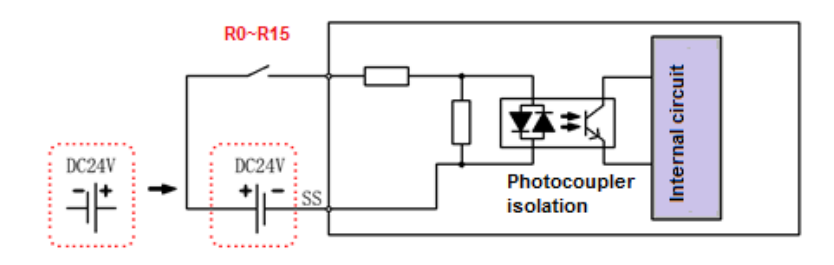

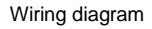

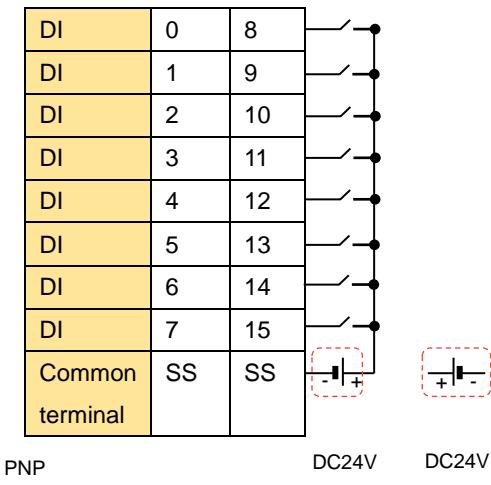

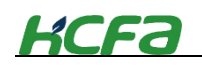

 $\ddot{\phantom{0}}$ 

\*SS is short-circuited internally, and other channels are not connected. Take the channel I8-I15 as the example

#### **4-3-4 Digital output module wiring**

As the remote extension module of Q-seires CPU unit, the module cannot work alone and needs to be connected to the EC coupler or the right side of CPU unit. The wiring diagram is shown below:

Internal circuit

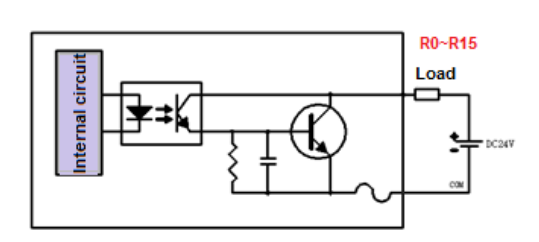

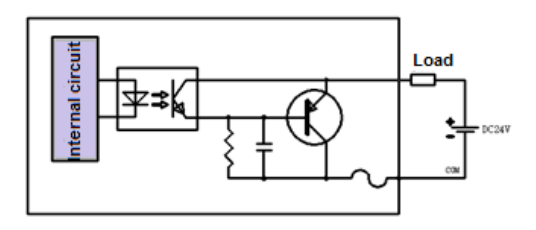

NPN wiring diagram Sink output, low level is effective

PNP wiring diagram Source output, high level is effective

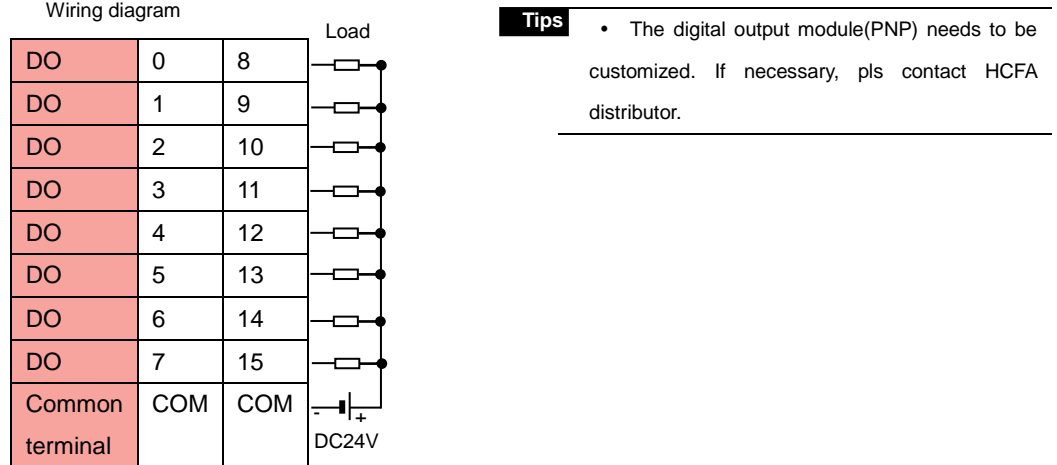

\*COM is short-circuited internally, and other channels are not connected. Take the channel 8-15 as the example

### **4-3-5 Digital I/O module wiring**

As the remote extension module of Q-seires CPU unit, the module cannot work alone and needs to be connected to the EC coupler or the right side of CPU unit. The wiring diagram is shown below:

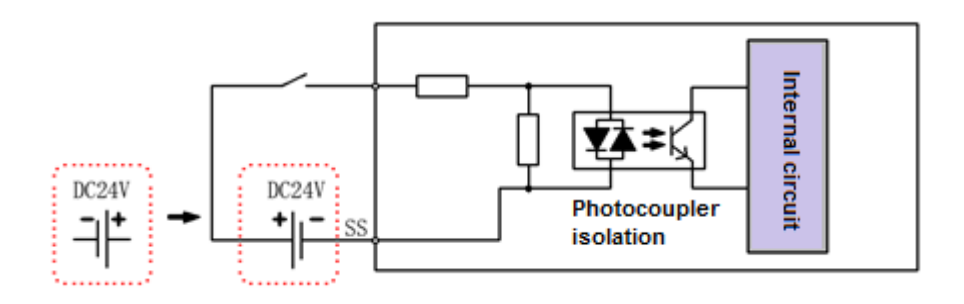

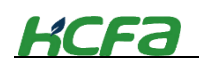

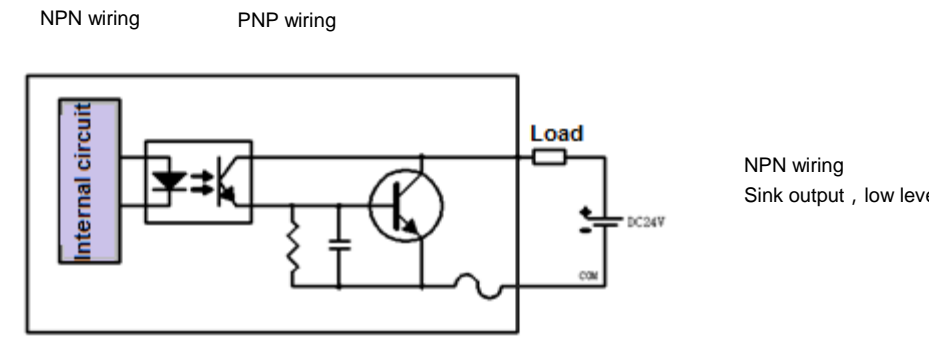

Sink output, low level is effective.

Digital I/O module output wiring

## **4-3-6 Analog input module wiring**

The analog input module, as the remote extension module of the Q series CPU unit, cannot work alone and needs to be connected to the EC coupler or the right side of the CPU unit. It supports both current and voltage input. HCFA offers varieties of input ranges and the working range can be modified online through SDO or COE, where voltage input supports single –ended and differential input.

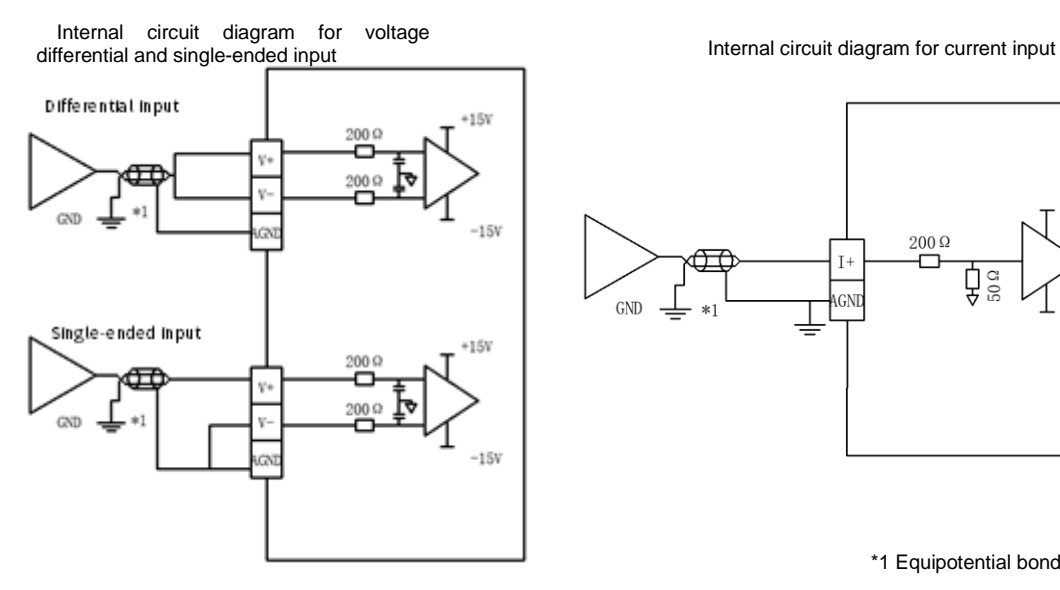

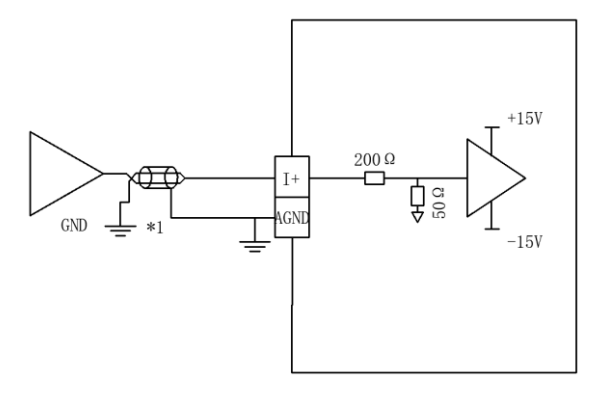

\*1 Equipotential bonding

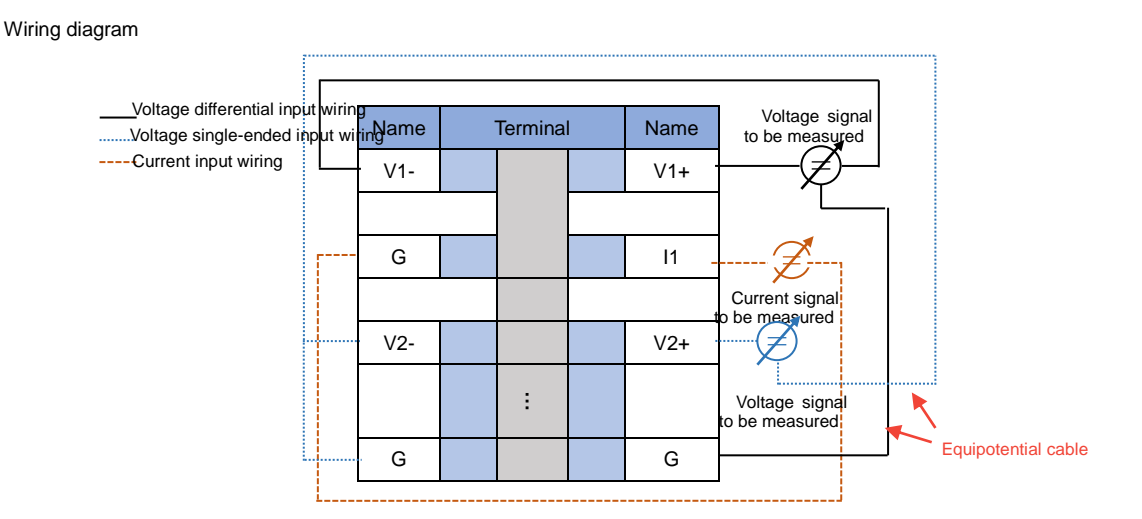

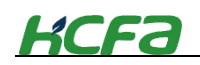

\* In analog differential input, for inputs, take channel 1 as the example; for single-ended input , take channel 2 as the example;for current inputs, take channel 1 as the example.

At the top of analog I/O module, 24VDC needed to be connected. The wiring diagram shown as below:

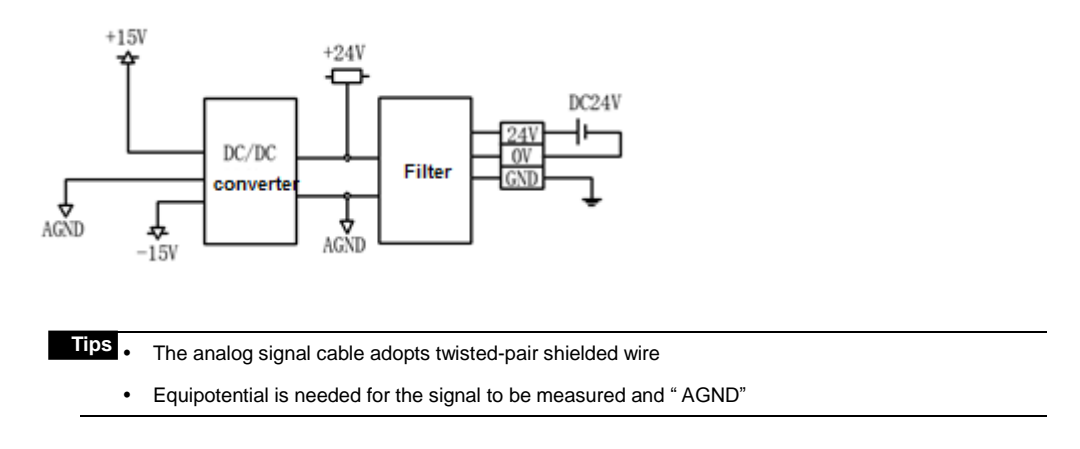

### **4-3-7 Analog output module wiring**

The analog output module, as the remote extension module of the Q series CPU unit, cannot work alone and needs to be connected to the EC coupler or the right side of the CPU unit. It supports both current and voltage output. HCFA offers varieties of output ranges and the working range can be modified online through SDO or COE, where the output signal can be directly used as the control signal of the motor or drive. Internal circuit diagram of voltage output

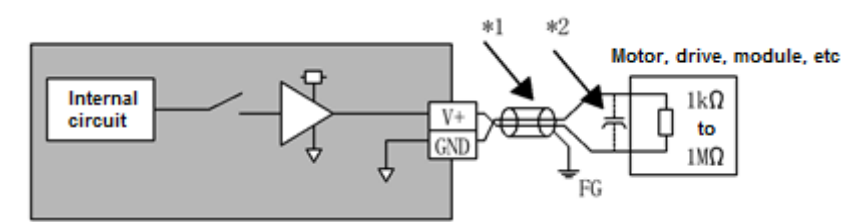

Wiring diagram

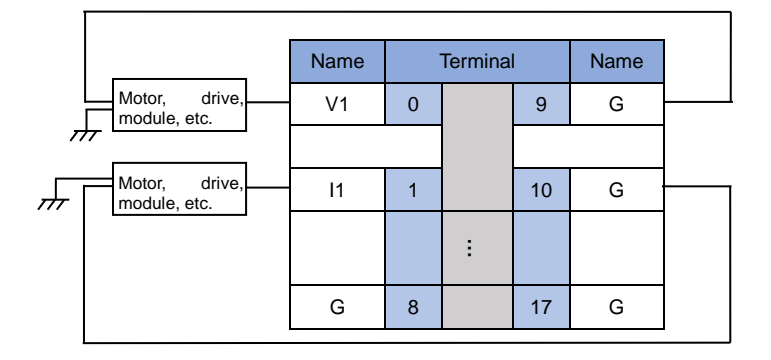

At the top of analog I/O module, 24VDC needed to be connected. The wiring diagram shown as below:

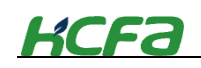

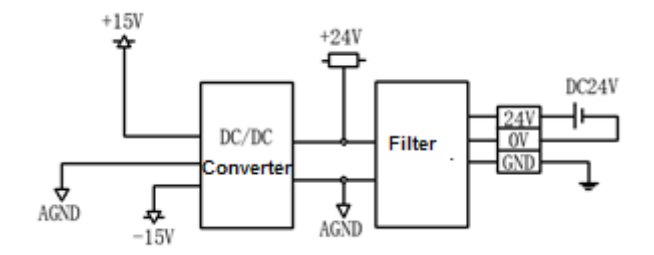

# **4-4 Module installation**

# **4-4-1 Installation environment**

When installing CPU units and modules, users need to consider operability and maintainability. Do not install the module in the following environment:

- The ambient temperature exceeds the range of -5~55℃;
- The humidity exceeds 5%~95%RH;
- The environment temperature changes sharply :
- Corrosive gas or flammable gas;
- The occasions of dust, iron powder and other conductive powder, oil mist, salt, organic solvent;
- Direct sunlight;
- Places with strong electric and electromagnetic fields;
- Occasions where the equipment is subjected to direct vibration and conductive impact

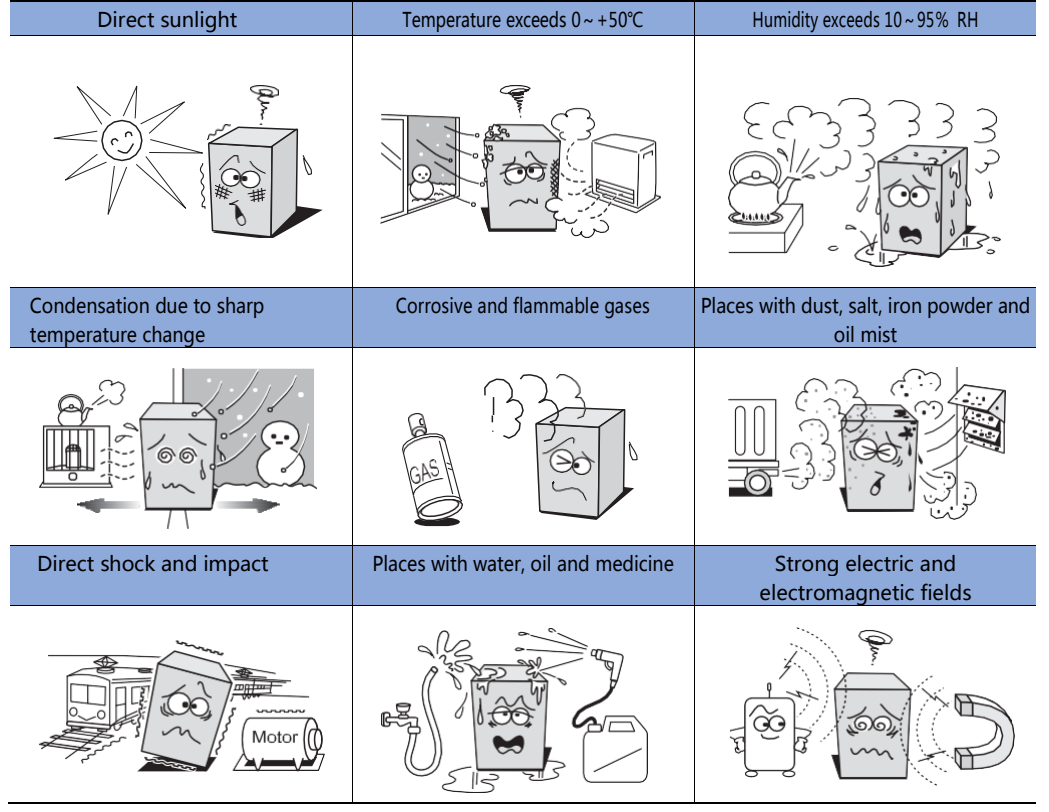

# **4-4-2 Installation places**

When installing CPU units and modules, users need to consider operability and maintainability.

# **Installation direction**

When installing, the CPU unit and I/O extension modules must be installed vertically with the

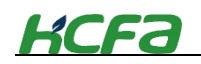

interface or panel facing forward, as shown below:

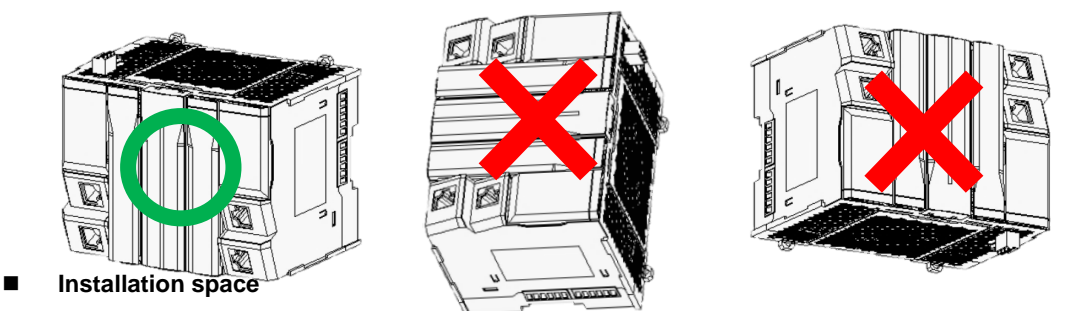

When installing modules or equipment, the distance between the equipment the the wall or other equipment must be more than 50mm to facilitate the ventilation and replacement of the modules and equipment.

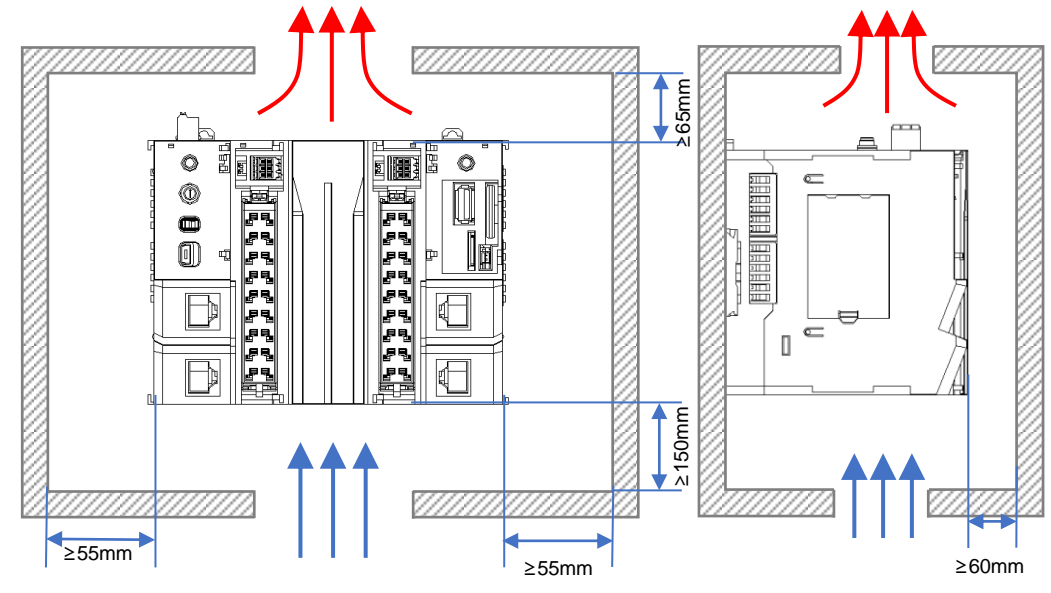

**Tips**

 When the temperature inside the panel (the temperature under the CPU unit or the module) exceeds the ambient temperature, please use forced air cooling or expand the interval with the surroundings, or improve ventilation, etc. to reduce the temperature

 When using extension modules (I/O special function modules, etc), dut to the heat dissipation and moduel replacement, the distance between the upper and lower units should be at least 60mm.

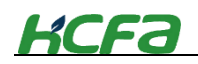

### **4-4-3 Installation procedures**

For the initial installation, the user can refer to the following process to complete the module installation。

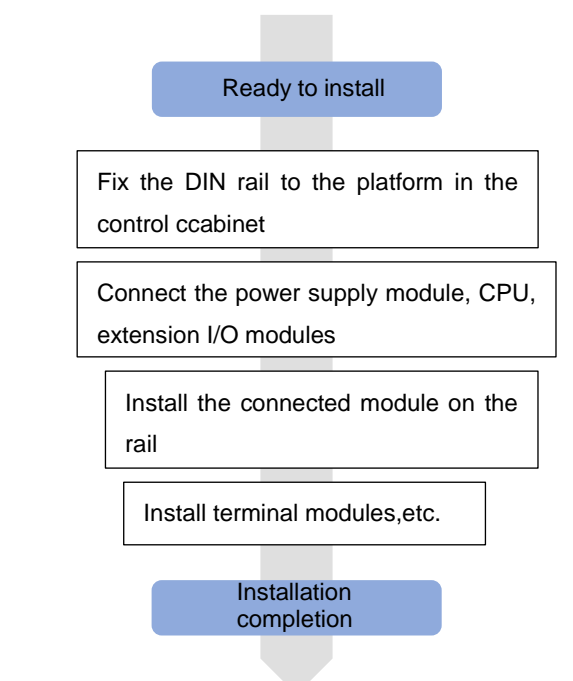

# **4-4-4 DIN rail mounting**

This section describes how to install the connected units to DIN rail and how to remove it.

**1** First, fix the DIN rail to the control cabinet or on the mounting surface using M4 screw

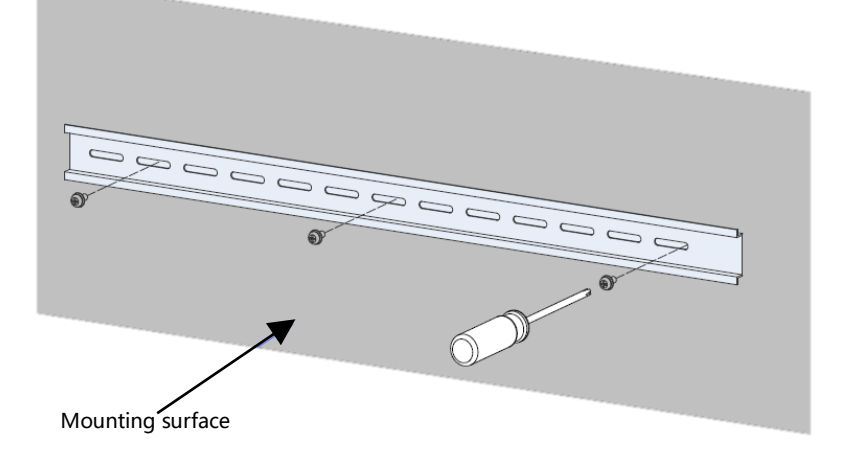

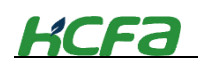

2 After connecting the CPU units and modules, unlock the mounting hook of the CPU unit and pull it upward in the direction A as shown below.

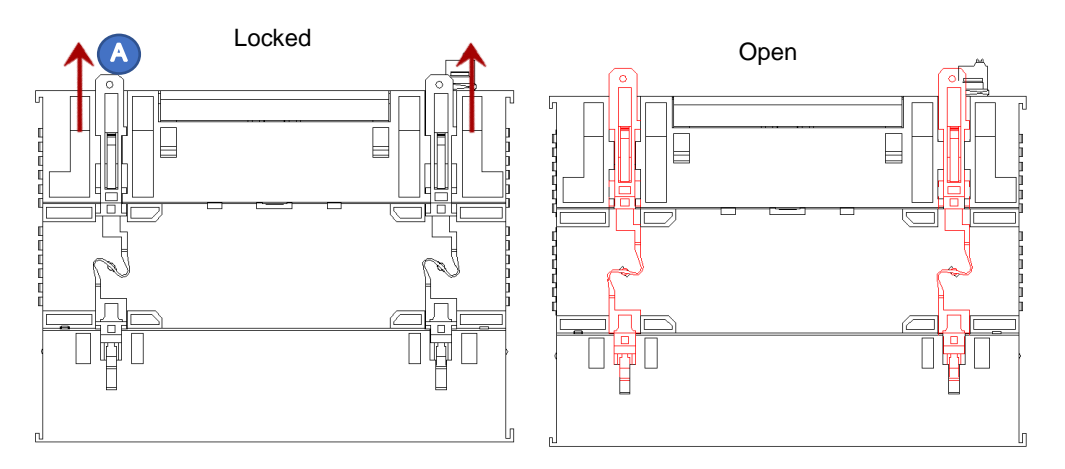

 $\bf 3$  Insert the DIN rail mounting hook into the DIN rail in the direction B as shown below.

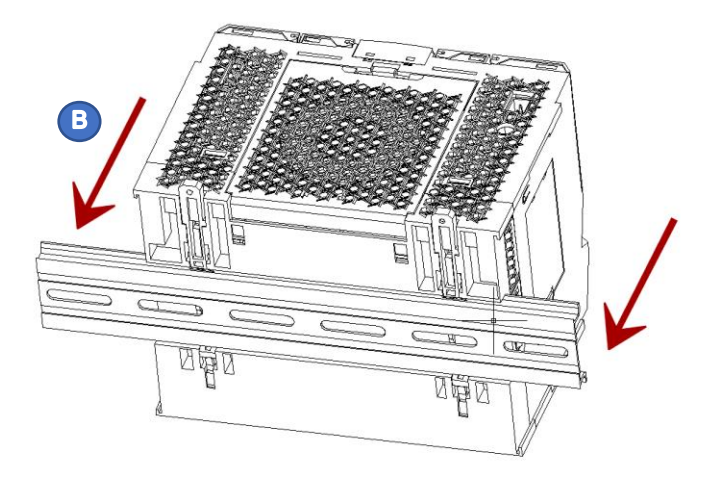

4 Push down the DIN rail mounting hook of the CPU unit in the direction C. When you hear a "click", the mounting hook is locked on the rail.

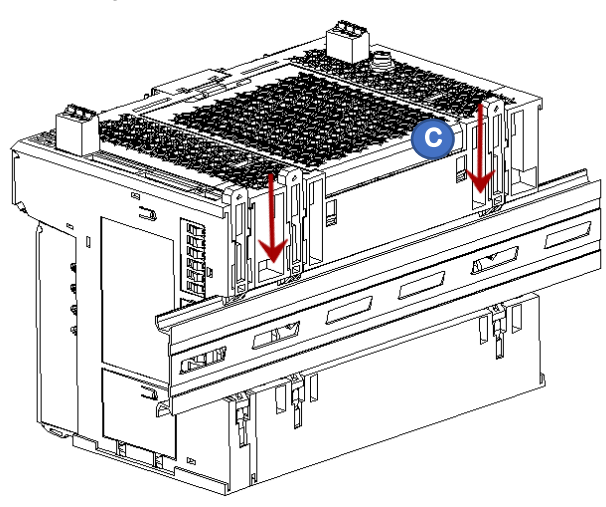

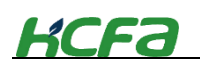

# **CAUTION**

Do not insert the module at the beginning of the DIN rail and then slide it into the installation. This installation method will damage the mounting hook and cause problems such as unstable installation.

 $\bf 5$  Q series CPU units and its extension modules are equipped with front and rear connecting ports. In order to avoid direct exposure of the connecting ports, terminal modules should be installed at the beginning or end units for protection.

# **4-4-5 Removal from DIN rail**

Pull up the DIN rail mounting hook

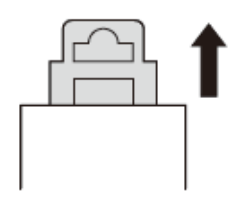

Unlocked

 $\overline{2}$ 

Remove the module from the DIN rail

# **4-4-6 Replace modules**

This section will introduce how to replace a module which has been installed.

**1** For CPU units and modules that have been installed onto the DIN rail, if need to replace them, remove the connectors on the modules first.

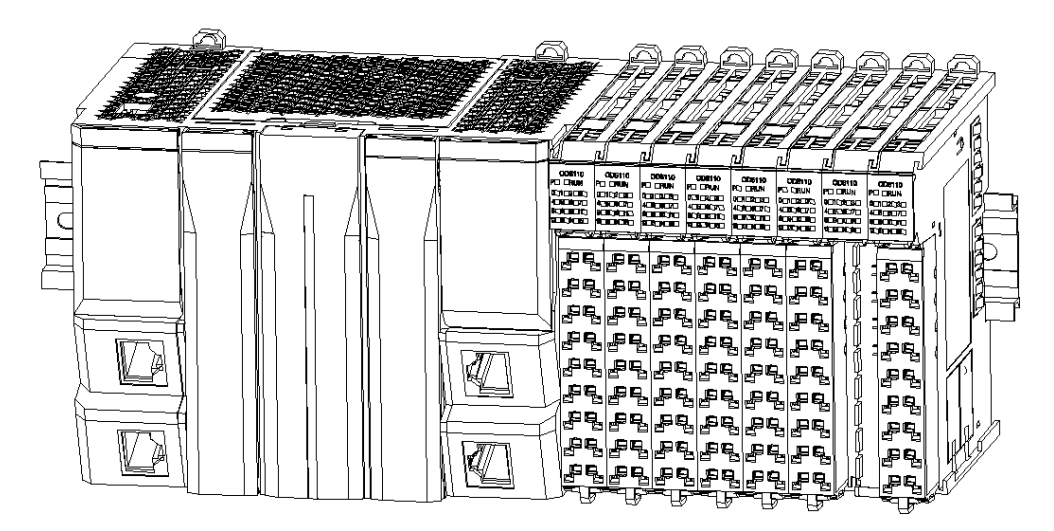

FR "4-2-3 Connector installation and wiring"

2 Unlock the mounting hook of CPU units or modules and pull them out in the direction A.

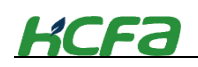

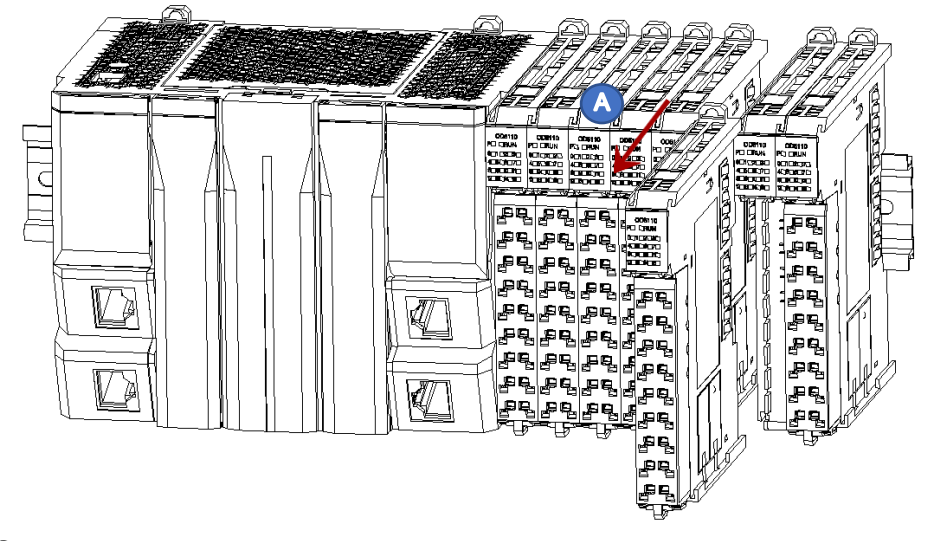

Install the new modules as describes above.

# **Chapter 5 Maintenance and operation**

# **5-1 RUN/STOP**

This section will introduce the RUN and STOP operation of Q-series PLCs.

After writing the program to the controller, it is necessary to check the status of RUN/STOP dial switch, to make sure that the CPU unit can work.

**Table 0-1 RUN/STOP**

| Dial to right: RUN<br><b>RUN/STOP</b> | Make sure that the dial switch is on the right side and the<br>CPU is in the RUN state, otherwise it cannot work.                 |
|---------------------------------------|----------------------------------------------------------------------------------------------------|
| <b>KCFa</b>                           | In the RUN state, the LED rotates like a rectangle.<br>In the stop state, the LED stands still.                                   |
| Dial to left: STOP<br><b>RUN/STOP</b> | Dial the RUN/STOP switch to the left side to stop the CPU<br>operation. Users can stop the CPU operation by the upper<br>program. |

# **5-2 Troubleshooting**

# **5-2-1 CPU unit and extension module error**

When some error occurs, the CPU unit cannot work and it cannot be connected to the CODESYS online or commuinicate with HMI.

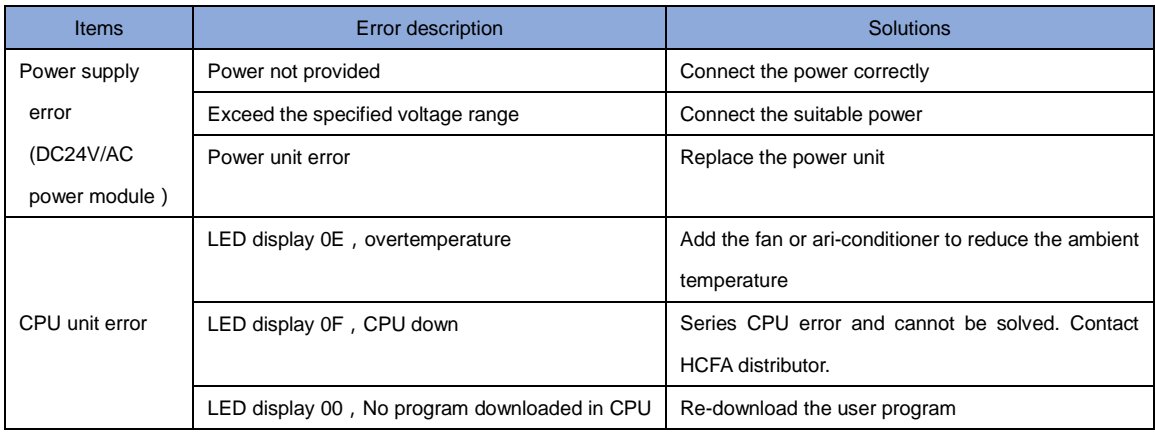

**Table 0-2 CPU error and corresponding solutions**

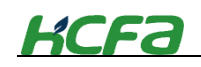

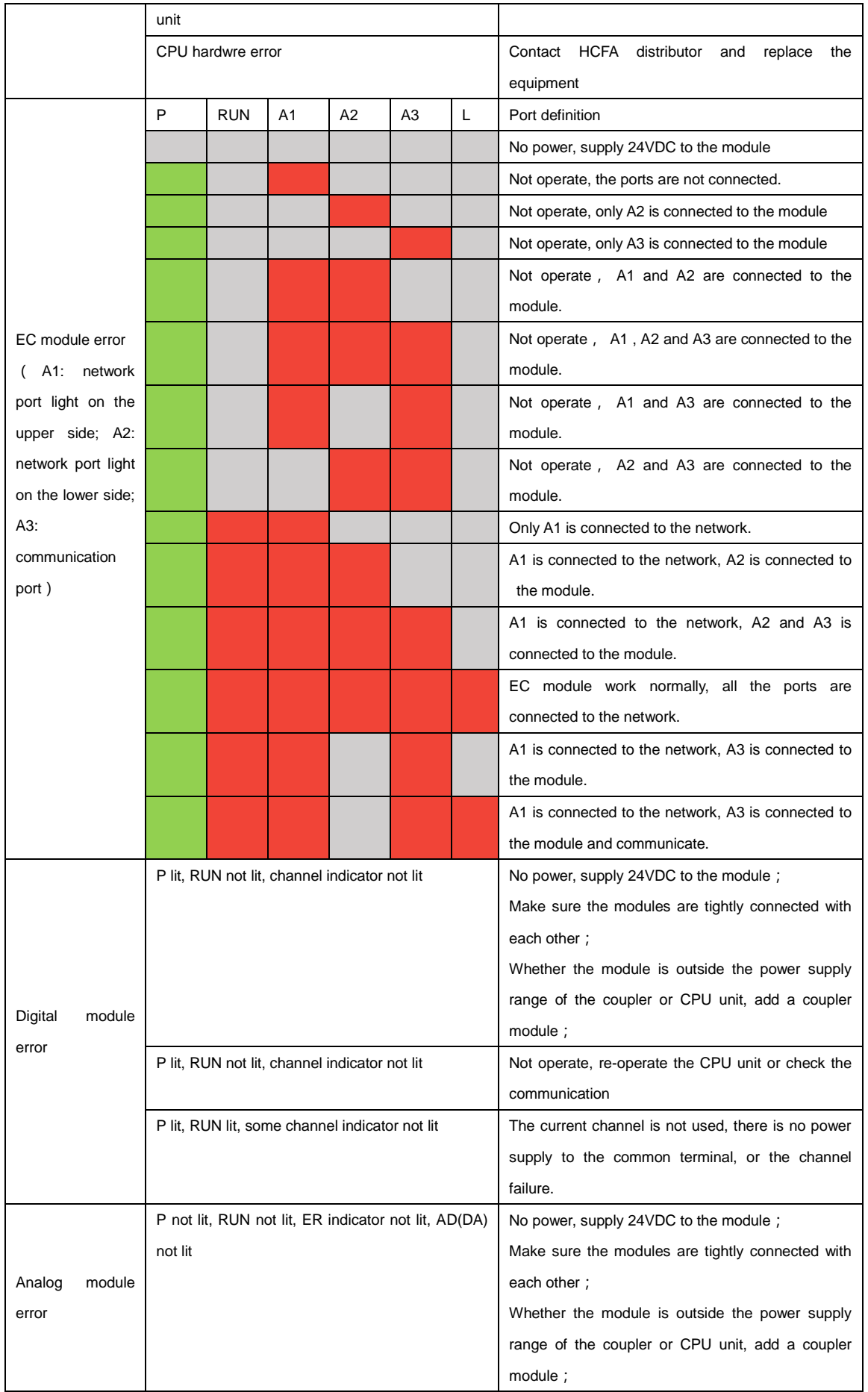

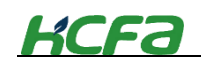

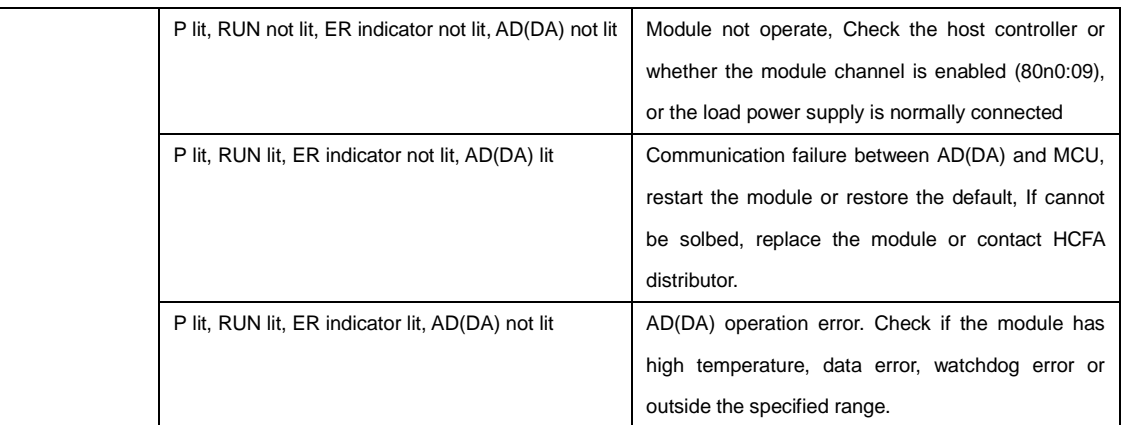

# **5-3 Periodic inspections**

In order to deliver the best performance for Q-series PLCs, please take the daily or periodic inspection.

# **5-3-1 Periodic inspections**

The Q series has almost no parts with limited lifespan, but due to environmental conditions and irregular operations, component aging may occur, so regular inspections are required. It is recommended at least once every 6 months to a year.

### **Periodic inspection items and actions**

#### **Table 0-3 Periodic inspection items and actions**

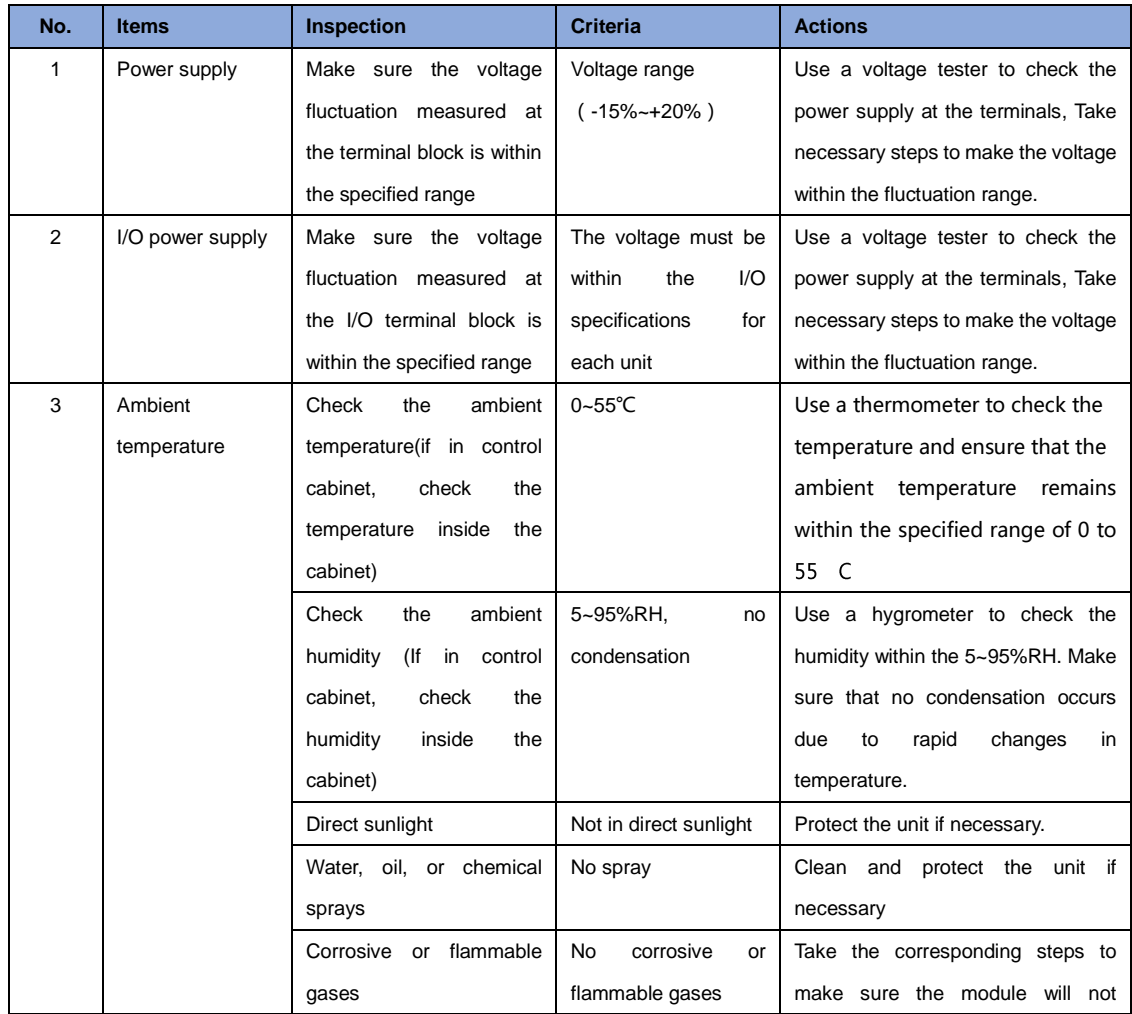

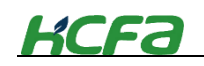

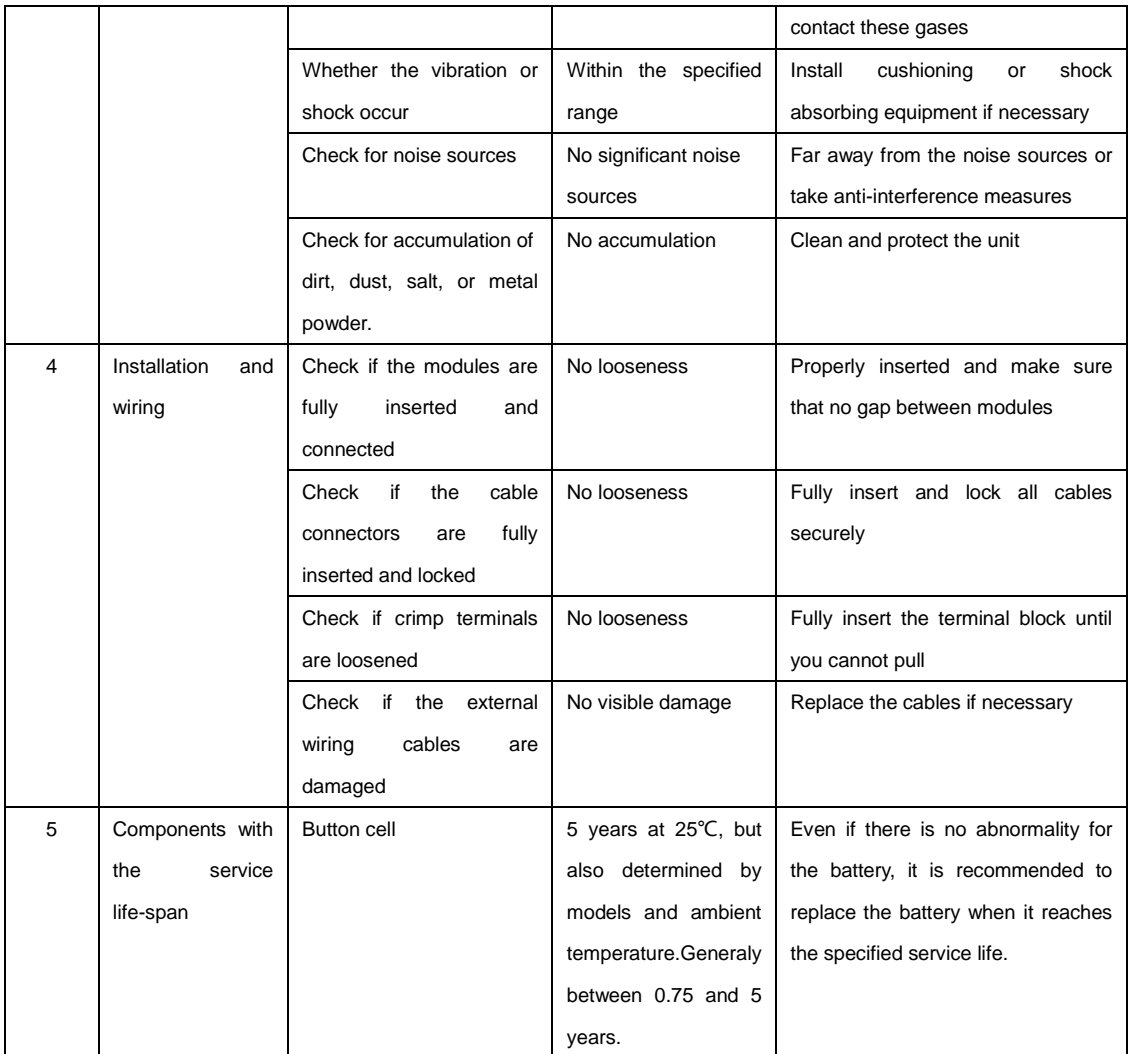

### **Tools required for inspections**

- Appropriate screwdrier
- Indistrical alcohol and clean cotton cloth
- Multimeter
- **Oscilloscope**
- Thermometer and hygrometer

### **5-3-2 Requirements for replacing units**

Please follow the precautions when you find the module faulty and needs to be replaced.

- Replace the unit after cut off the power supply
- Before replacement, make sure that the new module can work normally.
- For poor contact, clean the module with a clean cotton cloth dipped in industril alcohol and insert the module and press it tightly.

**Tips**

 If CPU unit has been replaced, set the user program and variables for restart operation (holding variables at power-failure, and then restart the unit.

- The routing tables, network parameters, and system Settings for the CPU bus unit have been saved to the CPU unit. If the CPU unit is changed, you need to reset the above data.
- If the slave module is replaced, it is necessary to refer to the corresponding manual and modify the necessary Settings.

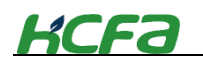

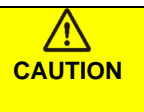

Due to the relationship between the holding variables state at power-failure and program, the accidents may occur. Please confirm the relative data or program before power-ON.

# **Appendix**

### **Appendix 1 Screwdriver specifications description**

Users need the suitable screwdriver to make the wiring for Q-series PLC. The screwdrive will be attached with the package by HCFA. And the users can also choose the screwdrive according to the specifications for wiring.

The specifications of the screwdriver provided with the package are as follows, the same or similar screwdriver can also be used for wiring work:

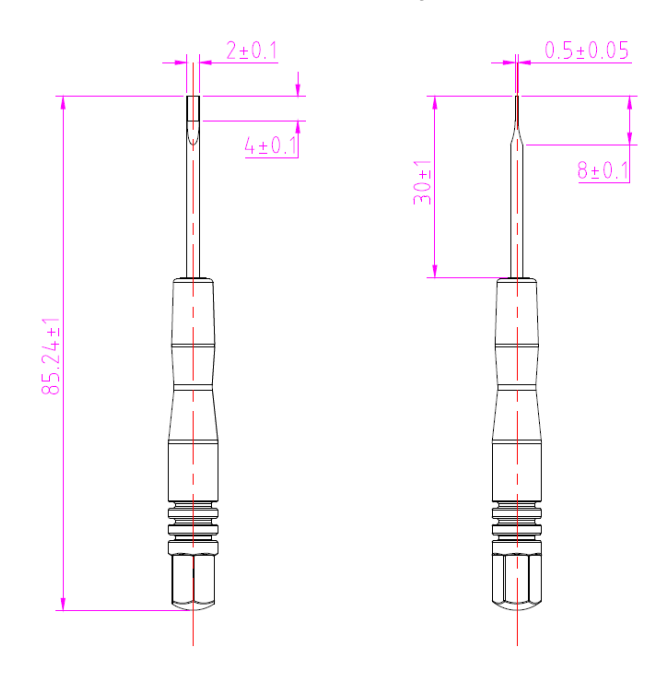

### **Appendix 2 Customized network cable for EC module**

HCFA Q-Series EC module will provide 2 customized cables and 2 adapters for system assembly. The customized cable is described below:

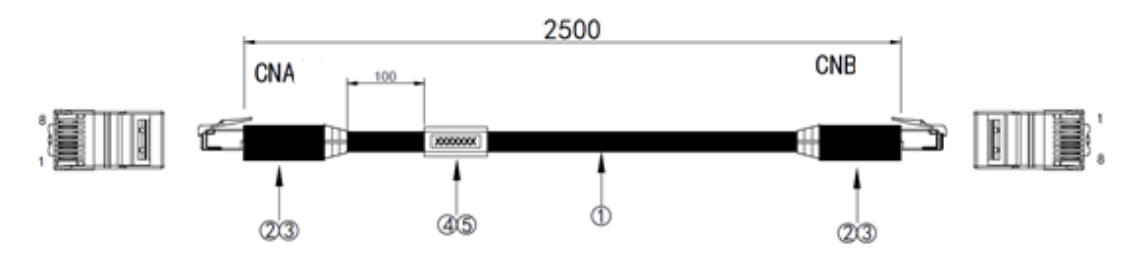

**Customized network cable specifications for EC module**

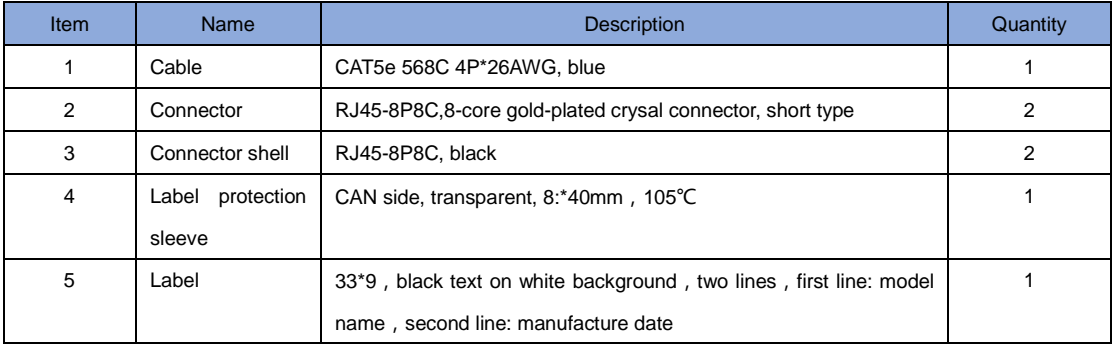